GE Intelligent Platforms

# Programmable Control Products

# C Programmer's Toolkit for PACSystems\*

User's Manual, GFK-2259E

January 2012

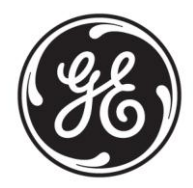

# *Warnings, Cautions, and Notes as Used in this Publication*

# **Warning**

**Warning notices are used in this publication to emphasize that hazardous voltages, currents, temperatures, or other conditions that could cause personal injury exist in this equipment or may be associated with its use.**

**In situations where inattention could cause either personal injury or damage to equipment, a Warning notice is used.**

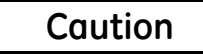

**Caution notices are used where equipment might be damaged if care is not taken.**

**Note:** Notes merely call attention to information that is especially significant to understanding and operating the equipment.

This document is based on information available at the time of its publication. While efforts have been made to be accurate, the information contained herein does not purport to cover all details or variations in hardware or software, nor to provide for every possible contingency in connection with installation, operation, or maintenance. Features may be described herein which are not present in all hardware and software systems. GE Intelligent Platforms assumes no obligation of notice to holders of this document with respect to changes subsequently made.

GE Intelligent Platforms makes no representation or warranty, expressed, implied, or statutory with respect to, and assumes no responsibility for the accuracy, completeness, sufficiency, or usefulness of the information contained herein. No warranties of merchantability or fitness for purpose shall apply.

\* indicates a trademark of GE Intelligent Platforms, Inc. and/or its affiliates. All other trademarks are the property of their respective owners.

> **©Copyright 2012 GE Intelligent Platforms, Inc. All Rights Reserved**

If you purchased this product through an Authorized Channel Partner, please contact the seller directly.

#### *General Contact Information*

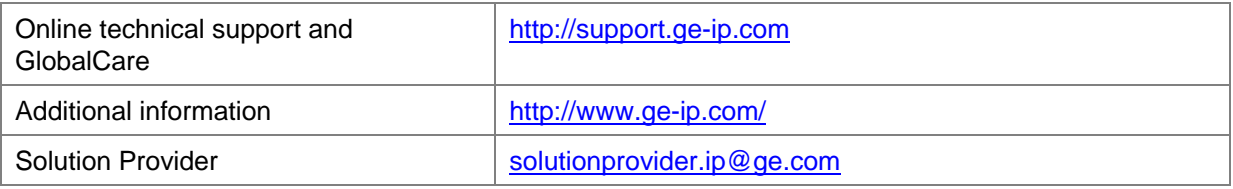

#### *Technical Support*

If you have technical problems that cannot be resolved with the information in this manual, please contact us by telephone or email, or on the web at [http://support.ge-ip.com](http://support.ge-ip.com/)

#### *Americas*

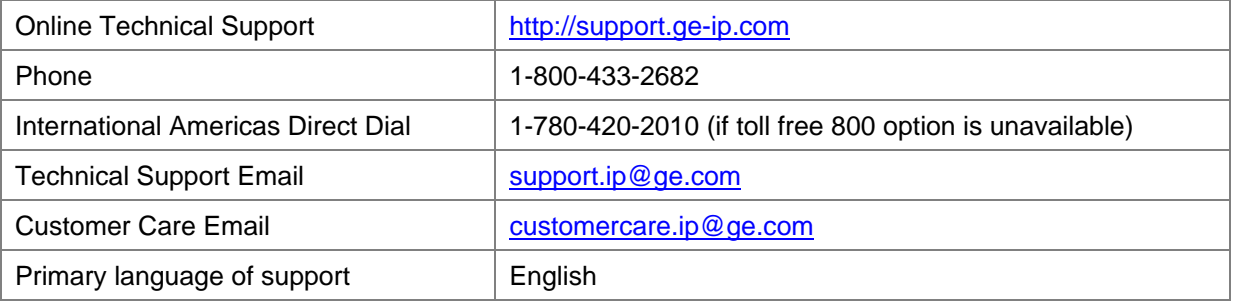

#### *Europe, the Middle East, and Africa*

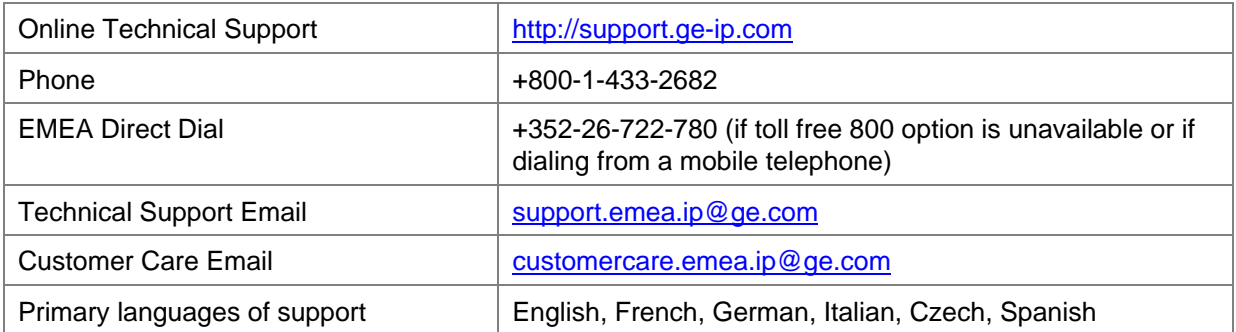

### *Asia Pacific*

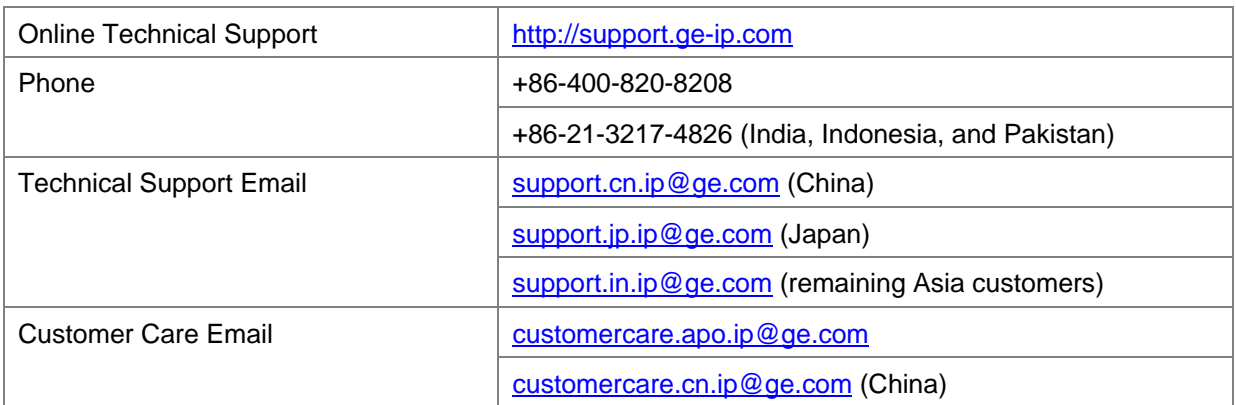

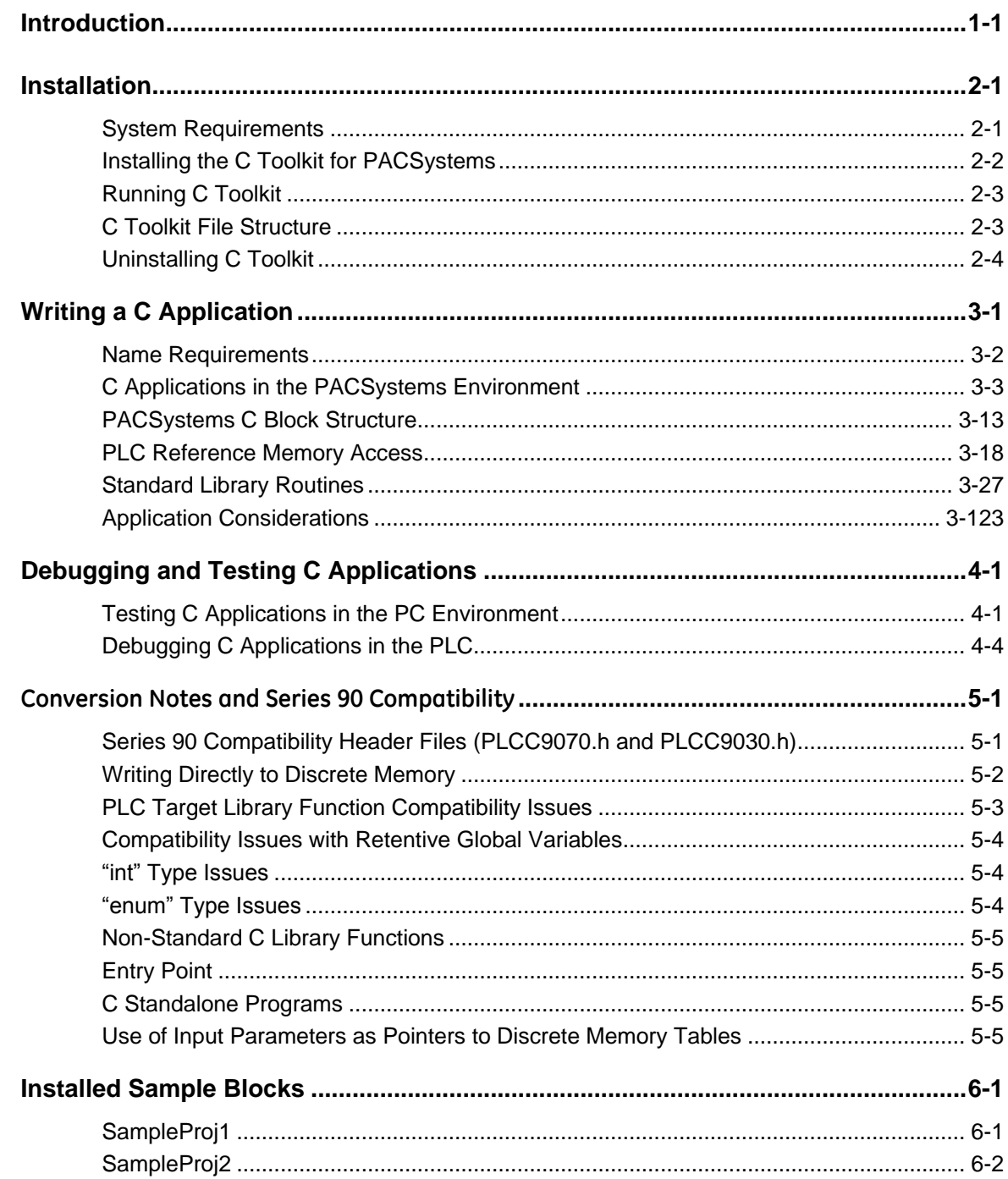

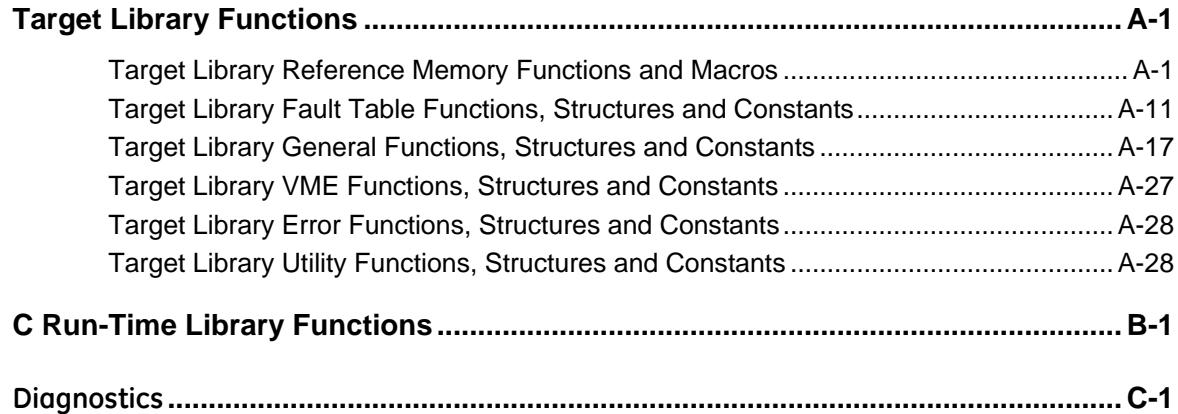

# <span id="page-6-0"></span>*Introduction*

This manual contains essential information about the construction of C applications for PACSystems control systems. It is written for the experienced programmer who is familiar with both the C programming language and with the operation of PACSystems control systems. For more information about PACSystems, refer to the list of documents at the end of this chapter.

The PACSystems C Programmer's Toolkit contains libraries, utilities, and documentation required to create C applications for the PACSystems control system. C blocks are constructed using the ANSI C programming language using text editing and toolkit applications on a personal computer. The C blocks are incorporated into a PACSystems application program through Proficy® Machine Edition programming software. Using the programming software, C blocks can be called from ladder logic or invoked by an I/O, module or timed interrupt. In the programming software, use the Add C Block feature to insert C blocks.

The PACSystems CPU supports one type of C block, which has the capabilities of both the Series 90-70-type C blocks and C function blocks. The PACSystems CPUs and the PACSystems C Toolkit do not support Standalone C Programs, which is a feature of the Series 90-70.

A PACSystems C block is, by default, limited to 256Kbytes in size, provided there is sufficient PLC memory. Examples of calculations that might be performed in C blocks include:

- Ramp/soak profiling
- Lead/lag calculation
- Message generation
- Input selection
- Arithmetic operations
- PID
- Sorting, moving and copying data

#### *Related Information*

*PACSystems CPU Reference Manual,* GFK-2222 *TCP/IP Ethernet Communications for PACSystems,* GFK-2224 *Station Manager for PACSystems,* GFK-2225 *Proficy\* Machine Edition Logic Developer-PLC Getting Started,* GFK-1918

<span id="page-8-0"></span>*2*

# *Installation*

This chapter explains how to install the PACSystems C Toolkit software on your personal computer.

This chapter provides the following information:

- What you will need to use the C Toolkit software
- Installing the C Toolkit for PACSystems
- Running the C Toolkit
- C Toolkit file structure

# *System Requirements*

To use the C Toolkit, you will need the following:

- PC: Pentium class processor, 166MHz or better
- RAM: 128MB, minimum
- Free Disk Space: 100MB, minimum
- Operating System:
	- Windows XP Professional (service pack 1 recommended) or Windows 2000 Professional (service pack 3 recommended)
- **Note:** The C Programmer's Toolkit for PACSystems has *not* been qualified for use with the Windows Vista™ operating system.

# <span id="page-9-0"></span>*Installing the C Toolkit for PACSystems*

This section describes how to install the C Toolkit software for PACSystems on your computer and how to set up your computer to use the Toolkit.

## **Caution**

**Before installing the C Toolkit to the same directory as a previous installation, you should first uninstall the previous version. Failure to do so may cause the Toolkit to function incorrectly.**

#### *To install the Toolkit:*

- 1. Execute the *setup.exe* file..
- 2. Click the Next button. The next installation screen displays the default location where the Toolkit will be installed: C:\GE Software\PACSystemsCToolkit.

You can change the install directory either by entering a directory path or by browsing to the desired directory.

- 3. Click the Next button. The install program prompts you to create the installation directory if necessary. The install program then asks if you want to proceed with the installation in the designated directory.
- 4. To complete the installation, click the Start button. The install package installs the software and user documentation components in the designated directory.

The installation program also installs an icon on your desktop.

When this operation is complete, the final installation screen is presented. This screen provides the option for viewing the readme.txt, which presents important start-up information.

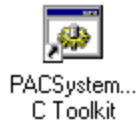

- 5. Click Next.
- 6. To exit the installation program, click the Exit button. This launches the Toolkit, which brings up a DOS box in the user project area. From the DOS box, you can navigate to your project directories and compile C files. The initial screen will be similar to the example shown below:

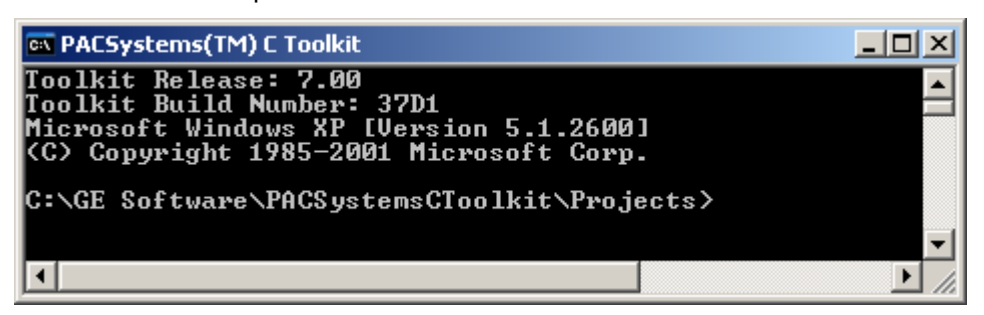

# <span id="page-10-0"></span>*Running C Toolkit*

To start the toolkit, double click the desktop icon (PACSystems(TM) C Toolkit) or use the Start menu to execute the file *ctkPACS.bat* located at the Toolkit's root directory.

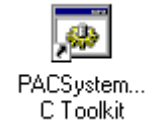

*2*

In addition, you can also open an independent DOS window, navigate to the directory containing the ctkPACS.bat file, run the ctkPACS.bat file, navigate to your project and then compile the project.

Because the ctkPACS.bat file does not change the autoexec.bat file, the environment variables are only valid for the life of the DOS window. This means that you can run another version of the toolkit on the same machine without conflicts between the two packages because the environment variables are local to each DOS window.

# *C Toolkit File Structure*

The file structure of the installed C Toolkit is shown below.

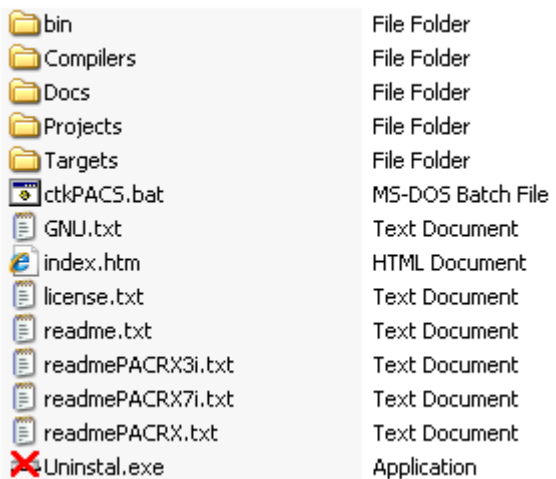

#### <span id="page-11-0"></span>*Directories*

*Bin -* contains the binary executable files used by C Toolkit.

*Compilers* - contains the tools to compile and link your C Block file(s).

**Docs** - contains local copies of user documentation in a standard format (html or pdf). To navigate to the user documentation, double click the index.htm file located in the root directory. The index.htm file provides links to the documentation on the Support web site.

*Projects* - can be used to contain your C Block projects and in addition contains sample C Block projects.

*Targets* - contains a target subdirectory and a debug subdirectory for each supported target. The target subdirectories contain subdirectories for the C Run Time and Target Library header files and compilation programs specifically needed for compiling C Block files for that particular target. The debug subdirectories contain files needed to compile and debug C Blocks on the PC using the Cygwin development environment. The Targets directory also contains a CommonFiles subdirectory that contains files common to more than one target.

#### *Files:*

*ctkPACS.bat* – opens a DOS box and sets up path and environment variables so that C Blocks can be compiled from any location on your computer.

*GNU.txt* – lists the locations of files covered by the GNU General Public License.

*index.htm* – contains links to the user documentation.

*license.txt* - contains the license information for the C Toolkit.

*readme.txt* - indicates how to get to the readme file for a particular target.

*readmePACRX.txt* - contains start-up information for PACs targets.

*readmePACRX3i.txt* - contains start-up information for PAC RX3i targets.

*readmePACRX7i.txt* - contains start-up information for PAC RX7i targets.

*uninstall.exe* - removes the C Toolkit from your computer. Your project directories are not removed during the uninstall process.

# *Uninstalling C Toolkit*

To uninstall the C Toolkit, execute the *Uninstal.exe* file.

This deletes all files created by the C Toolkit install program. Any new files that you have created in the directory structure will remain as user project files..

<span id="page-12-0"></span>*3*

# *Writing a C Application*

This chapter contains information needed to write C applications for the PACSystems control system. It includes details on declaring parameters, accessing CPU reference memory, and using standard library routines.

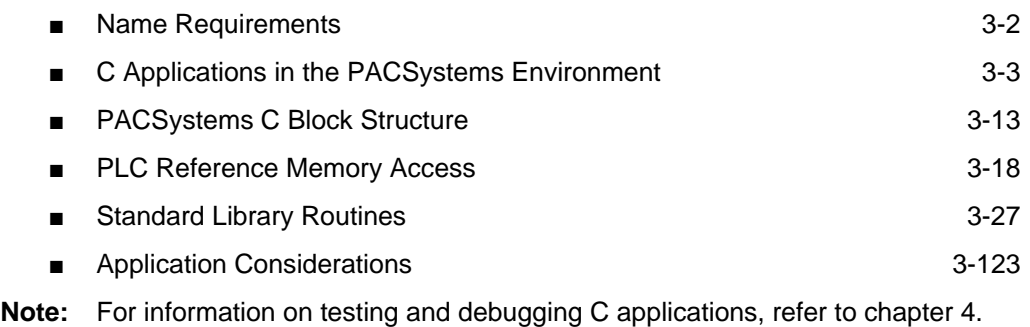

For information on compatibility with Series 90-70 and Series 90-30 C applications and issues to be aware of when converting C applications from 90-70 or 90-30 to PACSystems, refer to chapter 5.

The C source code used to build C applications may be created using the text editor of your choice, provided that the output from your editor is compatible with the GNU C compiler. (Word processors are not recommended for editing C source code.) In addition, your editor must properly handle both DOS- and UNIX-type line feeds (Note that Notepad does not handle UNIX style line feeds and may not display some C Toolkit files correctly).

It is also recommended that each C application be developed in its own subdirectory. One approach would be to use the project subdirectory created when the C Toolkit was installed. As each application is developed, a new subdirectory under the \Projects\ subdirectory is created: for example,

- **Projects\Ramp**
- **Projects\Limit**
- **Projects\Press**
- **,… etc.**

# <span id="page-13-1"></span><span id="page-13-0"></span>*Name Requirements*

# *File Names*

A C Block's file name (for example, **myCBlock**.gefElf) before the \*.gefElf extension must conform to Machine Edition block naming conventions (a maximum of 31 characters long, first character must be a letter, no spaces). In addition, you should not use the file name "Rel". This name is reserved by the C Toolkit (see "Compiling User C Blocks Under an Older Toolkit Version" on page 3[-9\)](#page-20-0).

# *Reserved Names*

To avoid C Toolkit and user naming conflicts, you should not use any of the following types of names in your C Block application:

- 1. Names that begin with "GEF\_"
- 2. Names that begin with a period ".". For example ".mydata"

Failure to follow these rules could result in compilation or store errors and possibly incorrect operation.

# <span id="page-14-1"></span><span id="page-14-0"></span>*C Applications in the PACSystems Environment*

## <span id="page-14-2"></span>*Developing a C Block*

For PACSystems, there is only one type of C Block and this block can be re-entrant if re-entrant guidelines are followed. C Block source code is written using a text editor of choice (with restrictions as outlined at the beginning of this chapter). In order to use the Target Library functions and macros, you must use one of the following lines at top of the C file:

**#include <PACRXPlc.h> /\*For C blocks that run on any PACSystems PLC\*/**

**#include <PACRX7iPlc.h> /\*For C blocks that use features only available on an RX7i \*/**

**#include <PACRX3iPlc.h> /\*For C blocks that use features only available on an RX3i \*/**

**Note:** In the 90-70 there are two types of C blocks (C BLK & C FBK). The C BLK type cannot be re-entrant but can make use of the C Run-Time library. The C FBK can be re-entrant but cannot use the C Run-Time library.

A list of the Target Library functions and macros are listed in Appendix A.

To use the C Run-Time Library functions, you must include one of more of the following files as appropriate at the top of the C file:

**#include <stdio.h> /\* Input/Output \*/ #include <math.h> /\* Math \*/ #include <stdlib.h> /\* Math, Data Conversion, Search \*/ #include <string.h> /\* String Manipulation, Internationalization \*/ #include <time.h> /\* Time \*/ #include <ctype.h> /\* Character Classification and Conversion \*/**

A list of the C Run-Time library functions supported by the PACSystems is provided in Appendix B.

The paths to these include files are set up when the C compiler runs, therefore the full paths are not required in the "include" file names. After including the appropriate header files, you can write a C block, using library calls as needed to implement the desired functionality. The C Block file or set of C Block files must have one and only one function titled "GefMain" to act as the entry point. A brief example is shown in Figure 3-1.

```
/* myCFile.c */
#include <stdio.h>
#include <PACRXPlc.h>
T_INT32 status;
T_INT32 status2 = 1;
T_INT32 failCount = 0;
T_INT32 GefMain(T_INT16 *x1, T_INT16 *y1)
{
     if (*x1 != 0)
     { 
         RW(10) = *x1; /*write x1 to %R10 as word */
         return GEF_EXECUTION_OK;
     }
     else
     {
         status = GEF_EXECUTION_ERROR;
         status2 = failCount;
         failCount++;
         return status;
     }
}
```
#### <span id="page-15-0"></span>**Figure 3-1. Example C Block Source File**

The input parameters to the main block (x1 and y1) are derived from the input/output parameters in the ladder program that calls the C Block. Input parameters are always passed as pointers. An example is shown below:

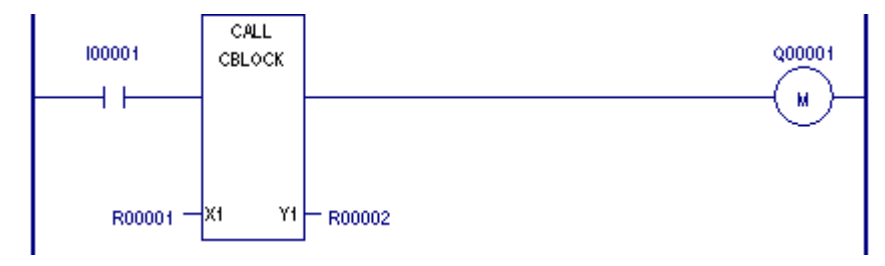

#### **Figure 3-2. Invoking a C block from Ladder Program**

For this example, x1 points to the memory location of %R1 and y1 points to the memory location of %R2. A return value of GEF\_EXECUTION\_OK enables power flow output from the C Block while a return value of GEF\_EXECUTION\_ERROR results in no power flow from the output of the C Block.

# *C Toolkit Variable Types*

To maintain portability and reduce errors, it is recommended that you use the basic types defined by the header file ctkGefTypes.h and the files it includes. This file is located in the Toolkit subdirectory Targets\CommonFiles\IncCommon. This file defines the recommended basic signed and unsigned types from 8 or 64 bit quantities. These types are described below:

| <b>C</b> Toolkit<br>Variable Types | <b>Description</b>                                                                                                | <b>Corresponding</b><br>Programmer<br>Variable Type | <b>Notes</b>                                                                                                    |
|------------------------------------|----------------------------------------------------------------------------------------------------|-----------------------------------------------------|----------------------------------------------------------------------------------------------------|
| T_BOOLEAN                          | 8 bit type where 0 means FALSE<br>and non-zero means TRUE.<br>However TRUE typically is set to a<br>value of 0x01 | <b>BOOL</b>                                         | In the programmer/PLC, this type<br>represents a single bit. Note: when<br>passing a Boolean parameter to a C<br>block, the memory address of the<br>PLC reference table memory must<br>be byte-aligned because the C Block<br>is passed a pointer to a Byte of<br>reference memory. The C user must<br>then mask off and test the least<br>significant bit to get the boolean<br>state. |
| T_BYTE                             | 8 bit unsigned type.                                                                                              | <b>BYTE</b>                                         |                                                                                                    |
| T WORD                             | 16 bit unsigned type                                                                                              | <b>WORD</b>                                         |                                                                                                    |
| T DWORD                            | 32 bit unsigned type                                                                                              | <b>DWORD</b>                                        |                                                                                                    |
| T_INT8                             | 8 bit signed type                                                                                                 | <b>NA</b>                                           |                                                                                                    |
| <b>T INT16</b>                     | 16 bit signed type                                                                                                | <b>INT</b>                                          | Caution: Using "int" in the C<br>source results in a 32 signed type<br>that does not properly match the<br>programmer's "INT" type.                                                                                                    |
| <b>T INT32</b>                     | 32 bit signed type                                                                                                | <b>DINT</b>                                         |                                                                                                    |
| T UINT8                            | 8 bit unsigned type                                                                                               | <b>BYTE</b>                                         |                                                                                                    |
| T UINT16                           | 16 bit unsigned type                                                                                              | <b>UINT</b>                                         |                                                                                                    |
| T_UINT32                           | 32 bit unsigned type                                                                                              | <b>DWORD</b>                                        |                                                                                                    |
| T UINT64                           | 64 bit unsigned type                                                                                              | <b>NA</b>                                           |                                                                                                    |
| T_REAL32                           | 32 bit floating point type                                                                                        | <b>REAL</b>                                         | This is equivalent to "float."                                                                                                    |
| T_REAL64                           | 64 bit floating point type                                                                                        | LREAL                                               | This is equivalent to "double."                                                                                                    |

**Table 3-1. Variable Types**

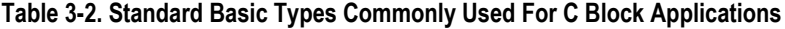

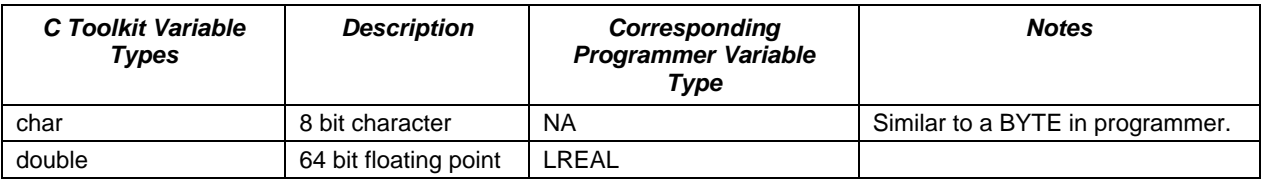

If you include the header file PLCC9070.h or PLCC9030.h, it equates Series 90 C Toolkit basic types and the corresponding PACSystems C Toolkit basic types. This is shown in the following table:

| 90-30/90-70 Variable<br>type | <b>Corresponding PACSystems C Toolkit Variable Type</b> |
|------------------------------|---------------------------------------------------------|
| byte                         | T BYTE                                                  |
| word                         | T WORD                                                  |
| dword                        | T DWORD                                                 |
| dint                         | T INT32                                                 |
| bflow                        | T BOOLEAN                                               |

**Table 3-3. Relationship Between Series 90 and PACSystems Basic Types**

## *Compiling*

After developing a C Block as described in "Developing a C Block" on page 3[-3,](#page-14-2) the C Block must be compiled to create a relocate-able object file that can be stored into the PLC.

#### *Compiling a Single C File*

To compile the C Block:

- 1. Start the C Toolkit by double clicking on the PACSystems C Toolkit icon on your desktop, double clicking on the ctkPACS.bat file through Windows explorer or using the Start->Programs menu.
- 2. In the C Toolkit DOS box, navigate to the project directory containing the C block file.
- 3. Type the appropriate compile command, followed by your file name.
	- To compile a C Block that can be run on any PACSystems RX PLC, use the command: **compileCPACRX <file name>.**
	- To compile a C Block that uses functionality that is available only on an RX3i, use the command: **compileCPACRX3i <file name>.**
	- To compile a C Block that uses functionality that is available only on an RX7i, use the command: **compileCPACRX7i <file name>.**

#### For example, to run the RX7i compiler for a C file called "myCFile," type: **compileCPACRX7i myCFile**

If there are errors or warnings, they are noted on the screen. If the compile is successful (no errors), an output file is produced with the same base name as the input file and the extension ".gefElf". The file is placed in a subdirectory under your project directory called "plc" so that it is clear which file is intended for downloading to the PLC. For the "myCFile" example, the following file is produced:

#### **myCFile.gefElf**

myCFile.gefElf contains the compiled relocate-able code that is used by the PLC to load the C Block into user memory.

See section "Restricting Compilation To a Specific Target" if you want your C Block to always be compiled for a specific target.

#### *Compiling Multiple C Files*

If you want to have multiple C files compiled and linked together, you need to create a file called "sources" and include a line that specifies the files to compile. This line must start with the word "CFILENAMES=" (all capitals, no spaces) followed by the filenames (there can be multiple spaces or tabs between "CFILENAMES=" and the first file and multiple spaces or tabs between each filename). An example of this line is shown below:

**CFILENAMES= myCFile1.c myCFile2.c myCFile3.c** 

If the list of files is long, a continuation symbol  $\gamma$ " may be added to improve readability in the file as shown below:

```
CFILENAMES= myCFile1.c myCFile2.c \
                           myCFile3.c
```
The "sources" file must be in the same project directory as the other C source files when compiling.

- To compile multiple C files into a C Block that can be run on any PACSystems RX PLC, use the command: **compileCPACRX.**
- To compile multiple C files into a C Block that uses functionality that is available only on an RX3i, use the command: **compileCPACRX3i.**
- To compile multiple C files into a C Block that uses functionality that is available only on an RX7i, use the command: **compileCPACRX7i .**

For example, to compile multiple C files for a C Block that can be run on any PACSystems RX PLC target, enter:

#### **compileCPACRX**

In this case, a file name is not given because the file name set comes from the ―sources‖ file. The name of the output file is the base name of the first file in the sources file list plus the ".gefElf "extension. For the example given above, the output file is: **myCFile1.gefElf**

Again, this file will be located in the subdirectory "plc". When working with multiple files, you will need to add the keyword *extern* to any function or global variable that is referenced and declared in another file. For example if myCFile1 uses myFunction2 and myVar2 in myCFile2, myCFile1 must declare these "extern" as shown below:

```
extern int myVar2;
extern void myFunction2(void);
```
#### *Specifying Compiler Options*

*3*

You can specify the following compiler options by supplying keywords after the filename for the single file case or setting flag1 and flag2 with one of the keywords in the sources file when compiling multiple files:

- 1. Disable Stack Checking (Keyword = DisableStackCheck): this disables stack checking on every user function call. This decreases C Block execution time but eliminates a check to determine if a particular function call will overrun the user program stack which could lead to data corruption and user program failure.
- 2. Enable ANSI compatibility (Keyword = EnableAnsi): this causes the compiler to enforce ANSI standards such as the prevention of the use of the double slash for comments.

An example of a single file compile using these keywords is shown below:

#### **compileCPACRX myCFile DisableStackCheck EnableAnsi**

An example of a multiple file compile using these keywords is shown below. In a file with the name "sources" include the following lines:

**CFILENAMES= myCFile1.c myCFile2.c myCFile3.c flag1 = DisableStackCheck**

**flag2 = EnableAnsi**

To compile, type the following line in the DOS box in the same directory as the "sources" file:

#### **CompileCPACRX**

You can also link pre-compiled object files by using the following line in the "sources" file:

#### **OFILENAMES=myCFile4.plcO**

Multiple object files can be linked by placing space (spaces or TABS) between file names. In addition, the file names can be on separate lines if the continuation slash is added at the end of the line as shown below:

**OFILENAMES=myCFile4.plcO myCFile5.plcO \ MyCFile6.plcO**

The following lines show an example of a "sources" file that compiles multiple C source files, multiple object files and sets compile flags:

**CFILENAMES= myCFile1.c myCFile2.c myCFile3.c OFILENAMES=myCFile4.plcO myCFile5.plcO flag1 = DisableStackCheck**

**flag2 = EnableAnsi**

PLC object files can be created by using the flag "DisableGefLibLink". To create myCFile4.plcO in the current directory, type the following line:

**compileCPACRX myCFile4 DisableGefLibLink**

#### <span id="page-20-0"></span>*Compiling User C Blocks Under an Older Toolkit Version*

If you are developing C blocks for a PLC with an older firmware version, the C Toolkit allows the code to be compiled under the limitations of an older C Toolkit version. You can specify the Toolkit release on the command line (as the last two parameters) at the time the C block is compiled. If a version is not specified, the C code will be compiled with the most recent version (newest feature set). For example:

Normal command:

**compileCPACRX myCFile** OR **compileCPACRX** (assumes a "sources" file)

Release-specifying command example:

**compileCPACRX myFile Rel 1\_0** OR **compileCPACRX Rel 1\_0** (assumes a ―sources‖ file)

In this example, the release specified in the second command is 1.0. Release numbers should be preceded by the keyword "Rel" so that the compile batch file knows that "compileCPACRX Rel 1\_0" is meant to compile the C code specified in a sources file within the constraints of release 1.0 of the C Toolkit. (The name of the file containing the user's C code, if specified on the command line, cannot be "Rel.")

As of Release 5.00, the following revisions can be specified on the command line after the keyword "Rel":

> 1\_0 1\_5 2\_0 2\_5 3\_5 5\_0

## *Associating a Compiled C Block with the Application Program*

After the program is compiled, you must associate the \*.gefElf file with a C Block in your PLC program using the programmer. The C Block must have the same number of parameters as the GefMain function's input parameter signature as illustrated in [Figure 3-1. H](#page-15-0)owever, there is not a check to determine if the signatures match. In cases where the signatures do not match, the C Block may not behave correctly.

## *Adding Blocks through the Machine Edition Programmer*

Before importing the block into Machine Edition, the C application source file must be compiled and linked to create the relocate-able version of the C application (\*.gefElf).

Once the relocate-able version of a C application source file is created, the file needs to be added to a target within your CME project as follows:

- 1. In the Project tab, expand the Logic node.
- 2. Right click the Program Block node under the Logic node.
- 3. Select Add C Block. This brings up a file navigation dialog box.
- 4. Navigate to the \*.gefElf file and click the Open button to add the C Block to the folder.

# *Specifying Parameters*

To specify the parameters for a C Block with one or more input/output parameters, click on the C Block. In the properties page for the C Block, click the Parameters item and then click on the button provided. This opens the Parameters dialog box containing two tabs, one for inputs and one for outputs. For each input/output, provide:

- Name
- Type (BOOL, BYTE, DINT, DWORD, INT, LREAL, REAL, UINT, WORD) (See section "C Toolkit Variable Types" for information on how to map programmer/PLC types to C Toolkit types)
- Length

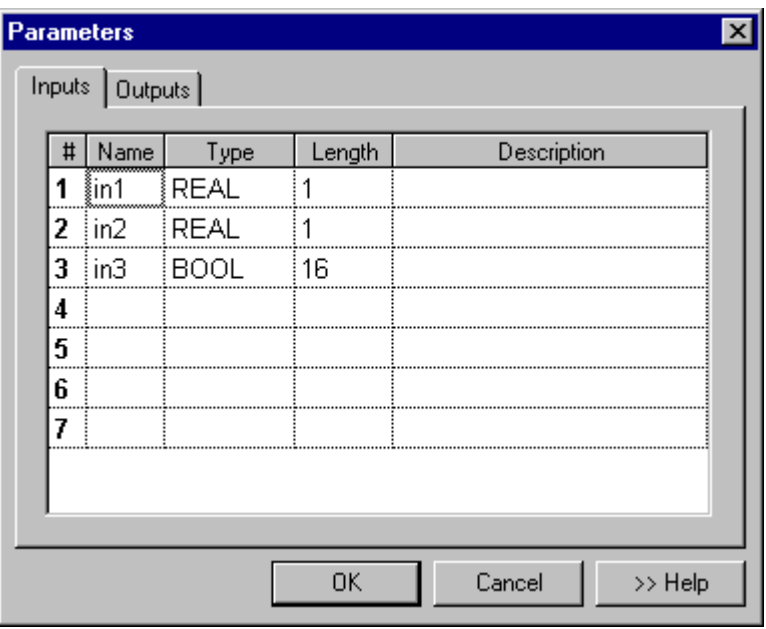

**Note:** All parameters must be declared, even if some of them are NULL. (A NULL parameter may be used when converting a 90-70 C Block to PACSystems.) To declare the parameter in Machine Edition, the parameter must have both a type and a length. If the type is specified as NONE, with no length, Machine Edition does not generate the parameter.

# *Scheduling C Blocks*

To schedule a C Block as a timed, I/O, or module Interrupt, click on the C Block. In the Properties page for the C Block, click the Scheduling item and then click on the button provided. This opens the Scheduling dialog box that allows you to select:

- Type: Timed, I/O, or Module Interrupt
- Trigger: I/O address for I/O or Module Interrupt
- Time Base: 0.001s, 0.01s, 0.1s, or 1s base for timed interrupts
- Interval: the number of time base units between timed interrupts
- Delay: initial delay before the timer starts for timed interrupts

Please note that only C blocks with no Input and Output parameters may be scheduled.

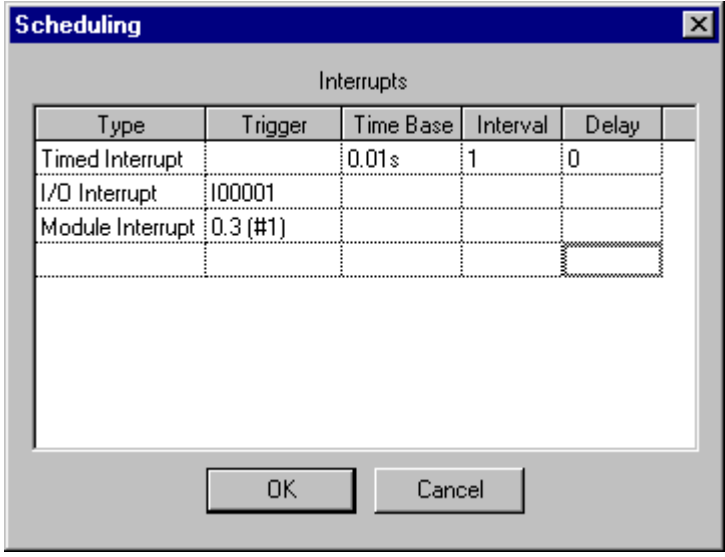

# *Using a C Block in an LD or FBD Program*

To use a C Block in the ladder or function block diagram program, place a Call instruction in the desired location. Select the C block desired. If the block has parameters, provide reference memory locations for each input and output parameter.

To use a C block in an ST program, see page 3[-12.](#page-23-0)

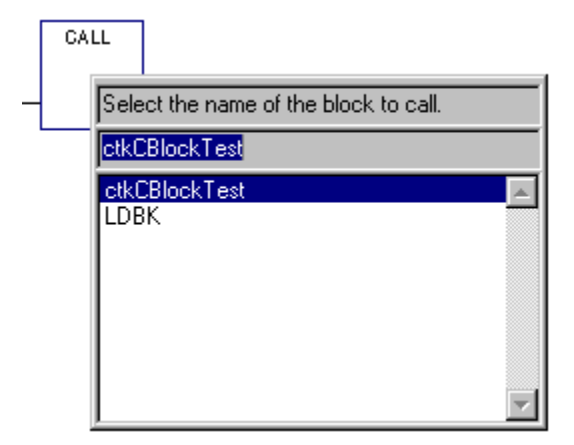

# <span id="page-23-0"></span>*Using a C Block in an ST Program*

You can call a C block from an ST program by using a Block Call statement. A block call to a parameterized C block can use either the informal or formal convention.

Call to an unparameterized C block:

**My\_C\_Block;**

Call to a parameterized block using the informal convention:

```
My_C_Block(my_Input1, my_Input2, my_Output2, my_Output1);
```
Call to a parameterized block using the formal convention (parameters can be in any order):

```
My_C_Block(Out1 => my_Output1, In1 := my_Input1, In2 := my_Input2, 
Out2 => my_Output2);
```
# <span id="page-24-1"></span><span id="page-24-0"></span>*PACSystems C Block Structure*

A C block can be invoked in one of five ways:

- 1. As a sub-block of the main block.
- 2. As a sub-block of an LD, ST, or FBD block.
- 3. As a sub-block of an LD, ST, or FBD block with parameters (parameterized block).
- 4. As an I/O, timed, or module interrupt block.
- 5. As a sub-block of an interrupt block.

Blocks invoked as a sub-block of main, or as a sub-block of an interrupt block may have up to sixty three input and sixty-four output parameters. The input parameters do not have to be paired with output parameters as required in the Series 90-70. Blocks invoked as an I/O, timed, or module interrupt cannot have parameters. Shown below are two ladder logic rungs containing a C block with zero parameters and a C Block with three input and three output parameters.

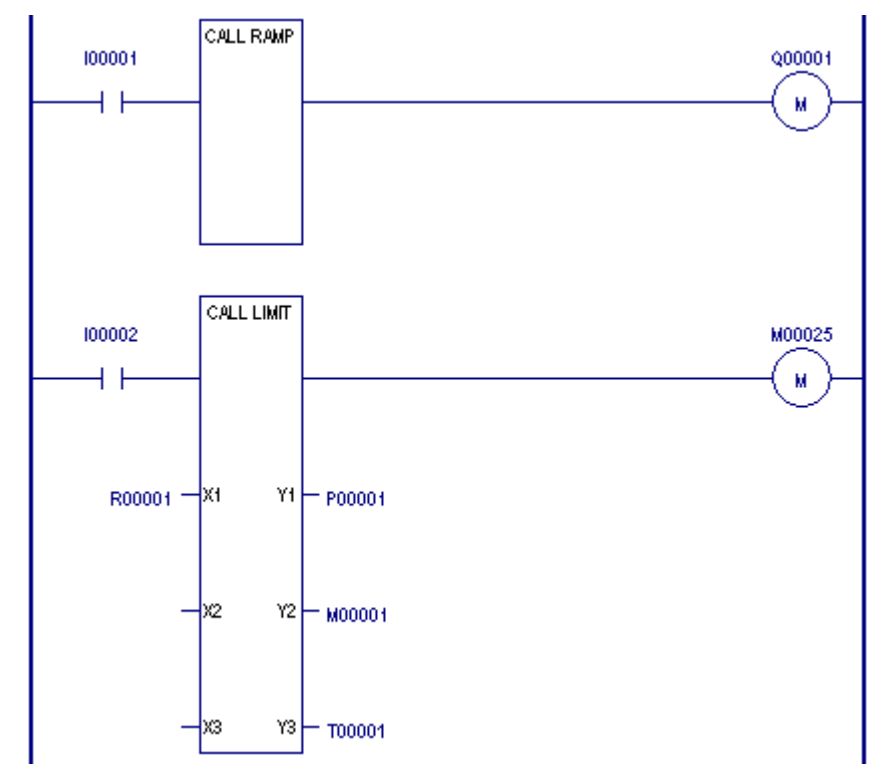

**Figure 3-3. Ladder Logic Calls to C Blocks**

**Note:** The Enable output (ENO) is present regardless of whether the block has parameters and is set based on the function return result (either GEF\_EXECUTION\_OK or GEF\_EXECUTION\_ERROR). Each block is written as a separate application that is linked and located during the program store process.

Appropriate definitions of GEF\_EXECUTION\_OK or GEF\_EXECUTION\_ERROR are given in the ctk.h file, which is included by the header file PACRXPlc.h. The ctk.h file is located in the subdirectory PACSystems

CToolkit\Targets\CommonFiles\IncCommon. The gefElf file produced by the build process of a block must be added to the program folder via CME using the Add C Block command.

The main function in each block must always be called GefMain. Any legal C declaration and code may be used in a C block. The file PACRxPlc.h, installed as part of the C Toolkit, should be included in the block source file(s). PACRxPlc.h contains or includes other files that contain declarations, definitions, and macros used in writing blocks.

The following example shows the basic components of a block with no parameters:

```
#include PACRXPLC.h /*PACSystems RX interface file*/
```
**int GefMain ()**

```
{
```
 **/\*value of function block ENO output determined by return value \*/ return GEF\_EXECUTION\_OK;**

**}**

## *Variable Declarations*

Global and static variables may be used in a C block. The space allocated for them is taken from the 256K byte default space allowed for each block. Local, or automatic, variables are allocated on the stack. PACSystems guarantees that a minimum of 5120 bytes is available on the stack before calling a C block. If this amount of space is not available before calling the block, a diagnostic application fault will be logged in the fault table.

## *Stack Overflow Checking*

Stack overflow checking is enabled by default.

If C block stack checking is enabled when the block is built and the CPU detects that there is not enough space available on the stack when calling a user function within a block, an application fault will be logged in the controller fault table and the block will be exited at the point where the potential stack overflow is detected. The block ENO output will be turned off. To resolve the problem, you will need to evaluate if there is a problem in your application, such as a recursion (a block calling itself) or increase the stack size. Stack size can be increased in 8K byte increments on the \_MAIN Block properties page in the programmer.

If C block stack checking is enabled when the block is built and the CPU detects the stack has already overflowed when calling a user function within a C block, a fatal application fault will be logged in the controller fault table and the PLC will be placed in Stop Faulted mode. In some cases, such as when a function allocates a large amount of local or automatic variables in the stack, and the stack depth is near the bottom of the stack, a page fault may occur and the CPU will be placed in CPU halted mode.

If stack checking is disabled via the block build process and the application exceeds the allocated stack space, a page fault may occur or the CPU may receive invalid data.

The order of the parameter declarations must match the CALL instruction parameter order, with the input parameters followed by the output parameters. The declaration code shown below could be used for a block that has two input and two output parameters.

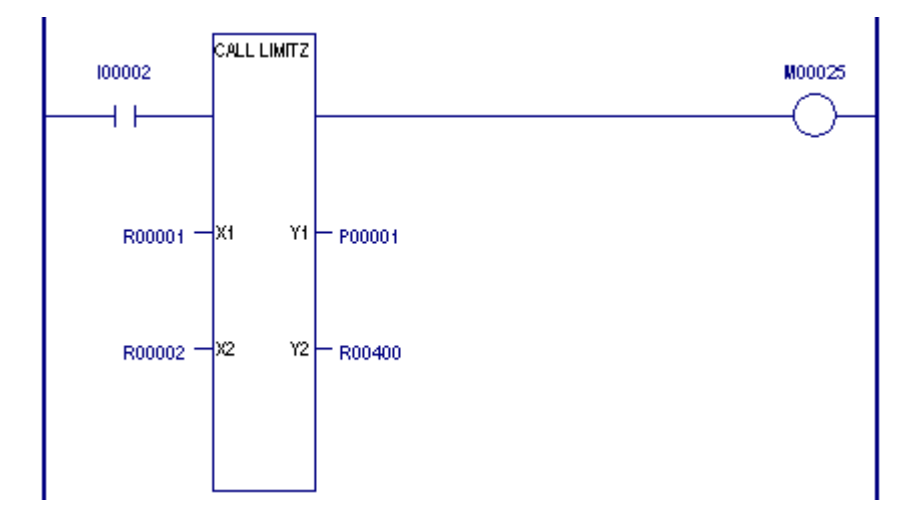

**Figure 3-4. Matching Parameters Between Call and C Block**

```
int GefMain (X1, X2, Y1, Y2)
/*X1 - pointer to a single 16 bit integer */
T_INT16 *X1;
/*X2 - pointer to a 256 element array of integers */
T_INT16 X2[256];
/*Y1 - pointer to a structure containing a 16 bit integer */
/* and a floating point variable */
struct 
{
   T_INT16 a;
   T_REAL32 b;
} *Y1;
/*Y2 - pointer to an unsigned 16 bit integer */
T_WORD *Y2;
/* Body of GefMain function starts here */
```
It is not required that all of the CALL instruction parameters be used. If a CALL instruction parameter is not used, a NULL pointer is passed as that parameter's value. The parameter must still be declared for the C Block in the programmer, so that subsequent parameters are lined up correctly with their pointers. In the following example, a NULL pointer is passed in for the second and third input parameters.

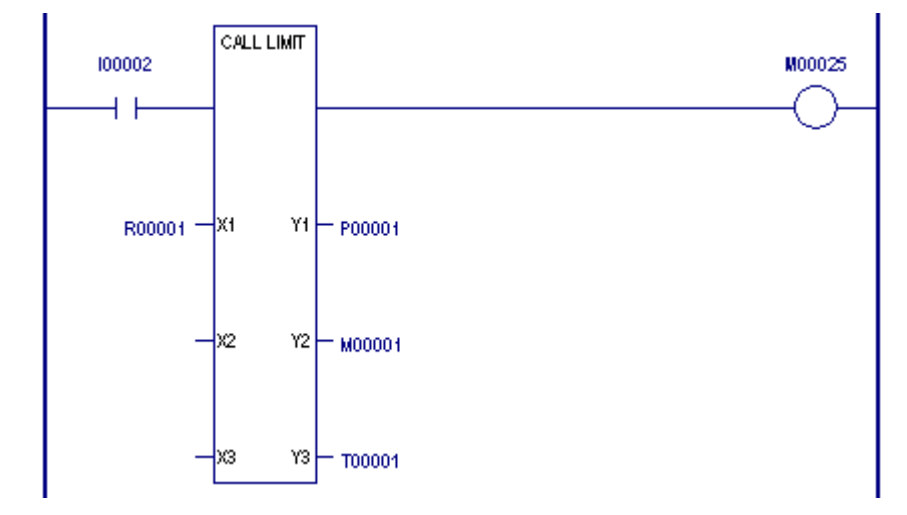

**Figure 3-5. Reserving Space for Unused Parameters to a C Block**

```
int GefMain(x1, x2, x3, y1, y2, y3)
      T_INT16 *x1; 
      T_INT16 *x2; /* placeholder for unused parameter, value is null 
*/
      T_INT16 *x3; /* placeholder for unused parameter, value is null 
*/
      T_INT16 *y1;
      T_INT16 *y2;
      T_INT16 *y3;
{
  *y1 = *x1; /* Copy value at x1 to y1 */
  *y2 = *x1 * 2; /* copy twice the value at x1 to y2 * /*y3 = *x1 * 3; /* Copy three times the value at x1 to y3 */
  return(GEF_EXECUTION_OK)
}
```
# *Parameter Pointer Validation*

The ladder logic program provides pointers to the variables that are passed into the block's **GefMain ( ) function**. Since it is not required to provide variables for all input/output parameters, you should check to make sure a pointer is not NULL before using it in your application. An example of this NULL pointer checking is shown below:

```
int GefMain (T_INT16 *x1, T_INT16 *x2, T_INT16 *x3, T_INT16 *y2, 
T_INT16 *y3)
{ 
     /* Ensure that required parameters were provided by caller */
     if 
((x1==NULL)||(x2==NULL)||(x3==NULL)||(y1==NULL)||(y2==NULL)||(y3==NULL
))
         return(GEF_EXECUTION_ERROR);
     /* Required parameters are present. */
     *y1 = *x1; /* Copy value at x1 to y1 */
    *y2 = *x1 * 2; /* copy twice the value at x1 to y2 * /*y3 = *x1 * 3; /* Copy three times the value at x1 to y3 */
     return(GEF_EXECUTION_OK)
}
```
# <span id="page-29-1"></span><span id="page-29-0"></span>*PLC Reference Memory Access*

PACSystems reference address and diagnostic memory may be read and written directly via macros defined in **ctkRefMem.h,** which is included with PACRx. Most of these macros consist of a string of capitalized letters for non-discrete memory and Title Case for discrete memory, which indicate the PACSystems reference type (and in some cases, the type of operation to be performed) followed by the reference offset in parentheses. In general, PLC reference memories may be accessed via these macros as bits, bytes (8 bit values), words (16 bit values), double words (32 bit values), single precision floating point numbers (32 bits), or double precision floating point numbers (64 bits).

**Caution**

**Use extreme caution with the following discrete macros. These macros directly access discrete memory without taking into account corresponding override and transition memory.**

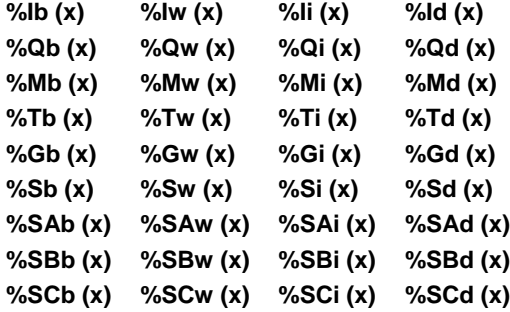

**Note:** This behavior is different from the Series 90-70 and Series 90-30 C feature.

#### *Potential consequences:*

- Inputs, outputs or internal discrete memory (for example %M) that are overridden (forced) to a particular state can change to the opposite of the overridden state if a write operation is performed using these macros.
- **Transitions on discrete memory will not be detected, potentially affecting transition** sensitive logic.

#### *Alternatives:*

 Use the following functions to write to discrete memory: WritePLCByte, WritePLCWord, WritePLCINT, WritePLCDint, PLMemCopy, SetBit, ClearBit, WritePLCDouble.

The complete set of reference type designators are as follows:

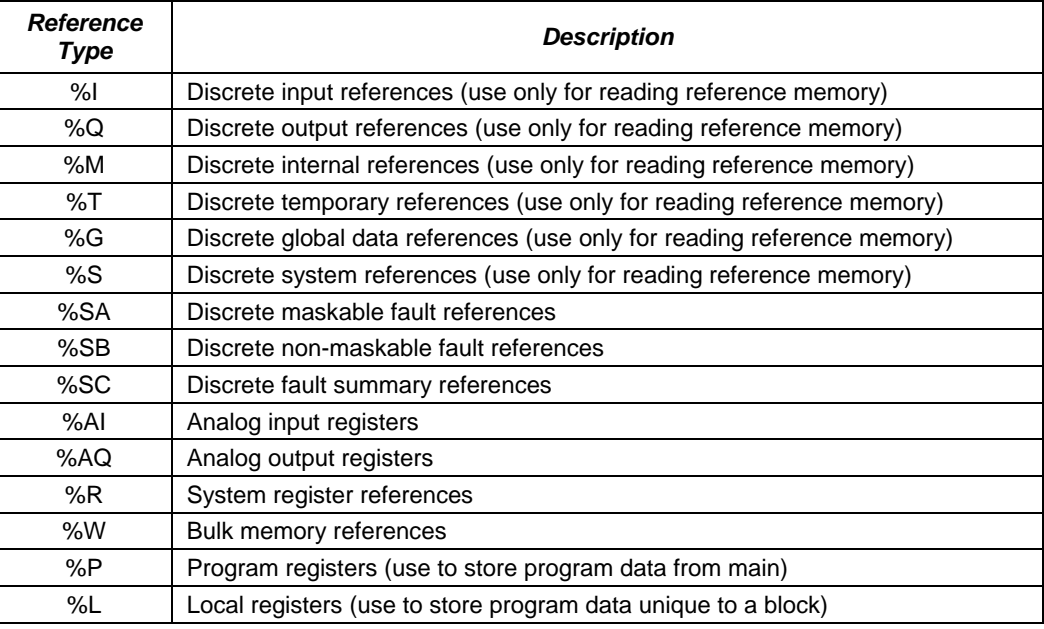

# *How to Format a PLC Reference Access Macro*

The table shown below gives the modifiers used with the PLC reference macros (listed in Appendix A). The format for usage of these macros is as follows:

The letter of reference type, followed by one of the modifiers followed by a parenthetical number for the address you wish to access; e.g.,

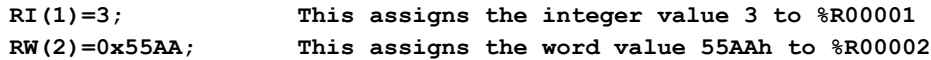

The data type modifiers are as follows:

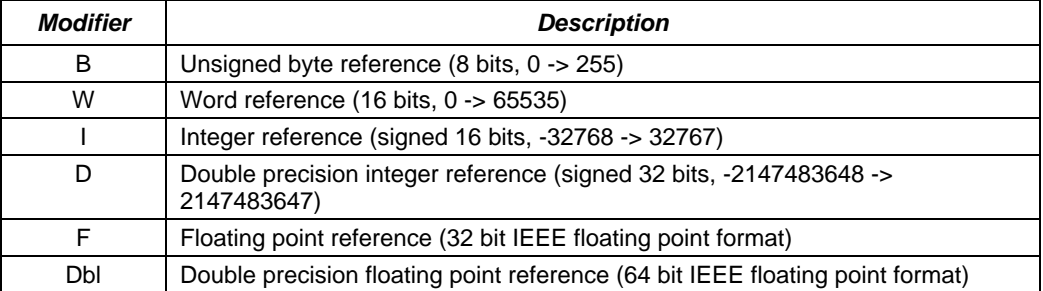

Certain combinations of reference type designators and data type modifiers are not supported. Those combinations that are supported have macros defined in the **ctkRefMem.h** file. Refer to Appendix A for the complete set of macros provided.

Macros that permit access to reference memories as bits are slightly different from macros that access the same reference memories as bytes, words, double words, and/or floating point numbers. Bit access macros, byte access macros, word/integer access macros, word-memories-as-bytes access macros, and double word/floating point access macros are described on the following pages of this chapter.

## *Bit Macros*

There are three bit macros defined for each reference memory type:

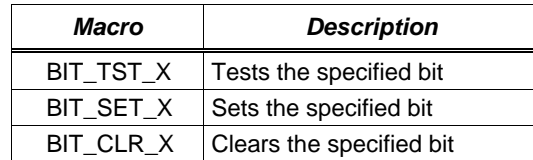

References in a C application to %I would use **BIT TST I( )**, BIT CLR I( ), or **BIT\_SET\_I().** The macro name indicates that %I reference memory is to be operated on and the operation is tested (TST), cleared (CLR), or set (SET). The value contained in parentheses is the reference number of the item to be tested, cleared, or set (for example, 120 for %I120). The bit set and bit clear macros are separate C application source statements.

**Note:** The bit test macros return a boolean value contained in a byte. The accessed bit is right justified (least significant bit) in the byte, that is, each of the bit test macros will evaluate to 0 if the bit is OFF or 1 if the bit is ON.

The C application shown below will set %Q137, %M29, and %T99 if %I120 is ON and will clear %Q137, %M29, and %T99 if %I120 is OFF:

#### **Example:**

```
#include "PACRXPlc.h"
int GeFMain() {
      if (BIT_TST_I(120)) { 
             BIT_SET_Q(137);
             BIT_SET_M(29);
             BIT_SET_T(99);
       } else {
             BIT_CLR_Q(137);
             BIT_CLR_M(29);
             BIT_CLR_T(99);
       }
      return(GEF_EXECUTION_OK);
}
```
The bit macros for accessing word-oriented PLC memories (%R, %W, %P, %L, %AI, and %AQ) as bits are similar to the above description except that these macros require one additional parameter, namely, the position within the word of the bit being accessed. The three forms of bit macros for accessing word-oriented PLC memory are BIT\_SET\_, BIT\_CLR\_, and BIT\_TST\_ (to specify the type of operation) followed by R, W, P, L, AI, or AQ (to specify the PLC reference memory to be used). There are two required parameters to these macros:

- 1. The word in the reference memory to access (1 to highest reference available in the specified PLC memory).
- 2. The bit in the selected word to use (bit numbers 1 to 16, with bit 1 being the least significant or rightmost bit).

To illustrate the bit macros for word-oriented memory, consider the following section of a C application:

```
if (BIT_TST_R(135, 6) ) 
      BIT_SET_P(13, 4);
else
      BIT_CLR_AI(2,1);
```
This portion of a C application checks the sixth bit in %R135. If the bit is on (1), then the fourth bit in %P13 is to be set ON (1); otherwise, the first bit in %AI2 is to be set OFF (0).

**Note:** The "BIT" macros used to access bits in word-oriented memories use a 1 to 16 bit numbering scheme, with bit 1 being the least significant bit and bit 16 being the most significant bit.

### *Byte Macros*

Macros are provided to read the PLC bit memories as bytes. These macros are  $I\mathfrak{b}(x)$ ,  $Qb(x)$ , Mb(x), Tb(x), Gb(x), Sb(x), SAb(x), SBb(x), and SCb(x).

## **Caution**

**Use extreme caution with the following discrete macros. These macros should not be used to write directly to discrete memory because they do not take into account corresponding override and transition memory. For details, refer to ["PLC Reference](#page-29-1)  [Memory Access"](#page-29-1) on page 3[-18.](#page-29-1)**

The parameter x in each of these macros should be replaced with the reference address of a bit which is contained in the byte; for example, if the byte containing %M123 is needed, use Mb(123). The byte access macros should only be used on the right-hand side of a C statement (read operation only).

The example that follows sets the variable MyVar equal to the byte starting at %Q65 and ending at %Q72.

#### **Example:**

```
#include "PACRxPlc.h"
int GeFMain() {
     T_BYTE MyVar; 
     MyVar = Qb(72);
     return(GEF_EXECUTION_OK);
}
```
Accessing bytes from word-oriented memories (%R, %W, %P, %L, %AQ, and %AI) requires an additional parameter to indicate which byte is to be read or written. The symbols **HIBYTE** and **LOBYTE** are defined in **PACRxPLC.h** for this purpose. For

example, your C application requires that the low byte of %R5 be read into a C application local variable and then copied into the high byte of %R17:

# **Example:**

```
#include "PACRxPLC.h"
int GefMain() {
      T_BYTE abytvar;
      abytvar = RB(5,LOBYTE); /* read low byte of %R5 */
      RB(17,HIBYTE) = abytvar; /* write high byte of %R17 */
      return(GEF_EXECUTION_OK);
}
```
# *Integer/Word Macros*

All PLC reference memories may be accessed as 16-bit 2's complement integers (T\_INT16) or as 16-bit unsigned integers (T\_WORD). As an example, a C application needs to read %R123 as an unsigned 16-bit integer and write %P13 as a 2's complement 16-bit integer and store the values in separate local C source variables:

#### **Example:**

```
#include "PACRxPLC.h "
int GefMain () {
      T_WORD word_val;
      T_INT16 int_val = -133;
      word_val = RW(123);/* read %R123 as a word */
      PI(13) = int_val; /* copy 2"s complement integer to %P00013 */
      .
      return(GEF_EXECUTION_OK);
}
```
# *Double Word/Floating Point Macros*

All PLC reference memories may be accessed as 32-bit signed integers (T\_INT32), but only the word-oriented memories (%R, %W, %P, %L, %AQ, and %AI) may be accessed as 32-bit floating point numbers (T\_REAL32). As an example, a C application needs to read %R77 as a 32 bit integer and write a single precision floating point value to %P6.

#### **Example:**

```
#include "PACRXPlc.h"
GefMain() {
      T_INT32 T_INT32_val;
       T_REAL32 fp_val = 15.56;
      INT21_val = RD(77); /* read %R77 as a 32 bit integer */
      PF(6) = fp_val; /* write %P6 as single precision floating
                              point */
      .
      return(GEF_EXECUTION_OK);
}
```
# *Double Precision Floating Point Macros*

Word-oriented PLC reference memories (%AI, %AQ, %L, %P, %R, %W) may be accessed as 64-bit floating point values (T\_REAL64). As an example, a C application needs to read the LREAL variable in %R101 and write that value to the LREAL variable at %W50.

```
Example:
#include "PACRXPlc.h"
GefMain() {
       T_REAL64 lreal_value;
       lreal_value = RDbl(101);
       WDbl(50) = lreal_value;
}
```
## *Reference Memory Size Macros*

*3*

Macros are defined in **ctkRefMem.h** for determining the size of each memory type. These macros are in the form *X*\_SIZE, where *X* is the memory type letter I, Q, M, T, G, S, R, W, AI, AQ, P, or L. Each of these size macros returns an unsigned integer value equal to the highest reference available in the specified reference memory. If the last available reference in the %I table is %I32768, when a C application uses the I\_SIZE macro, the value 32768 will be returned.

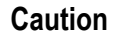

**The reference memory size macros should be used to determine the size of the memory types written within a C application. Reads and writes outside of the configured range can result in incorrect data or PLC CPU failure. A safer alternative is to use read/write PLC functions that perform address boundary checking. These functions are: WritePlcByte, WritePlcWord, WritePlcInt, WritePlcDint, PlcMemCopy, SetBit, ClearBit, ReadPlcByte, ReadPlcWord, ReadPlcInt, ReadPlcDint.**

For example, a C application is created that takes an index as a single input parameter into the register table. The application is designed to index into the register table using the input parameter and copy the located value to the single output location (MOVE from source array registers [input parameter] to output parameter). This C application is to be designed so that it may be run on any PACSystems CPU, regardless of differing register memory table sizes:

#### **Example:**

```
#include "PACRxPlc.h"
int GefMain(T_WORD *X1, T_INT16 *Y1) {
      if ((X1 != NULL)&& (Y1 != NULL)) {
             if (*X1 > R_SIZE) {
                    /* Index into registers is too large! */
                    return(ERROR);
             } else {
                    /* Index into registers and copy value to output 
                            parameter*/
                     *Y1 = RI(*X1);
             }
             return(GEF_EXECUTION_OK);
      }
      else return (GEF_EXECUTION_ERROR);
}
```
# *Transition, Alarm, and Fault Macros*

Transition, alarm, and fault bits associated with reference memory can also be referenced. In addition, the special system %S contacts **FST\_SCN, LST\_SCN, T\_10MS**, **T\_100MS**, **T\_SEC**, **T\_MIN**, **ALW\_ON**, **ALW\_OFF**, **SY\_FULL**, and **IO\_FULL** are supported for C blocks.

The FST\_EXE macro is supported. This is high (1) the first time a block is executed. C Blocks and Parameterized Blocks inherit FST\_EXE from the calling block. Interrupt blocks (C, LD, FBD or ST) inherit FST\_EXE from the \_MAIN block.

The following macros are available for a PACSystems folder:

### *Transition and Alarm Macros*

*Macros for accessing the %I, %Q, %M, %T, %G, %S, and %SA - %SC transition bits*

**Note:** A transition bit is set high (1) if consecutive writes to a reference bit results in the bit transitioning form a 0 to 1 or 1 to 0. The bit is cleared (0) if consecutive writes to a reference bit result in the bit staying at the same state (0 to 0, 1 to 1, for example).

BIT\_TST\_I\_TRANS(x) BIT\_TST\_Q\_TRANS(x) BIT\_TST\_M\_TRANS(x) BIT\_TST\_T\_TRANS(x) BIT\_TST\_G\_TRANS(x) BIT\_TST\_S\_TRANS(x) BIT\_TST\_SA\_TRANS(x) BIT\_TST\_SB\_TRANS(x) BIT\_TST\_SC\_TRANS(x)

### *Macros for accessing the %I, %Q, %M, %T, %G, %S, and %SA - %SC transition bits as bytes*

IB\_TRANS(x) QB\_TRANS(x) MB\_TRANS(x) TB\_TRANS(x) GB\_TRANS(x) SB\_TRANS(x) SAB\_TRANS(x) SBB\_TRANS(x) SCB\_TRANS(x)

### *Macros for accessing the %I, %Q, %AI, %AQ Diagnostic memory*

### *Definitions used with macros that access Analog Input DIAGNOSTIC memory(s)*

HI\_ALARM\_MSK 0x02 LO\_ALARM\_MSK 0x01 AI\_OVERRANGE\_MSK 0x08 AI\_UNDERRANGE\_MSK 0x04

#### *Definitions used with macros that access Analog Output DIAGNOSTIC memory(s)*

AQ\_OVERRANGE\_MSK 0x40 AQ\_UNDERRANGE\_MSK 0x20

### *Diagnostic memory macros*

**Note:** Discrete diagnostic memory is organized so that there is one fault bit per discrete memory location. Analog diagnostic memory is organized so that there is one byte of memory for each analog input or output channel (for example there is one diagnostic byte associated with the analog input %AQ1). For analog diagnostic memory, use the mask definitions above to determine the type of analog fault for a particular analog input or output channel.

BIT TST I DIAG(x) BIT\_TST\_Q\_DIAG(x) IB\_DIAG(x) QB\_DIAG(x) AIB\_DIAG(x) AQB\_DIAG(x) AI\_HIALRM(x) AI\_LOALRM(x)

**Note:** AIB\_FAULT and AQB\_FAULT are non-zero for conditions that set a fault contact or generate a fault entry in the I/O fault table such as Overrange, Underrange.

AIB\_FAULT(x) AQB\_FAULT(x) AI\_OVERRANGE(x) AI\_UNDERRANGE(x) AQ\_OVERRANGE(x) AQ\_UNDERRANGE(x)

### *Macros for accessing RACK/SLOT/BLOCK fault information*

See descriptions of the corresponding functions in the "Reference Memory Functions" section on page 3[-86.](#page-97-0)

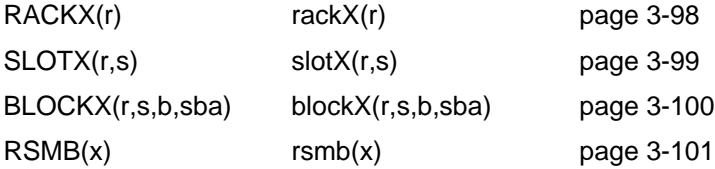

# *Standard Library Routines*

Appendix A contains a complete list of the standard C library routines supported by C blocks. The routines implement ANSI C functionality unless otherwise noted.

The printf function is not supported. You should use the message mode functions described later in this section to access the PLC serial port.

# *PACSystems Functions*

Additional functions are provided by the C Toolkit in support of the PACSystems CPU's operations. These functions are defined in the header file included by PACRxPLC.h. These header files are:

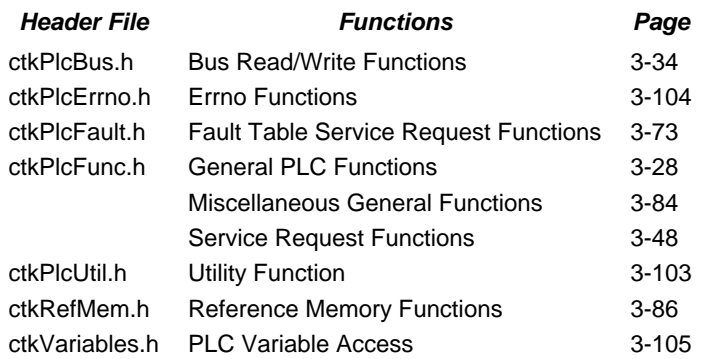

These files are located in the following subdirectory:

PACSystemsCtoolkit\Targets\CommonFiles\IncCommon

Descriptions of the functions are provided in the sections that follow.

# <span id="page-39-0"></span>*General PLC Functions*

The following functions make PLC features available to C applications. These functions are described in ctkPlcFunc.h.

### *PLCC\_read\_elapsed\_clock*

```
T_INT32 PLCC_read_elapsed_clock (struct elapsed_clock_rec 
*pElapsedClockRec);
struct elapsed_clock_rec {
     T_DWORD seconds
     T_WORD hundred usecs;
};
```
### *Description*

This function returns the current time from the PLC in memory pointed to by pElapsedClockRec, which is the time since the PLC powered up.

### *InParam pElapsedClockRec*

Pointer to structure containing the value of the PLC's elapsed clock

### *ReturnVal*

The return value is 0 if successful, -1 if unsuccessful.

### *PLCC\_read\_nano\_elapsed\_clock*

```
T_INT32 PLCC_read_nano_elapsed_clock (struct nano_elapsed_clock_rec 
                                       *pNanoElapsedClockRec);
struct nano_elapsed_clock_rec {
     T_DWORD seconds
     T_DWORD nanoseconds;
};
```
### *Description*

This function returns the current time, in nanosecond units, from the PLC in memory pointed to by pNanoElapsedClockRec, which is the time since the PLC powered up.

### *InParam pNanoElapsedClockRec*

Pointer to structure containing the value of the PLC's elapsed clock in nanosecond units.

### *ReturnVal*

The return value is 0 if successful, -1 if unsuccessful.

### *PLCC\_chars\_in\_printf\_q*

### **Obsolete: Use PLCC\_CharsInMessageWriteQ function.**

**T\_INT32 PLCC\_chars\_in\_printf\_q(void);** This function returns GEF\_NOT\_SUPPORTED.

### *PLCC\_MessageWrite*

```
T_INT32 PLCC_MessageWrite(T_INT32 port, char *buffer, 
                            T_INT32 numBytes);
```
**#define PORT1 0 #define PORT2 1**

### *Description*

Writes to a serial port on the PLC.

### *InParam port*

Indicates which PLC serial port to write (i.e. PORT1, PORT2).

### *InParam buffer*

Pointer to the buffer of data to write to the serial port.

### *InParam numBytes*

Number of bytes to write (up to MESSAGE\_BUFFER\_SIZE).

### *ReturnVal*

If successful, returns the number of bytes written. This may be less than the number of bytes requested if the write queue fills.

Returns -1 for a bad parameter or if message mode is not configured for the specified port.

### *Errno*

If there is an error, this function sets Errno to give specific information on what caused the error. Applications that use Errno should first call PLCC\_ClearErrno to ensure Errno was not already set by another function call. Errno can be read using PLCC\_GetErrno. Errno values are located in ctkPlcErrno.h.

### *Proc PLCC\_MessageRead*

```
T_INT32 PLCC_MessageRead(T_INT32 port, char *buffer, 
                           T_INT32 numBytes);
```
### *Description*

Reads from the serial port input queue on the PLC.

### *InParam port*

Indicates which PLC serial port to read (i.e. PORT1, PORT2).

### *InParam buffer*

Pointer to the buffer to place the data read from the input queue.

### *InParam numBytes*

Number of bytes to read (up to MESSAGE\_BUFFER\_SIZE).

### *ReturnVal*

If successful, returns the number of bytes read. This may be less than the number of bytes requested if it is larger than the number of bytes in the read queue.

Returns -1 for a bad parameter or if message mode is not configured for the specified port.

### *Errno*

If there is an error, this function sets Errno to give specific information on what caused the error. Applications that use Errno should first call PLCC\_ClearErrno to ensure Errno was not already set by another function call. Errno can be read using PLCC\_GetErrno. Errno values are located in ctkPlcErrno.h.

### *Proc PLCC\_CharsInMessageWriteQ*

**T\_INT32 PLCC\_CharsInMessageWriteQ(T\_INT32 port);**

### *Description*

Returns the number of bytes in the write queue.

#### *InParam port*

Indicates which PLC serial port to query (i.e. PORT1, PORT2).

#### *ReturnVal*

If successful, returns the number of bytes in the queue.

Returns -1 for a bad parameter or if message mode is not configured for the specified port.

### *Errno*

If there is an error, Errno is set by this function to give specific information on what caused the error. Applications that use Errno should first call PLCC\_ClearErrno to ensure Errno was not already set by another function call. Errno can be read using PLCC GetErrno. Errno values are located in ctkPlcErrno.h.

### *Proc PLCC\_CharsInMessageReadQ*

**T\_INT32 PLCC\_CharsInMessageReadQ(T\_INT32 port);**

#### *Description*

Returns the number of bytes in the read queue.

#### *InParam port*

Indicates which PLC serial port to query (i.e. PORT1, PORT2).

#### *ReturnVal*

If successful, returns the number of bytes in the queue.

Returns -1 for a bad parameter or if message mode is not configured for the specified port.

### *Errno*

If there is an error, this function sets Errno to give specific information on what caused the error. Applications that use Errno should first call PLCC\_ClearErrno to ensure Errno was not already set by another function call. Errno can be read using PLCC GetErrno. Errno values are located in ctkPlcErrno.h.

# *PLCC\_gen\_alarm*

**T\_INT32 PLCC\_gen\_alarm(T\_WORD error\_code, char \*fault\_string);**

### *Description*

This function puts the fault described by **error\_code** and **fault\_string** into the controller fault table.

### *InParam error\_code*

Indicates the user specified error that is to be logged. The error code must be less than 2048.

### *InParam fault\_string*

Pointer to a character string describing the fault. String must be NULL terminated and less than 24 characters.

### *ReturnVal*

This function will return 0 if successful and -1 if unsuccessful.

```
T_INT32 PLCC_get_plc_version(struct PLC_ver_info_rec *PLC_ver_info);
*** ALL DATA RETURNED FROM THE PLC (in the structure
      ` PLC_ver_info) NEEDS TO BE LOOKED AT IN HEXADECIMAL
      ` for proper interpretation
struct PLC_ver_info_rec {
      T_WORD family; /* Host PLC product line */
      T_WORD model; /* Specific Model of PLC */
      T_BYTE sw_ver; /* Major Version of PLC firmware */
      T_BYTE sw_rev; /* Minor Revision of PLC firmware */
};
/* Family value */
#define FAMILY_PACSYSTEMS 0x2002
/* Model numbers */
#define CPE_010 0x02 /* PACSystems RX7i 300Mhz PLC CPU */
#define CPE_020 0x04 /* PACSystems RX7i 700Mhz PLC CPU */
#define CRE_020 0x05 /* PACSystems RX7i 700Mhz Redundant PLC CPU */
#define CPE_030 0x06 /* PACSystems RX7i VME 700Mhz (Pentium M)
                                                        PLC CPU */
#define CPE_040 0x08 /* PACSystems RX7i VME 1.8Ghz (Pentium M)
                                                        PLC CPU */
#define CPU_310 0x0A /* PACSystems Rx3i PCI 300Mhz PLC CPU */
#define NIU_001 0x0C /* PACSystems Rx3i PCI 300Mhz NIU*/
#define CMU_310 0x0E /* PACSystems Rx3i PCI 300Mhz MaxOn CPU
```
#### *Description*

This function returns the PLC family, model, firmware version, and firmware revision.

### *InParam PLC\_ver\_info*

Pointer to the structure of type PLC\_ver\_info. The PLC will return information concerning its firmware version in each of the fields in this structure.

#### *ReturnVal*

The function will return 0 if successful and -1 if unsuccessful.

# <span id="page-45-0"></span>*Bus Read/Write Functions*

The following functions based on the BUS functions available in ladder logic are defined in ctkPlcBus.h. These functions are currently unsupported in the Rx3i and will return a not-supported return value (-1). When reading the memory pointed to by pStatus the following values are possible variables returned by these functions:

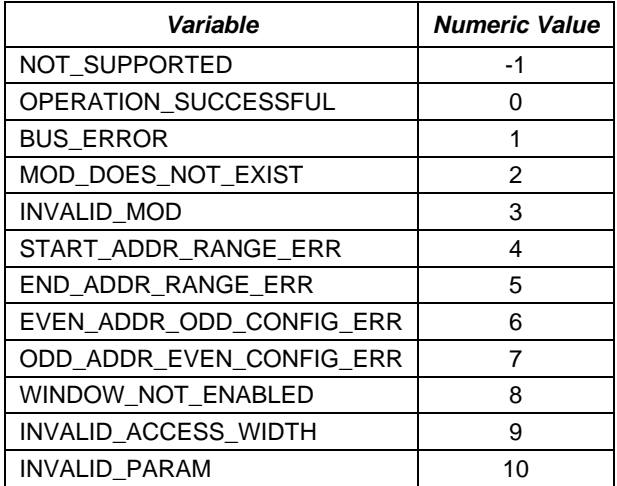

- **Note:** The hardware configuration must be set up for the largest access for these functions to complete with a successful status. For example, the module memory region Interface Type must use Dword Access if any of the Dword functions are used. However if only Word or Byte functions are used, the Interface type can be Word Access. Similarly, if only byte functions are used, the Interface type can be Byte Access. In addition, Word Access functions must use only even addresses and Dword Access functions must be Dword aligned (0, 4, 8, etc.)
- **Note:** The subSlot value for most modules will be 0.

# *Proc PLCC\_BUS\_read\_byte*

**T\_INT32 PLCC\_BUS\_read\_byte(T\_WORD rack, T\_WORD slot, T\_WORD subSlot, T\_WORD region, T\_WORD \*pStatus, T\_BYTE \*pBuffer, T\_DWORD address);**

### *Description*

Read a byte from a device on the bus.

### *InParam rack*

The rack number containing the module to access.

### *InParam slot*

The slot number containing the module to access.

### *InParam subSlot*

The sub-slot number of the module to access.

#### *InParam region*

The region number describing the location of the BUS memory. This is set up in hardware configuration for the module.

#### *OutParam pStatus*

Pointer to status variable (see common definition above)

#### *OutParam pBuffer*

Pointer to the byte read in from a device on the bus.

### *InParam address*

Address of the byte to be read.

### *ReturnVal*

- 1 if successful
- 0 if unsuccessful
- -1 if not supported

# *Proc PLCC\_BUS\_read\_word*

**T\_INT32 PLCC\_BUS\_read\_word(T\_WORD rack, T\_WORD slot, T\_WORD subSlot, T\_WORD region, T\_WORD \*pStatus, T\_WORD \*pBuffer, T\_DWORD address);**

#### *Description*

Read a word from a device on the bus.

### *InParam rack*

The rack number containing the module to access

### *InParam slot*

The slot number containing the module to access

### *InParam subSlot*

The sub-slot number of the module to access

#### *InParam region*

The region number describing the location of the BUS memory. This is set up in hardware configuration for the module.

#### *OutParam pStatus*

Pointer to status variable (see common definition above)

#### *OutParam pBuffer*

Pointer to the word read in from a device on the bus.

### *InParam address*

Address of the word to be read.

### *ReturnVal*

- 1 if successful
- 0 if unsuccessful
- -1 if not supported

# *Proc PLCC\_BUS\_read\_dword*

**T\_INT32 PLCC\_BUS\_read\_dword(T\_WORD rack, T\_WORD slot, T\_WORD subSlot, T\_WORD region, T\_WORD \*pStatus, T\_DWORD \*pBuffer, T\_DWORD address);**

#### *Description*

Read a dword from a device on the bus.

### *InParam rack*

The rack number containing the module to access

### *InParam slot*

The slot number containing the module to access

### *InParam subSlot*

The sub-slot number of the module to access

#### *InParam region*

The region number describing the location of the BUS memory. This is set up in hardware configuration for the module.

#### *OutParam pStatus*

Pointer to status variable (see common definition above)

#### *OutParam pBuffer*

Pointer to the dword read in from a device on the bus.

### *InParam address*

Address of the dword to be read.

### *ReturnVal*

- 1 if successful
- 0 if unsuccessful
- -1 if not supported

# *Proc PLCC\_BUS\_read\_block*

```
T_INT32 PLCC_BUS_read_block(T_WORD rack, T_WORD slot, T_WORD subSlot, 
                              T_WORD region, T_WORD *pStatus, 
                             void *pBuffer, T_WORD length, 
                             T_DWORD address);
```
### *Description*

Read a block from a device on the bus.

### *InParam rack*

The rack number containing the module to access

### *InParam slot*

The slot number containing the module to access

### *InParam subSlot*

The sub-slot number of the module to access

### *InParam region*

The region number describing the location of the BUS memory. This is set up in hardware configuration for the module.

### *OutParam pStatus*

Pointer to status variable (see common definition above)

#### *OutParam pBuffer*

Pointer to the data area to put the data.

### *InParam length*

Size of the data area in bytes.

### *InParam address*

Start Address of the data area to be read.

### *ReturnVal*

1 if successful 0 if unsuccessful -1 if not supported

# *Proc PLCC\_BUS\_write\_byte*

**T\_INT32 PLCC\_BUS\_write\_byte(T\_WORD rack, T\_WORD slot, T\_WORD subSlot, T\_WORD region, T\_WORD \*pStatus, T\_BYTE value, T\_DWORD address);**

### *Description*

Write a byte to a device on the bus.

### *InParam rack*

The rack number containing the module to access

### *InParam slot*

The slot number containing the module to access

### *InParam subSlot*

The sub-slot number of the module to access

### *InParam region*

The region number describing the location of the BUS memory. This is set up in hardware configuration for the module.

### *OutParam pStatus*

Pointer to status variable (see common definition above)

### *InParam value*

Byte value to be written to a device on the bus.

### *InParam address*

Address of the byte to be written.

### *ReturnVal*

- 1 if successful
- 0 if unsuccessful
- -1 if not supported

# *Proc PLCC\_BUS\_write\_word*

**T\_INT32 PLCC\_BUS\_write\_word(T\_WORD rack, T\_WORD slot, T\_WORD subSlot, T\_WORD region, T\_WORD \*pStatus, T\_WORD value, T\_DWORD address);**

### *Description*

Write a word to a device on the bus.

### *InParam rack*

The rack number containing the module to access

### *InParam slot*

The slot number containing the module to access

### *InParam subSlot*

The sub-slot number of the module to access

### *InParam region*

The region number describing the location of the BUS memory. This is set up in hardware configuration for the module.

### *OutParam pStatus*

Pointer to status variable (see common definition above)

#### *InParam value*

Word value to be written to a device on the bus.

### *InParam address*

Address of the word to be written.

### *ReturnVal*

- 1 if successful
- 0 if unsuccessful
- -1 if not supported

# *Proc PLCC\_BUS\_write\_dword*

**T\_INT32 PLCC\_BUS\_write\_dword(T\_WORD rack, T\_WORD slot, T\_WORD subSlot, T\_WORD region, T\_WORD \*pStatus, T\_DWORD value, T\_DWORD address);**

### *Description*

Write a dword to a device on the bus.

### *InParam rack*

The rack number containing the module to access

### *InParam slot*

The slot number containing the module to access

### *InParam subSlot*

The sub-slot number of the module to access

#### *InParam region*

The region number describing the location of the BUS memory. This is set up in hardware configuration for the module.

#### *OutParam pStatus*

Pointer to status variable (see common definition above)

### *InParam value*

Dword value to be written to a device on the bus.

### *InParam address*

Address of the dword to be written.

### *ReturnVal*

- 1 if successful
- 0 if unsuccessful
- -1 if not supported

### *Proc PLCC\_BUS\_write\_block*

```
T_INT32 PLCC_BUS_write_block(T_WORD rack, T_WORD slot, T_WORD subSlot, 
                               T_WORD region, T_WORD *pStatus, 
                               void *pBuffer, T_WORD length, 
                               T_DWORD address);
```
### *Description*

Write a block of data to a device on the bus

### *InParam rack*

The rack number containing the module to access

### *InParam slot*

The slot number containing the module to access

### *InParam subSlot*

The sub-slot number of the module to access

### *InParam region*

The region number describing the location of the BUS memory. This is set up in hardware configuration for the module.

### *OutParam pStatus*

Pointer to status variable (see common definition above)

#### *InParam pBuffer*

Pointer to the data to be written to a device on the bus.

### *InParam length*

Length of the data to written to a device on the bus in bytes.

#### *InParam address*

Address of the data to be written.

### *ReturnVal*

1 if successful 0 if unsuccessful -1 if not supported

# *BUS Semaphore Functions*

The following functions are designed to enable semaphore handling on the bus. These functions cannot be interrupted.

BUS\_RMW (read, modify, write)

**Note:** The following definitions are used to define whether the mask parameter uses an OR or AND operation on the data: BUS\_OR, BUS\_AND.

### *PLCC\_BUS\_RMW\_byte*

```
T_INT32 PLCC_BUS_RMW_byte(T_WORD rack, T_WORD slot, T_WORD subSlot, 
                            T_WORD region, T_WORD *pStatus, 
                            T_BYTE *pOriginalValue, T_WORD op_type, 
                           T_DWORD mask, T_DWORD address);
```
#### *Description*

Read Modify Write a byte to a device on the bus.

#### *InParam rack*

The rack number containing the module to access

#### *InParam slot*

The slot number containing the module to access

### *InParam subSlot*

The sub-slot number of the module to access

#### *InParam region*

The region number describing the location of the BUS memory. This is set up in hardware configuration for the module.

#### *OutParam pStatus*

Pointer to status variable (see common definition above)

#### *OutParam pOriginalValue*

Pointer to the value before the read-modify-write operation

#### *InParam op\_type*

Specifies whether the mask is ANDed or ORed with the data. BUS\_OR or BUS\_AND

### *InParam mask*

Data mask.

### *InParam address*

Address of the data to be written.

### *ReturnVal*

1 if successful 0 if unsuccessful -1 if not supported

### *Proc PLCC\_BUS\_RMW\_word*

**T\_INT32 PLCC\_BUS\_RMW\_word(T\_WORD rack, T\_WORD slot, T\_WORD subSlot, T\_WORD region, T\_WORD \*pStatus, T\_WORD \*pOriginalValue, T\_WORD op\_type, T\_DWORD mask, T\_DWORD address);**

#### *Description*

Read Modify Write a word to a device on the bus

### *InParam rack*

The rack number containing the module to access

#### *InParam slot*

The slot number containing the module to access

#### *InParam subSlot*

The sub-slot number of the module to access

#### *InParam region*

The region number describing the location of the BUS memory. This is set up in hardware configuration for the module.

#### *OutParam pStatus*

Pointer to status variable (see common definition above).

### *OutParam pOriginalValue*

Pointer to the value before the read-modify-write operation.

#### *InParam op\_type*

Specifies whether the mask is ANDed or ORed with the data. BUS\_OR or BUS\_AND

### *InParam mask*

Data mask.

### *InParam address*

Address of the data to be written.

### *ReturnVal*

1 if successful 0 if unsuccessful -1 if not supported

### *Proc PLCC\_BUS\_RMW\_dword*

**T\_INT32 PLCC\_BUS\_RMW\_dword(T\_WORD rack, T\_WORD slot, T\_WORD subSlot, T\_WORD region, T\_WORD \*pStatus, T\_DWORD \*pOriginalValue, T\_WORD op\_type, T\_DWORD mask, T\_DWORD address);**

### *Description*

Read Modify Write a dword to a device on the bus

### *InParam rack*

The rack number containing the module to access

#### *InParam slot*

The slot number containing the module to access

### *InParam subSlot*

The sub-slot number of the module to access

#### *InParam region*

The region number describing the location of the BUS memory. This is set up in hardware configuration for the module.

#### *OutParam pStatus*

Pointer to status variable (see common definition above)

### *OutParam pOriginalValue*

Pointer to the value before the read-modify-write operation

### *InParam op\_type*

Specifies whether the mask is ANDed or ORed with the data. BUS\_OR or BUS\_AND

### *InParam mask*

Data mask.

### *InParam address*

Address of the data to be written.

### *ReturnVal*

- 1 if successful 0 if unsuccessful
- -1 if not supported

### *Proc PLCC\_BUS\_TST\_byte*

```
T_INT32 PLCC_BUS_TST_byte(T_WORD rack, T_WORD slot, T_WORD subSlot, 
                           T_WORD region,T_WORD *pStatus, 
                          T_BYTE *pSemaphoreOutput, T_DWORD address);
```
### *Description*

This function reads a byte sized semaphore from the bus address and tests the least significant bit. The semaphore output will be 0 is the semaphore is not obtained, 1 if it is obtained. You must release this semaphore when it is no longer needed. To release a semaphore, write 0 to the semaphore.

### *InParam rack*

The rack number containing the module to access

### *InParam slot*

The slot number containing the module to access

### *InParam subSlot*

The sub-slot number of the module to access

### *InParam region*

The region number describing the location of the BUS memory. This is set up in hardware configuration for the module.

### *OutParam pStatus*

Pointer to status variable (see common definition above)

### *OutParam semaphore\_output*

Results of locking semaphore

 $0 = not obtained$  $1 = \text{obtained}$ 

### *InParam address*

Address of the data to be written.

### *ReturnVal*

1 if successful 0 if unsuccessful -1 if not supported

### *Proc PLCC\_BUS\_TST\_word*

```
T_INT32 PLCC_BUS_TST_word(T_WORD rack, T_WORD slot, T_WORD subSlot, 
                           T_WORD region, T_WORD *pStatus, 
                          T_WORD *pSemaphoreOutput, T_DWORD address);
```
### *Description*

This function reads a word-sized semaphore from the bus address and tests the least significant bit. The semaphore output will be 0 is the semaphore is not obtained, 1 if it is obtained. You must free this semaphore when it is no longer needed. To release a semaphore, write 0 to the semaphore. The address must be word-aligned.

#### *InParam rack*

The rack number containing the module to access

#### *InParam slot*

The slot number containing the module to access

#### *InParam subSlot*

The sub-slot number of the module to access

#### *InParam region*

The region number describing the location of the BUS memory. This is set up in hardware configuration for the module.

#### *OutParam pStatus*

Pointer to status variable (see common definition above)

### *OutParam semaphore\_output*

Results of locking semaphore

 $0 = not obtained$  $1 = \text{ohtained}$ 

### *InParam address*

Address of the data to be written.

#### *ReturnVal*

1 if successful 0 if unsuccessful -1 if not supported

# <span id="page-59-0"></span>*Service Request Functions*

The following functions are patterned after the service request (SVC\_REQ) function in ladder logic and defined in ctkPlcFunc.h.

### *PLCC\_const\_sweep\_timer*

```
T_INT32 PLCC_const_sweep_timer(struct const_sweep_timer_rec 
                               *pConstSweepTimerRec);
/* input structure */
struct const_sweep_input_rec {
   T_WORD action;
   T_WORD timer_value;
};
/* structure with return value */
struct const_sweep_output_rec {
   T_WORD sweep mode;
   T_WORD current_time_value;
};
struct const_sweep_timer_rec {
   union {
      struct const_sweep_input_rec input;
      struct const_sweep_output_rec output;
   };const_sweep; /*Note: union name required with PACSystems */
};
/* sweep mode values - these determine which action is to be taken */
#define DISABLE_CONSTANT_SWEEP_MODE 0
#define ENABLE_CONSTANT_SWEEP_MODE 1
#define CHANGE_TIMER_VALUE 2
#define READ_TIMER_VALUE_AND_STATE 3
/* sweep mode return values */
#define CONSTANT_SWEEP_ENABLED 1
#define CONSTANT_SWEEP_DISABLED 0
```
### *Description*

This function is the C interface to service request #1 (Change/Read Constant Sweep Timer).

This function can be used to

- Disable constant sweep time mode
- Enable constant sweep time mode and use the old timer value
- Enable constant sweep time mode and use a new timer value
- Set a new timer value only
- Read constant sweep mode state timer and value

Setting sweep\_mode to DISABLE\_CONSTANT\_SWEEP\_MODE disables the constant sweep timer. Setting sweep\_mode to ENABLE\_CONSTANT\_SWEEP\_MODE enables the constant with the value in

*3-48 C Programmer's Toolkit for PACSystems\* User's Manual–January 2012 GFK-2259E*

sweep\_timer, or keep the current value if the sweep\_timer is 0. Setting the sweep\_mode to CHANGE\_TIMER\_VALUE changes the constant sweep timer to the value in timer\_value. Setting sweep\_mode to READ\_TIMER\_VALUE\_AND\_STATE sets sweep enabled to 1 if the constant sweep timer is enabled, and sets the current constant sweep timer value to the current\_value.

#### *In/OutParam pConstSweepTimerRec*

Pointer to structure containing constant sweep timer record.

#### *ReturnVal*

This function returns 1 if successful and 0 if unsuccessful, and -1 if not supported.

### *PLCC\_read\_window\_values*

```
T_INT32 PLCC_read_window_values(struct read_window_values_rec 
                                 *pReadWindowValuesRec);
/* window modes */
#define LIMITED_MODE 0
#define CONSTANT_MODE 1
#define RUN_TO_COMPLETION_MODE 2
/* structure with return values */
struct read_window_values_rec{
   T_BYTE controller_win_time;
  T_BYTE controller_win_mode; /* LIMITED_MODE, CONSTANT_MODE,
                                         RUN_TO_COMPLETION_MODE */
   T_BYTE backplane_comm_win_time;
   T_BYTE backplane_comm_win_mode; /* LIMITED_MODE, CONSTANT_MODE, 
                                         RUN_TO_COMPLETION_MODE */
   T_BYTE background_win_time;
   T_BYTE background_win_mode; /* LIMITED_MODE, CONSTANT_MODE, */
                                 /* RUN_TO_COMPLETION_MODE */
```
#### *Description*

This function is the C interface to service request #2 (Read Window Values). This function will return the mode and time for the controller communications window, the backplane communications window, and the background task window in the structure.

**Note:** The Series 90-70 referred to the Controller Communications window as the Programmer Communications window. Also the 90-70 referred to the Backplane Communications window as the System Communications Window.

The possible values for the mode fields are LIMITED\_MODE, CONSTANT\_MODE, and RUN\_TO\_COMPLETION\_MODE. The time fields contain the time values in milliseconds.

#### *OutParam pStatus*

Pointer to structure containing record of the read window values.

#### *ReturnVal*

This function will return 1 if successful and 0 if unsuccessful.

**<sup>};</sup>**

```
T_INT32 PLCC_change_controller_comm_window
     (struct change_controller_comm_window_rec 
      *pChangeControllerCommWindowRec);
struct change_controller_comm_window_rec{
    T_BYTE time;
    T_BYTE mode; /* LIMITED_MODE, CONSTANT_MODE, */
                  /* RUN_TO_COMPLETION_MODE */
};
```
### *Description*

This function is the C interface to service request #3 (Change Controller Communications Window State and Values).

**Note:** The Series 90-70 documentation refers to the Controller Communications window as the Programmer Communications window.

This function will change the Controller communications window state and timer to the values specified in the structure. The mode will be changed to one of the three states LIMITED\_MODE, CONSTANT\_MODE, or RUN\_TO\_COMPLETION\_MODE depending on the value in the mode field.

### *InParam pChangeControllerCommWindowRec*

Pointer to structure containing change controller window record. The time value should be from 1 to 255 milliseconds.

### *ReturnVal*

This function will return 1 if successful and 0 if unsuccessful.

### *PLCC\_change\_backplane\_comm\_window*

```
T_INT32 PLCC_change_backplane_comm_window(struct 
change_system_comm_window_rec 
*pChangeBackplaneCommWindowRec);
struct change_system_comm_window_rec {
   T_BYTE time;
   T_BYTE mode;
};
/* window modes */
#define LIMITED_MODE 0
#define CONSTANT_MODE 1 
#define RUN_TO_COMPLETION_MODE 2
```
### *Description*

This function is the C interface to service request #4 (Change Backplane Communications Window State and Values).

**Note:** The Series 90 documentation refers to the Backplane Communications window as the System Communications Window.

This function will change the Backplane Communications Window state and timer to the values specified in the structure. The mode will be changed to one of the three states LIMITED\_MODE, CONSTANT\_MODE, or RUN\_TO\_COMPLETION\_MODE depending on the value in the mode field.

#### *InParam pChangeBackplaneCommWindowRec*

Pointer to structure containing backplane communications record. The time value should be from 1 to 255 milliseconds.

#### *ReturnVal*

This function will return 1 if successful and 0 if unsuccessful.

### *PLCC\_change\_background\_window*

```
T_INT32 PLCC_change_background_window(struct 
change_background_window_rec
```
 **\*pChangeBackgroundWindowRec);**

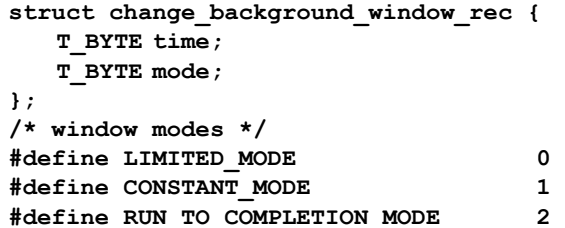

### *Description*

This function is the C interface to service request #5 (Change\_Background Window State and Values). This function will change the background window state and timer to the values specified in the structure. The mode will be changed to one of the three states LIMITED\_MODE, CONSTANT\_MODE, or RUN\_TO\_COMPLETION\_MODE depending on the value in the mode field.

### *InParam pChangeBackgroundWindowRec*

Pointer to structure containing background window record. The time value should be from 1 to 255 milliseconds.

### *ReturnVal*

This function will return 1 if successful and 0 if unsuccessful.

### *PLCC\_number\_of\_words\_in\_chksm*

```
T_INT32 PLCC_number_of_words_in_chksm(struct 
number_of_words_in_chksm_rec 
                                   *pNumberofWordsInChksmRec);
struct number_word_of_words_in_chksm_rec {
      T_WORD read_set;
      T_WORD word_count;
};
#define READ_CHECKSUM_WORDS 0
#define SET_CHECKSUM_WORDS 1
```
### *Description*

This function is the C interface to service request #6 (Change/Read Checksum Task State and Number of Words to Checksum). This function will either read the current checksum word count or set a new checksum word count depending on the value in read\_set. If read\_set is READ\_CHECKSUM then the function will read the current word count and return it in word\_count. If the read\_set is SET\_CHECKSUM then the function will set the current word count to word\_count rounded to the nearest multiple of 8. To disable the checksums set the word\_count to 0. The function will fail if the read\_write field is set to a value other than 0 or 1.

### *InParam pNumberOfWordsInChksmRec*

Pointer to structure containing number of words in checksum record.

### *ReturnVal*

This function will return 1 if successful and 0 if unsuccessful.

### *PLCC\_tod\_clock*

**T\_INT32 PLCC\_tod\_clock(struct tod\_clock\_rec \*pTodClockRec);**

### *Data Formats*

This function supports the following data formats:

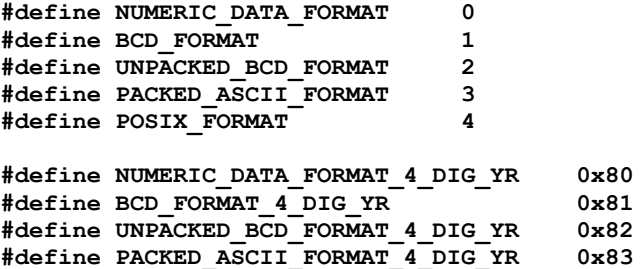

### *Day of the Week Definitions:*

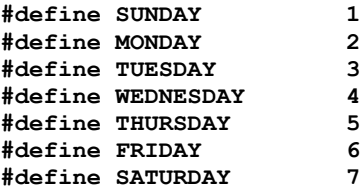

### *NUMERIC\_DATA\_FORMAT*

Decimal values for fields. For example, '94 for the year would be 94 decimal in the year field.

```
struct num_tod_rec{
   T_WORD year;
   T_WORD month;
   T_WORD day_of_month;
  T_WORD hours;
   T_WORD minutes;
   T_WORD seconds;
    T_WORD day_of_week;
};
```
### *BCD\_FORMAT*

Hexadecimal values for the fields. For example, '94 for the year would be 0x94.

```
struct BCD_tod_rec{
    T_BYTE year;
    T_BYTE month;
    T_BYTE day_of_month;
   T_BYTE hours;
    T_BYTE minutes;
    T_BYTE seconds;
    T_BYTE day_of_week;
   T_BYTE null;
};
struct BCD_tod_4_rec{
    T_BYTE year_lo;
    T_BYTE year_hi;
   T_BYTE month;
    T_BYTE day_of_month;
    T_BYTE hours;
    T_BYTE minutes;
    T_BYTE seconds;
    T_BYTE day_of_week;
};
```
#### *UNPACKED\_BCD\_FORMAT*

Two byte fields make up the word category. For example, '94 for the year is 9 in yearhi and 4 in yearlo.

```
struct unpacked_BCD_rec{
    T_BYTE yearlo;
    T_BYTE yearhi;
    T_BYTE monthlo;
    T_BYTE monthhi;
    T_BYTE day_of_month_lo;
    T_BYTE day_of_month_hi;
    T_BYTE hourslo;
    T_BYTE hourshi;
    T_BYTE minslo;
    T_BYTE minshi;
    T_BYTE secslo;
    T_BYTE secshi;
    T_WORD day_of_week;
};
struct unpacked_bcd_tod_4_rec{
    T_WORD huns_year;
    T_WORD tens_year;
    T_WORD month;
    T_WORD day_of_month;
    T_WORD hours;
    T_WORD minutes;
    T_WORD seconds;
    T_WORD day_of_week;
};
```
### *PACKED\_ASCII\_FORMAT*

Two ASCII character fields make up the word category. For example, 94 for the year is '9' in yearhi and '4' in yearlo.

```
struct ASCII_tod_rec{
    T_BYTE yearhi;
    T_BYTE yearlo;
    T_BYTE space1;
    T_BYTE monthhi;
    T_BYTE monthlo;
    T_BYTE space2;
    T_BYTE day_of_month_hi;
    T_BYTE day_of_month_lo;
    T_BYTE space3;
    T_BYTE hourshi;
    T_BYTE hourslo;
    T_BYTE colon1;
    T_BYTE minshi;
    T_BYTE minslo;
    T_BYTE colon2;
    T_BYTE secshi;
    T_BYTE secslo;
    T_BYTE space4;
    T_BYTE day_of_week_hi;
    T_BYTE day_of_week_lo;
};
struct ascii_tod_4_rec{
   T BYTE hun year hi;
    T_BYTE hun_year_lo;
    T_BYTE year_hi;
    T_BYTE year_lo;
    T_BYTE space1;
    T_BYTE month_hi;
    T_BYTE month_lo;
    T_BYTE space2;
    T_BYTE day_of_month_hi;
    T_BYTE day_of_month_lo;
    T_BYTE space3;
    T_BYTE hours_hi;
    T_BYTE hours_lo;
   T_BYTE colon1;
    T_BYTE minutes_hi;
    T_BYTE minutes_lo;
    T_BYTE colon2;
    T_BYTE seconds_hi;
    T_BYTE seconds_lo;
    T_BYTE space4;
    T_BYTE day_of_week_hi;
    T_BYTE day_of_week_lo;
};
/* Definitions to be used with "read_write" field */
READ_CLOCK 0
WRITE_CLOCK 1
struct tod_clock_rec{
    T_WORD read_write; /* READ_CLOCK or WRITE_CLOCK */
   T_WORD format; /* NUMERIC DATA_FORMAT, BCD_FORMAT,
```
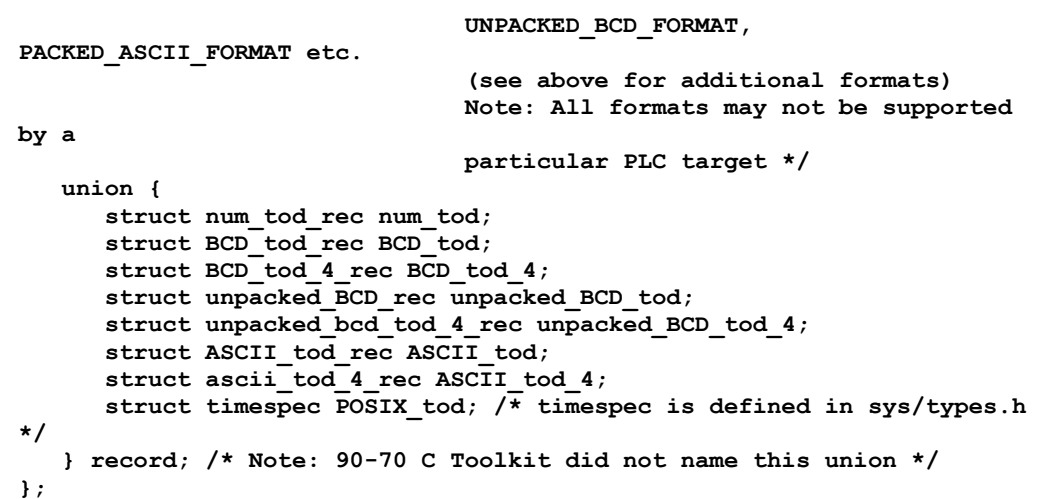

### *Description*

This function is the C interface to service request #7 (Change/Read Time-of-Day Clock State and Values). If read\_write is equal to **READ\_CLOCK** then the function will read the Time-of-Day Clock into the structure passed. If read write is equal to **WRITE\_CLOCK** then the function will write the values in the structure to the time of day clock. The format will be based on the format field in the structure (NUMERIC\_DATA\_FORMAT, BCD\_FORMAT, UNPACKED\_BCD\_FORMAT, and PACKED\_ASCII\_FORMAT). The function will fail in the following instances:

- If read\_write is some number other than 0 or 1
- If format is some number other than  $0 3$
- If data for a write does not match format

For all the formats, the hours are 24 hour and the days of the week are defined as macros in **ctkFuncPlc.h**. The packed BCD format needs the null field to be 0, as shown in the following example:

#### *Example:*

```
#include "PACRxPLC.h"
int GeFMain()
{
      struct tod_clock_rec data;
      data.read_write = 1;
      data.format = BCD_FORMAT;
      /* set the time and date to 1:13:08pm Tuesday August 9, 1994 */
      data.record.BCD_tod.year = 0x94;
      data.record.BCD_tod.month = 8;
      data.record.BCD_tod.day_of_month = 9;
      data.record.BCD_tod.hours = 0x13;
      data.record.BCD_tod.minutes = 0x13;
      data.record.BCD_tod.seconds = 8;
      data.record.BCD tod.day of week = TUESDAY;
      data.record.BCD_tod.null = 0;
      PLCC_tod_clock (& data)
}
```
The unpacked format should have a digit in every byte (including the day of the week) as shown in the following example:

```
Example:
#include "PACRxPLC.h"
int GeFMain()
{
      struct tod_clock_rec data;
      data.read_write = 1;
      data.format = UNPACKED_BCD_FORMAT;
      /* set the time and date to 1:13:08pm Tuesday August 9, 1994 */
      data.record.unpacked_BCD_tod.yearhi = 9;
      data.record.unpacked_BCD_tod.yearlo = 4;
      data.record.unpacked_BCD_tod.monthhi = 0;
      data.record.unpacked_BCD_tod.monthlo = 8;
      data.record.unpacked_BCD_tod.day_of_month_hi = 0;
      data.record.unpacked_BCD_tod.day_of_month_lo = 9;
      data.record.unpacked_BCD_tod.hourshi = 1;
      data.record.unpacked_BCD_tod.hourslo = 3;
      data.record.unpacked_BCD_tod.minshi = 1;
      data.record.unpacked_BCD_tod.minslo = 3;
      data.record.unpacked_BCD_tod.secshi = 0;
      data.record.unpacked_BCD_tod.secslo = 8;
      data.record.unpacked_BCD_tod.day_of_week = TUESDAY;
      PLCC_tod_clock (& data)
```
**}**

The packed ASCII format should have an ASCII character in every byte as shown in the following example:

```
Example:
#include "PACRx PLC.h"
int GeFMain()
{
      struct tod_clock_rec data;
      data.read_write = 1;
      data.format = PACKED_ASCII_FORMAT;
      /* set the time and date to 1:13:08pm Tuesday August 9, 1994 */
      data.record.ASCII_tod.yearhi = "9";
      data.record.ASCII_tod.yearlo = "4";
      data.record.ASCII_tod.space1 = '';
      data.record.ASCII_tod.monthhi = "0";
      data.record.ASCII_tod.monthlo = "8";
      data.record.ASCII_tod.space2 = " ";
      data.record.ASCII_tod.day_of_month_hi = '0';
      data.record.ASCII_tod.day_of_month_lo = "9";
      data.record.ASCII_tod.space3 = '';
      data.record.ASCII_tod.hourshi = "1";
      data.record.ASCII_tod.hourslo = "3";
      data.record.ASCII.tod.colon1 = ":";
      data.record.ASCII_tod.minshi = "1";
      data.record.ASCII_tod.minslo = "3";
      data.record.ASCII_tod.colon2 = ':';
      data.record.ASCII_tod.secshi = "0";
      data.record.ASCII_tod.secslo = "8";
      /* place 0 ASCII (30 hex) in the high byte for the number */
      data.record.ASCII_tod.day_of_weekhi = "0";
      /* place TUESDAY(3) plus 30 hex into the lo */
      /* byte to make the number an ASCII character */
      data.record.ASCII_tod.day_of_weeklo = TUESDAY+0x30;
      PLCC_tod_clock_rec (& data)
}
```
#### *In/OutParam pTodClockRec*

Pointer to structure containing time of day clock record.

### *ReturnVal*

This function returns 1 if successful, 0 if unsuccessful or -1 if not supported.
# *PLCC\_reset\_watchdog\_timer*

**T\_INT32 PLCC\_reset\_watchdog\_timer(void);**

### *Description*

This function is the C interface to service request #8 (Reset Watchdog Timer). This function will reset the watchdog timer during the sweep. When the watchdog timer expires, the PLC shuts down without warning. This function allows the timer to be refreshed during a time-consuming task.

# *ReturnVal*

This function will return 1 if successful and 0 if unsuccessful.

**Caution**

**Be careful resetting the watchdog timer. It may affect the process.**

# *PLCC\_time\_since\_start\_of\_sweep*

```
T_INT32 PLCC_time_since_start_of_sweep(struct 
time_since_start_of_sweep_rec 
                                         *pTimeSinceStartofSweepRec);
struct time_since_start_of_sweep_rec {
     T_WORD time_since_start_of_sweep;
};
```
# *Description*

This function is the C interface to service request #9 (Read Sweep Time from Beginning of Sweep). The function will read the time in milliseconds from the beginning of the sweep.

# *InParam pTimeSinceStartOfSweepRec*

Pointer to structure containing the time since the start of sweep.

# *ReturnVal*

The function will return 1 if successful and 0 if unsuccessful.

### *PLCC\_nano\_time\_since\_start\_of\_sweep*

```
T_INT32 PLCC_nano_time_since_start_of_sweep
     (struct nano_time_since_start_of_sweep_rec 
      *pNanoTimeSinceStartOfSweepRec); 
struct nano_time_since_start_of_sweep_rec{
     T_DWORD time_since_start_of_sweep;
};
```
### *Description*

Read Sweep Time from the Beginning of Sweep in nanosecond units. This service request will get the time in nanoseconds since the start of the sweep.

#### *InParam pNanoTimeSinceStartOfSweepRec*

Pointer to structure containing the time in nanoseconds since the start of sweep.

### *ReturnVal*

1 if successful 0 if unsuccessful -1 if not supported

# *PLCC\_read\_folder\_name*

```
T_INT32 PLCC_read_folder_name(struct read_folder_name_rec 
*pReadFolderNameRec);
struct read_folder_name {
   char folder_name[MAX_FOLDER_NAME_LENGTH]; /* NULL terminated */
};
#define MAX_FOLDER_NAME_LENGTH 32
```
#### *Description*

This function is the C interface to the PLC similar to service request #10 (Read Folder Name), which only supports a folder name length of 8 characters, including NULL terminator. This function supports 32 characters, which includes one NULL terminator character. This function will return the application folder name as a NULL terminated string.

### *OutParam pReadFolderNameRec*

Pointer to structure containing the folder name.

### *ReturnVal*

The function will return 1 if successful and 0 if unsuccessful.

# *PLCC\_read\_PLC\_ID*

```
T_INT32 PLCC_read_PLC_ID(struct read_PLC_ID_rec *pReadPlcIdRec);
struct read_PLC_ID_rec {
   char PLC_ID[8];
};
```
# *Description*

This function is based on service request #11 (Read PLC ID). The function returns the name of the PACSystems controller (in ASCII).

### *OutParam pReadPlcIdRec*

Pointer to structure containing the PLC Id.

### *ReturnVal*

The function will return 1 if successful and 0 if unsuccessful.

# *PLCC\_read\_PLC\_state*

```
T_INT32 PLCC_read_PLC_state(struct read_PLC_state_rec 
*pReadPLCStateRec);
struct read_PLC_state_rec {
   T_WORD state;
};
#define RUN_DISABLED 1
#define RUN_ENABLED 2
```
### *Description*

This function is based on service request #12 (Read PLC Run State). This function returns the PLC run state (RUN\_DISABLED or RUN\_ENABLED).

### *OutParam pReadPlcStateRec*

Pointer to structure containing the PLC state.

# *ReturnVal*

The function will return 1 if successful and 0 if unsuccessful.

# *PLCC\_shut\_down\_plc*

**T\_INT32 PLCC\_shut\_down\_plc(T\_WORD numberOfSweeps);**

# *Description*

This function is the C interface to service request #13 (Shut Down/Stop PLC). The function stops the PLC at the end of the current sweep if numberOfSweeps is equal to 0. All outputs go to their designated default states at the beginning of the next sweep and the "STOPPED by SVC 13" information fault will be logged in the controller fault table. The numberOfSweeps parameter determines the number of full sweeps that should occur before shutting down the PLC. This is normally set to 0.

# *InParam numberOfSweeps*

Number of full sweeps that should occur before shutting down the PLC. This is normally set to 0.

# *ReturnVal*

The function will return 1 if successful, and 0 if unsuccessful.

# *PLCC\_mask\_IO\_interrupts*

```
T_INT32 PLCC_mask_IO_interrupts(struct mask_IO_interrupts_rec 
                                  *pMaskIoInterruptsRec);
struct mask_IO_interrupts_rec {
       T_WORD mask;
       T_WORD memory_type;
       T_WORD memory_address;
};
/* Possible values for the "mask" element */
#define MASK 1
#define UNMASK 0
/* Valid memory types */
#define IBIT 70
#define AIMEM 10
All offsets are 1-based: %I1=1, %I2=2, ... %AI1=1, %AI2=2, ...
Discrete offsets and lengths are in bits and must be byte aligned.
```
1, 9, 17, 25, ... are valid for offsets 2-8, 10-16, 18-24, ... are invalid for offsets

Analog offsets and lengths must be in words.

# *Description*

This function is the C interface to service request #17 (Mask/Unmask I/O Interrupt). The function will mask or unmask interrupts from an input module according to the value in mask (MASK or UNMASK). The memory\_type parameter specifies the memory type of the input to mask or unmask and can have a value of %I (IBIT) or %AI (AIMEM). The address specified must match a PACSystems input module with maskable channel and interrupts enabled.

# *InParam pMaskIoInterruptsRec*

Pointer to structure containing mask I/O interrupt information.

# *ReturnVal*

This function will return 1 if successful and 0 if unsuccessful.

# *PLCC\_mask\_IO\_interrupts\_ext*

**Note:** Firmware version 3.50 or higher is required for this function.

```
struct mask_IO_interrupts_ext_rec{
```

```
 T_WORD action; /* MASK or UNMASK */
  T_WORD memory_type; /* Address of input interrupt trigger */
   T_DWORD memory_offset;
};
extern T_INT32 PLCC_mask_IO_interrupts_ext(struct
           mask_IO_interrupts_ext_rec
/* Possible values for the "action" element */
#define MASK 1
#define UNMASK 0
/* Valid memory type */
#define PLCVAR_MEM 262 (for use with Variables)
#define IBIT 70
#define AIMEM 10
```
All offsets are 1-based: %I1=1, %I2=2, ... %AI1=1, %AI2=2, ...

Discrete offsets and lengths are in bits and must be byte aligned.

1, 9, 17, 25, ... are valid for offsets

2-8, 10-16, 18-24, ... are invalid for offsets

Analog offsets and lengths must be in words.

### *Description*

This function is based on the MASK\_IO\_INTR function block. It is used to mask or unmask an interrupt from an I/O board.

When the interrupt is masked, the CPU processes the interrupt but does not schedule the associated logic for execution. When the interrupt is unmasked, the CPU processes the interrupt and schedules the associated logic for execution. When the CPU transitions from Stop to Run, the interrupt is unmasked.

This function provides PLC variable access along with reference addresses having 32-bit offset as input. Memory type and offset specify the address of an input interrupt trigger on an input module that supports interrupts. To specify an IO variable as an input to a routine, use the PLC\_VAR\_MEM memory type and the address of the variable record as the offset. For details on the use of PLC\_VAR\_MEM, see page 3[-86.](#page-97-0)

### *InParam pMaskIoInterruptsExtRec*

Pointer to structure containing mask I/O interrupt information.

### *ReturnVal*

1 if successful, 0 if unsuccessful, -1 if not supported

### *Errno*

This function sets Errno if reference memory is out of range. See cpuErrno.h for possible values.

# *PLCC\_read\_IO\_override\_status*

```
T_INT32 PLCC_read_IO_override_status(struct 
read_IO_override_status_rec 
                                       *pReadOverrideStatusRec);
struct read_IO_override_status_rec {
   T_WORD override_status;
};
#define OVERRIDES_SET 1
#define NO_OVERRIDES_SET 0
```
### *Description*

This function is the C interface to service request #18 (Read I/O Override Status). The function will return the override\_status (OVERRIDES\_SET, or NO\_OVERRIDES\_SET).

### *OutParam pReadIoOverrideStatusRec*

Pointer to structure containing override status information.

### *ReturnVal*

The function will return 1 if successful and 0 if unsuccessful.

### *PLCC\_set\_run\_enable*

```
T_INT32 PLCC_set_run_enable(struct set_run_enable_rec 
*pSetRunEnableRec);
struct set_run_enable_rec {
   T_WORD enable;
};
#define RUN_ENABLED 1
#define RUN_DISABLED 2
```
### *Description*

This function is the C interface to service request #19 (Set Run Enable/Disable). The function will set the PLC in either RUN\_ENABLED or RUN\_DISABLED depending on what value was passed in the structure. Use SVCREQ function #19 to permit the ladder program to control the **RUN** mode of the CPU.

### *InParam pSetRunEnableRec*

Pointer to structure containing enable run value.

# *ReturnVal*

The function will return 1 if successful and 0 if unsuccessful.

# *PLCC\_mask\_timed\_interrupts*

```
T_INT32 PLCC_mask_timed_interrupts(struct mask_timed_interrupts_rec
                                  *pMaskTimedInterruptRec);
struct mask_timed_interrupts_rec {
   T_WORD action;/* READ_INTERRUPT_MASK or WRITE_INTERRUPT_MASK */
   T_WORD status; /* if action is READ_INTERRUPT_MASK then this
                     field has MASK or UNMASK as the return value
                     if the action is WRITE_INTERRUPT_MASK then
                     set this field to MASK or UNMASK */
};
/* Possible "action" field values */
#define READ_INTERRUPT_MASK 0
#define WRITE_INTERRUPT_MASK 1
/* Possible "status" field values */
#define MASK 1
#define UNMASK 0
```
### *Description*

This function is the C interface to service request #22 (Mask/Unmask Timed Interrupts). Use this function to mask or unmasked timed interrupts and to read the current mask. When the interrupts are masked, the PLC CPU will not execute any interrupt block that is associated with a timed interrupt. Timed interrupts are masked/unmasked as a group. They cannot be individually masked or unmasked.

To read current mask, set **action** to READ\_INTERRUPT\_MASK.

To change current mask to unmask timed interrupts, set **action** to WRITE\_INTERRUPT\_MASK and **status** to UNMASK.

To change current mask to mask timed interrupts, set **action** to WRITE\_INTERRUPT\_MASK and **status** to MASK.

Successful execution will occur unless some number other than 0 or 1 is entered as the requested operation or mask value.

#### *In/OutParam pMaskTimedInterruptsRec*

Pointer to structure containing masked timed interrupt values.

#### *ReturnVal*

1 if successful 0 if unsuccessful -1 if not supported

### *PLCC\_sus\_res\_HSC\_interrupts*

```
T_INT32 PLCC_sus_res_HSC_interrupts(struct sus_HSC_interrupts_rec 
                                     *pSusResHscInterruptsRec);
struct sus_res_HSC_interrupts_rec {
   T_WORD action; /* SUSPEND or RESUME */
   T_WORD memory_type;
   T_WORD reference_address
};
/*Valid memory types */
#define IBIT 70
#define AIMEM 10
/*Valid "action" values */
#define RESUME 0
#define SUSPEND 1
All offsets are 1-based: %I1=1, %I2=2, ... %AI1=1, %AI2=2, ...
Discrete offsets and lengths are in bits and must be byte aligned.
   1, 9, 17, 25, ... are valid for offsets
   2-8, 10-16, 18-24, ... are invalid for offsets
Analog offsets and lengths must be in words.
```
### *Description*

This function is based on service request #32 (Suspend High Speed Counter Interrupts). The function will enable or disable the high speed counter interrupts for a given address and memory type.

### *InParam pSusResHscInterruptsRec*

Pointer to structure containing high speed counter interrupt suspension/resumption values.

# *ReturnVal*

- 1 if successful
- 0 if unsuccessful
- -1 if not supported

*3*

**Note:** Firmware version 3.50 or higher is required for this function.

```
struct sus_res_interrupts_ext_rec{
```
 **T\_WORD action; /\* SUSPEND or RESUME \*/ T\_WORD memory\_type; /\* Address of the interrupt trigger \*/ T\_DWORD memory\_offset; }; extern T\_INT32 PLCC\_sus\_res\_interrupts\_ext(struct sus\_res\_interrupts\_ext\_rec**

**\*pSusResInterruptsExtRec);**

**/\* Possible values for the "action" element \*/ #define SUSPEND 1**

**#define RESUME 0**

**/\* Valid memory type \*/ #define PLCVAR\_MEM 262 (for use with Variables)**

**#define IBIT 70 #define AIMEM 10**

**All offsets are 1-based: %I1=1, %I2=2, ... %AI1=1, %AI2=2, ...**

**Discrete offsets and lengths are in bits and must be byte aligned.**

**1, 9, 17, 25, ... are valid for offsets**

**2-8, 10-16, 18-24, ... are invalid for offsets**

**Analog offsets and lengths must be in words.**

#### *Description*

This function is based on the SUSP\_IO\_INTR function block. It is used to suspend or resume an I/O interrupt. Currently it is supported only for High Speed Counter.

This function provides PLC variable access along with reference addresses having 32-bit offset as input. Memory type and offset specify the address of an input interrupt trigger on an input module that supports interrupts. To specify a PLC variable as an input to a routine, use the PLC\_VAR\_MEM memory type and the address of the variable record as the offset. For details on the use of PLC\_VAR\_MEM, see page 3[-86.](#page-97-0)

When used for reference addresses, all offsets are 1-based: %I1=1, %I2=2, ... %AI1=1, %AI2=2, ...

Discrete offsets and lengths are in bits and must be byte aligned.

1, 9, 17, 25, ... are valid for offsets

2-8, 10-16, 18-24, ... are invalid for offsets

Analog offsets and lengths must be in words.

### *InParam pSusResInterruptsExtRec*

A pointer to Suspend Resume Interrupts Extn record.

# *3*

### *ReturnVal*

1 if successful 0 if unsuccessful -1 if not supported

### *Errno*

This function sets Errno if reference memory is out of range. See cpuErrno.h for possible values.

# *PLCC\_get\_escm\_status*

```
INT32 PLCC_get_escm_status (struc escm_status_rec *pEscmStatusRec);
struc escm_status_rec {
   T_WORD port_number;
   T_WORD port_status;
};
#define port_1 1
#define port_2 2
```
### *Description*

If the function return value is zero (0), the function was not successful, usually indicating that the PLC does not support ESCM (embedded serial communications module) ports (see Note below). If the function return value is one (1), the function was successful.

This function also returns a status word for Ports 1 or 2 (word port\_status). The bit values for that word are shown in the following table:

### *Port\_Status for the PLCC\_get\_escm\_status Function*

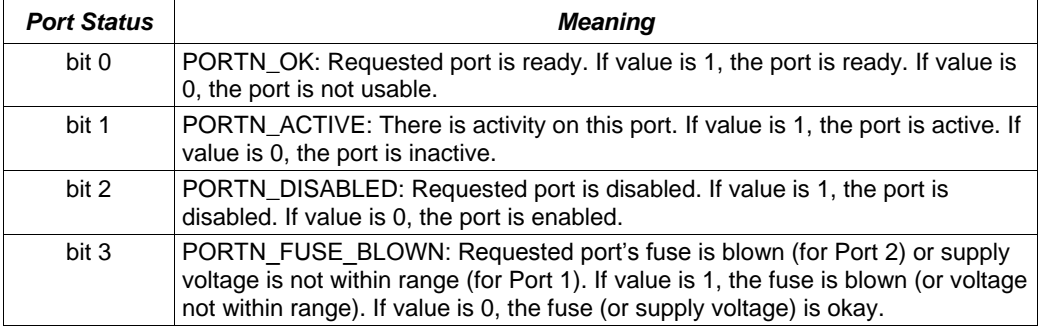

**Note:** Because the ESCM is not supported on the PACSystems CPUs, this function always returns a value of 0.

### *OutParam pEscmStatusRec*

A pointer to an escm\_status\_rec.

### *ReturnVal*

1 if successful

0 if unsuccessful or ESCM is not supported.

# *PLCC\_set\_application\_redundancy\_mode*

**Note:** CPU firmware version 5.00 or higher is required for this function.

```
extern T_INT32 PLCC_set_application_redundancy_mode(T_WORD mode);
/* Possible values for the redundancy mode. */
#define BACKUP_MODE 0
#define ACTIVE_MODE 1
```
### *Description*

**Note:** The PLCC set application redundancy mode function is recognized only in non-HSB (hot standby) CPUs. (These CPUs have a "CPE" or "CPU" designation.)

This function is intended for use in user-developed redundancy applications. In these systems, the application logic coordinates between CPUs that act as redundant partners, and determines which CPU is the active unit and which are backup units. This function is not needed for HSB (CRE) CPUs, because the redundancy firmware in those CPUs automatically adjusts the active/backup role of each Ethernet interface that is configured for redundant IP operation.

This service request sends a role switch command to all Ethernet interfaces in the PLC that are configured for redundant IP operation. When a redundancy role switch occurs, the backup CPU becomes active and begins responding to the Redundant IP address in addition to its direct IP address. The formerly active CPU switches to backup and stops communicating on the network using the Redundant IP address.

PLCC\_set\_application\_redundancy\_mode has no effect on Ethernet interfaces that are not configured for redundant IP operation.

For information on Ethernet redundancy operation, refer to the *Ethernet TCP/IP Communications for PACSystems User's Manual,* GFK-2224.

#### *InParam mode*

The requested redundancy mode: Use 0 for backup mode, or 1 for active mode.

#### *ReturnVal*

This function will return 1 if successful and 0 if unsuccessful.

# *Fault Table Service Request Functions*

The following functions access the fault table. These functions are defined in ctkPlcFault.h.

The following definitions and structures are common to the Fault Table Service Request Functions:

```
#define NUM_LEGACY_PLC_FAULT_ENTRIES 16
#define NUM_LEGACY_IO_FAULT_ENTRIES 32
#define PLC_FAULT_TABLE 0
#define IO_FAULT_TABLE 1
#define PLC_EXT_FAULT_TABLE 0x80
#define IO_EXT_FAULT_TABLE 0x81
/*
 * NOTE: time stamps are in BCD format
 */
struct time_stamp_rec{
   T_BYTE second; /* BCD format, seconds in low-order nibble, */
                  /* tens of seconds in high-order nibble. */
   T_BYTE minute; /* BCD format, same as for seconds. */
 T_BYTE hour; /* BCD format, same as for seconds. */
 T_BYTE day; /* BCD format, same as for seconds. */
 T_BYTE month; /* BCD format, same as for seconds. */
 T_BYTE year; /* BCD format, same as for seconds. */
};
struct ext_time_stamp_rec{
   T_BYTE second; /* BCD format, seconds in low-order nibble, */
                    /* tens of seconds in high-order nibble. */
  T_BYTE minute; <br>
T_BYTE hour; <br>
/* BCD format, same as for seconds. <br>
*/<br>
*/
                     T_BYTE hour; /* BCD format, same as for seconds. */
 T_BYTE day; /* BCD format, same as for seconds. */
 T_BYTE month; /* BCD format, same as for seconds. */
 T_BYTE year; /* BCD format, same as for seconds. */
 T_WORD millisecond; /* BCD format, 0HTO ms format, milliseconds */
                    /* in low-order nibble (xxxO), tens next */
                   /* (xxTx), hundreds next (xHxx). */
};
struct PLC_flt_address_rec{
  T_BYTE rack;
   T_BYTE slot;
   T_WORD task;
};
struct IO_flt_address_rec{
   T_BYTE rack;
   T_BYTE slot;
   T_BYTE IO_bus;
   T_BYTE block;
   T_WORD point;
};
struct reference_address_rec{
   T_BYTE memory_type;
   T_WORD offset;
};
```

```
/* Note: this is the long PLC fault entry type */
struct PLC_fault_entry_rec{
    T_BYTE long_short;
    T_BYTE reserved[3];
    struct PLC_flt_address_rec PLC_fault_address;
    T_BYTE fault_group;
    T_BYTE fault_action;
    T_WORD error_code;
    T_WORD fault_specific_data[12];
   struct time stamp rec time stamp;
};
struct IO_fault_entry_rec{
    T_BYTE long_short;
   struct reference address rec reference address;
    struct IO_flt_address_rec IO_fault_address;
    T_BYTE fault_group;
 T_BYTE fault_action;
 T_BYTE fault_category;
   T_BYTE fault_type;
    T_BYTE fault_description;
    T_BYTE fault_specific_data[21];
    struct time_stamp_rec time_stamp;
};
struct PLC_ext_fault_entry_rec{
   T_BYTE long_short;
    T_BYTE reserved[3];
    struct PLC_flt_address_rec PLC_fault_address;
    T_BYTE fault_group;
    T_BYTE fault_action;
    T_WORD error_code;
    T_WORD fault_specific_data[12];
    struct ext_time_stamp_rec time_stamp;
   T WORD fault id;
};
struct IO_ext_fault_entry_rec{
    T_BYTE long_short;
    struct reference_address_rec reference_address;
   struct IO flt address rec IO fault address;
   T BYTE fault group;
    T_BYTE fault_action;
    T_BYTE fault_category;
    T_BYTE fault_type;
    T_BYTE fault_description;
    T_BYTE fault_specific_data[21];
    struct ext_time_stamp_rec time_stamp;
   T WORD fault id;
};
```
# *PLCC\_clear\_fault\_tables*

```
T_INT32 PLCC_clear_fault_tables(struct clear_fault_tables_rec *x);
struct clear_fault_tables_rec {
   T_WORD table;
};
/* Valid "table" values */
#define PLC_FAULT_TABLE 0
#define IO_FAULT_TABLE 1
```
### *Description*

This function is the C interface to service request #14 (Clear Fault Tables). The function will clear the fault table according to the value (PLC\_FAULT\_TABLE or IO\_FAULT\_TABLE).

### *InParam x*

Pointer to structure which indicates whether to clear the PLC or the I/O fault table.

# *ReturnVal*

The function returns 1 if successful and 0 if unsuccessful.

# *PLCC\_read\_last\_fault*

```
INT32 PLCC_read_last_fault(struct read_last_fault_rec *x);
```

```
struct read_last_fault_rec {
   T_WORD table;
   union {
      struct PLC_entry_rec PLC_entry;
      struct IO_entry_rec IO_entry_rec;
   } faultEntry; /*Note: 90-70 C Toolkit did not require union name */
};
/* Valid "table" values */
#define PLC_FAULT_TABLE 0
#define IO_FAULT_TABLE 1
```
### *Description*

This function is the C interface to service request #15 (Read Last-Logged Fault Table Entry). The function will return the last fault table entry of the table specified in the table field (PLC\_FAULT\_TABLE, or IO\_FAULT\_TABLE).

In the return data, the long/short indicator defines the quantity of fault data present in the fault entry. In the controller fault table, a long/short value of 00 represents 8 bytes of fault extra data present in the fault entry, and 01 represents 24 bytes of fault extra data. In the I/O fault table, 02 represents 5 bytes of fault specific data, and 03 represents 21 bytes.

### *InParam x*

Pointer to structure containing record of last PLC and I/O fault.

### *Return Data*

The function returns a 1 if successful and a 0 if unsuccessful.

### *PLCC\_read\_fault\_tables*

```
T_INT32 PLCC_read_fault_tables(struct read_fault_tables_rec *x);
struct read_fault_tables_rec {
   T_WORD table;
   T_WORD zero;
   T_WORD reserved[13];
   struct tine_stamp_rec time_since_clear;
   T_WORD num_faults_since_clear;
   T_WORD num_faults_in_queue;
   T_WORD num_faults_read;
   union {
      struct PLC_entry_rec PLC_faults[NUM_LEGACY_PLC_FAULT_ENTRIES];
      struct IO_entry_rec IO_faults[NUM_LEGACY_IO_FAULT_ENTRIES];
   }faultEntry; /* 90-70 C Toolkit did not require union name */
}; 
#define PLC_FAULT_TABLE 0
#define IO_FAULT_TABLE 1
```
### *Description*

This function is the C interface to service request #20 (Read Fault Tables). The function will read the fault table specified in the table field (PLC\_FAULT\_TABLE or IO\_FAULT\_TABLE). The function will return the table in an array of PLC\_faults or IO\_faults. The zero field and the reserved fields do not hold fault data. The **time\_since\_clear** fields are BCD numbers with seconds in the low order nibble and tens of seconds in the high order nibble. The **num\_faults\_since\_clear** field shows the number of faults that have occurred since the table was last cleared. The **num\_faults\_read** field shows the number of faults read into the arrays for I/O and PLC faults; there is room for the entire table, but only the num faults read field will have valid data.

In the return data, the long/short indicator defines the quantity of fault data present in the fault entry. In the controller fault table, a long/short value of 00 represents 8 bytes of fault extra data present in the fault entry, and 01 represents 24 bytes of fault extra data. In the I/O fault table, 02 represents 5 bytes of fault specific data, and 03 represents 21 bytes.

This function provides a maximum of 16 controller fault table entries and 32 I/O fault table entries. If the fault table read is empty, no data is returned.

### *InParam x*

Pointer to structure containing record of all current PLC or I/O fault table entries.

# *Return Data*

The function will return 1 if successful, and 0 if unsuccessful.

# *PLCC\_read\_last\_ext\_fault*

```
T_INT32 PLCC_read_last_ext_fault(struct read_last_ext_fault_rec *x);
struct read_last_ext_fault_rec {
    T_WORD table; /* PLC_EXT_FAULT_TABLE or IO_EXT_FAULT_TABLE */
    union {
        struct PLC_ext_fault_entry_rec PLC_entry;
        struct IO_ext_fault_entry_rec IO_entry; } faultEntry; /* note: 
90-70 C Toolkit did not require name for union */
};
/* Use the following definitions for "table" */
#define PLC_EXT_FAULT_TABLE 0x80
```
### *Description*

**#define IO\_EXT\_FAULT\_TABLE 0x81**

This service request will read the last entry logged in either the PLC or I/O fault table with the extended format. This function is the C interface to service request #15 when the fault table entry value is either PLC\_EXT\_FAULT\_TABLE or IO\_EXT\_FAULT\_TABLE.

# *InParam x*

Pointer to structure containing extended record of last PLC and I/O fault.

# *ReturnVal*

1 if successful 0 if unsuccessful -1 if not supported

### *PLCC\_read\_ext\_fault\_tables*

```
T_INT32 PLCC_read_ext_fault_tables(struct read_ext_fault_tables_rec 
*x);
struct read_ext_fault_tables_rec {
    T_WORD table; /* PLC_EXT_FAULT_TABLE or IO_EXT_FAULT_TABLE */
    T_WORD start_index;
    T_WORD number_of_entries_to_read;
   T_WORD reserved[12];
    struct time_stamp_rec time_since_clear;
    T_WORD num_faults_since_clear;
    T_WORD num_faults_in_queue;
    T_WORD num_faults_read;
   \overline{T} WORD PlcName[16];
    union{
       struct PLC_ext_fault_entry_rec PLC_faults[1];
       struct IO_ext_fault_entry_rec IO_faults[1];
    } faultEntry; /* note: 90-70 C Toolkit did not require name for 
union */
};
/* Note the faultEntry member structures are intended to be variable 
size
    arrays. See Appendix A for instructions on how to change the size 
of the
```
 **array.\*/**

### *Description*

This service request will read the entire PLC or I/O fault table in extended format. This function is the C interface to service request #20 (Read Fault Tables) when the table is specified to be either PLC\_EXT\_FAULT\_TABLE or IO\_EXT\_FAULT\_TABLE.

### *InParam x*

Pointer to structure containing record of all PLC or I/O fault tables in extended format.

# *ReturnVal*

1 if successful

- 0 if unsuccessful
- -1 if not supported

# *Module Communications*

# *PLCC\_comm\_req*

```
T_INT32 PLCC_comm_req(struct comm_req_rec *pCommReqRec);
struct status_addr {
   T_WORD seg_selector;
   T_WORD offset;
};
struct comm_req_command_blk_rec {
   T_WORD length;
   T_WORD wait;
   struct status_addr status;
   T_WORD idle_timeout;
   T_WORD max_comm_time;
   T_WORD data[128];
};
struct comm_req_rec {
   struct comm_req_command_blk_rec *command_blk;
   T_BYTE slot;
   T_BYTE rack;
   T_DWORD task_id;
   T_BYTE ft; /ft is set if the commreq fails */
};
```
# *Description*

This function is based on the **COMM\_REQ** ladder logic block.

# *InParam pCommReqRec*

A pointer to communications request record.

# *ReturnVal*

The function returns 1 if successful and 0 if unsuccessful.

# *Ladder Function Blocks*

*PLCC\_do\_io*

```
T_INT PLCC_do_io(struct do_io_rec * pDoIoRec);
struct do_io_rec {
  T_BYTE start_mem_type;
  T_WORD start_mem_offset;
  T_WORD length;
  T_BYTE alt_mem_type; /* must be set to NULL_SEGSEL if not used */
  T_WORD alt_mem_offset;
};
#define NULL_SEGSEL 0xFF (Only valid for alt_mem_type)
/* Valid memory types */
#define I_MEM 16
#define Q_MEM 18
#define R_MEM 8
#define AI_MEM 10
#define AQ_MEM 12
#define W_MEM 196
```
### *Description*

This function is used to update inputs or outputs for one scan while the program is running. This function can be used in conjunction with the Suspend I/O function (page 3[-82\)](#page-93-0), which stops the normal I/O scan. It can also be used to update selected I/O during the program, in addition to the normal I/O scan.

If input references are specified, the function allows the most recent values of inputs to be obtained for program logic. If output references are specified, **PLCC\_do\_io** updates outputs based on the most current values stored in I/O memory. I/O points are serviced in increments of entire I/O modules; the PLC adjusts the references, if necessary, while the function executes. The **PLCC\_do\_io** function will not scan I/O modules that are not configured.

The **PLCC\_do\_io** function is supported for most PACSystems modules. It does not support Genius I/O modules. The **PLCC\_do\_io** function skips modules that do not support DO\_IO scanning. For details, see "Control Functions" in the *PACSystems CPU Reference Manual,* GFK-2222.

When this function executes, the input point specified by start mem\_type and **start\_mem\_offset** and the bits included (as specified by length) are scanned. If **alternate\_mem\_type** and **alternate\_mem\_offset** is defined, a copy of the data is placed in alternate memory, and the real input points are not updated. If this function references output data, data specified in **start\_mem\_type** and **start\_mem\_offset** is written to the output modules. If alt locations are defined, the alternate data is written to the output modules.

Execution of the function continues until either all inputs in the selected range have reported or all outputs have been serviced on the I/O cards.

For PLCC\_do\_io, the Offset and Length for Word types is in units of Words. For Bit types, the Offset and Length is in units of Bits. Offset and Length is 1-based.

### *InParam pDoIoRec*

A pointer to Do I/O record.

### *ReturnVal*

The function return a 1 unless one or more of the following is true (in which case it returns a 0):

- Not all references of the type specified are present within the selected range.
- The CPU is not able to properly handle the temporary list of I/O created by the function.
- The range specified includes I/O modules that are associated with a "Loss of I/O Module" fault.
- **Note:** If the function is used with timed or I/O interrupts, transitional contacts associated with scanned inputs may not operate as expected. If an I/O or Alt reference address, including length, is outside the configured memory limits, the function will set errno with values described in CPUErrno.h.

### *PLCC\_do\_io\_ext*

**Note:** Firmware version 3.50 or higher is required for this function.

```
struct do_io_ext_rec{
   T_WORD start_mem_type;
   T_DWORD start_mem_offset;
   T_DWORD length; /* Ignored if start_mem_type is PLC_VAR_MEM */
   T_WORD alt_mem_type; /* must be set to NULL_SEGSEL if not used */
   T_DWORD alt_mem_offset;
};
/* Valid memory types */
#define I_MEM 16
#define Q_MEM 18
#define R_MEM 8
#define AI_MEM 10
#define AQ_MEM 12
#define W_MEM 196
#define PLCVAR_MEM 262
extern T_INT32 PLCC_do_io_ext(struct do_io_ext_rec *pDoIoExtRec);
```
### *Description*

This function is an extension of PLCC\_do\_io. It is used to update inputs or outputs for one scan while the program is running. This function can be used in conjunction with the Suspend I/O function (page 3[-82\)](#page-93-0), which stops the normal I/O scan. It can also be used to update selected I/O during the program, in addition to the normal I/O scan.

This function provides PLC variable access along with reference addresses having 32-bit offset as input. To specify a PLC variable as an input to a routine, use the

*3*

PLC\_VAR\_MEM memory type and the address of the variable record as the offset. For details on the use of PLC\_VAR\_MEM, see page 3[-86.](#page-97-0)

# *InParam pDoIoRec*

A pointer to the Do I/O Extn record.

# *ReturnVal*

- 1 if successful
- 0 if unsuccessful
- -1 if not supported

# *Errno*

Sets Errno if input memory or alt memory is out of range. See cpuErrno.h for possible values.

# <span id="page-93-0"></span>*PLCC\_sus\_io*

**T\_INT32 PLCC\_sus\_io(void);**

# *Description*

This function is used to stop normal I/O scans from occurring for **one** CPU sweep. During the next output scan, all outputs are held at their current states. During the next input scan, the input references are not updated with data from inputs. However, during the input scan portion of the sweep the CPU will verify that Genius Bus Controllers have completed their previous output updates.

**Note:** This function suspends all I/O, both analog and discrete, whether rack I/O or Genius I/O.

# *ReturnVal*

The **PLCC** sus io function returns a 1 if successful, 0 if unsuccessful.

# *PLCC\_scan\_set\_io*

**Note:** CPU firmware version 5.00 or higher is required for this function.

```
struct scan_set_io_rec{
  T_BOOLEAN scan_inputs;
  T_BOOLEAN scan_outputs;
 T_UINT16 scan_set_number;
};
```
**extern** T\_INT32 **PLCC\_scan\_set\_io**(**struct** scan\_set\_io\_rec \*pScanSetIoRec);

# *Description*

This function scans the I/O of a specified scan set number. (Modules can be assigned to scan sets in hardware configuration.) You can specify whether the Inputs and/or Outputs of the associated scan set will be scanned.

Execution of this function block does not affect the normal scanning process of the corresponding scan set. If the corresponding scan set is configured for non-default Number of Sweeps or Output Delay settings, they remain in effect regardless of how many executions of the Scan Set IO function occur in any given sweep.

The Scan Set IO function skips modules that do not support DO\_IO scanning. For details, see "Control Functions" in the PACSystems CPU Reference Manual, GFK-2222.

# *InParam pScanSetIo*

A pointer to Scan Set IO record.

# *ReturnVal*

The **PLCC\_scan\_set\_io** function returns one of the following values:

- 1 if successful
- 0 if unsuccessful
- -1 if not supported

# *Miscellaneous General Functions*

The following miscellaneous functions are described in ctkPlcFunc.h.

# *PLCC\_SNP\_ID*

**T\_INT PLCC\_SNP\_ID (T\_BYTE request\_type, char id\_str\_ptr);**

**/\* Valid "request\_type" values \*/#define READ\_ID 0 #define WRITE\_ID 1**

# *Description*

This function will read or write the SNP ID string passed in through id\_str\_ptr to the PLC. The string should be an eight character buffer (space for seven letters and a NULL termination).

### *InParam request\_type*

Indicates whether the SNP Id should be read or written.

### *InParam id\_str\_ptr*

Pointer to character buffer that contains the id to write or receives the current id. This buffer needs to be allocated by the caller.

#### *ReturnVal*

This function returns 1 if successful, 0 if unsuccessful, and -1 if unsupported.

### *PLCC\_read\_override*

**T\_INT32 PLCC\_read\_override (BYTE seg\_sel, WORD ref\_num, WORD len, BYTE \*data);**

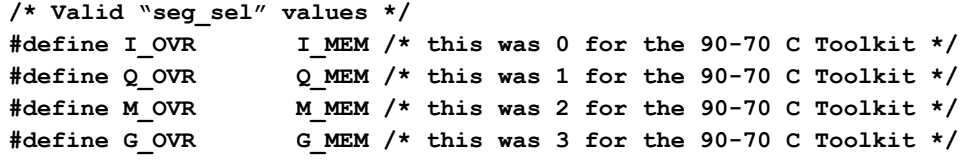

### *Description*

This function reads the override table for the specified type. The read at the offset must be byte-aligned, that is,  $ref$  num must be set to a value from the following series 1, 9, 17, 33,... The length is in bytes. The area pointed to by data must be large enough to hold the amount being read.

### *InParam seg\_sel*

Indicates the segment selector of the table to get the override values. For example, use %I segment selector to access the override table associated with %I.

### *InParam ref\_num*

Indicates which reference number to start reading from the override table. The address should be byte aligned for discrete memory (1, 9, 17 etc).

# *InParam len*

Indicates the number of bytes to read from the override table starting from ref\_num

# *OutParam data*

Pointer to memory location to put the requested override data.

### *ReturnVal*

This function returns:

- -0 if successful
- -2 bad\_memory\_type
- -3 offset\_not\_byte\_aligned
- -4 reading\_outside\_ref\_mem
- -5 bad\_data\_pointer

# *Reference Memory Functions*

The functions in this section are used to access PLC reference memory. These functions properly take into account transitions and overrides. In addition, they perform memory range checking. These functions are described in ctkRefMem.h. When specifying the "Ref Table" input parameter, use the following values:

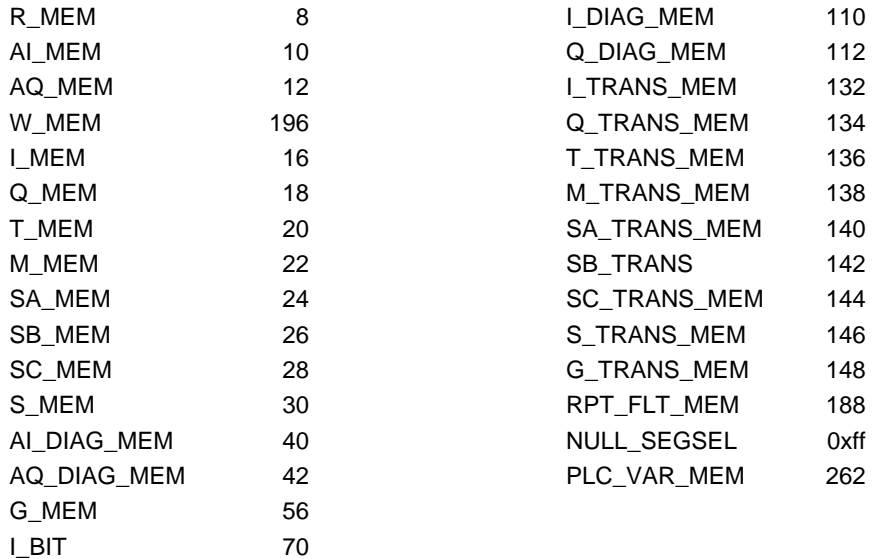

# <span id="page-97-0"></span>*PLC\_VAR\_MEM*

PLC\_VAR\_MEM is used for PLC variable access. When PLC\_VAR\_MEM is used, the offset should be the address of the PLC variable record. This memory type must be used on a routine that supports a 32-bit offset.

### For example:

mask\_io\_intr\_ext\_rec.action = MASK;

mask\_io\_intr\_ext\_rec.memory\_type = PLC\_VAR\_MEM;

mask\_io\_intr\_ext\_rec.memory\_offset = &myVarRec;

The variables used must be internally or externally published in the PLC. If they are not published, store to the PLC will fail.

# *WritePlcByte*

```
T_INT32 WritePlcByte(T_WORD RefTable, T_DWORD offset, T_BYTE 
writeValue,
```
 **T\_BOOLEAN msbByte);**

### *Description*

This function writes to reference memory taking into account overrides and transition bits. A byte of reference memory in the specified Reference Table (RefTable) and at the specified "offset" is written with the "writeValue".

### *InParam RefTable*

Reference table to write.

### *InParam offset*

Offset within the reference table to write. Note: the offset is 1 based.

For example,  $RefTable = R$  MEM and offset = 1 accesses %R00001.

### *InParam writeValue*

The value to write to the specified reference table and offset.

# *InParam msbByte*

For word references, determines whether the byte is written to the most significant byte (msbByte = TRUE) or to the least significant byte (msbByte = FALSE).

#### *ReturnVal*

If the "RefTable" or "offset" are out of range, no reference memory values are changed and the function returns GEF\_ERROR. If the "offset" is within range, the function returns GEF OK.

# *Errno*

If there is an error, this function sets Errno to give specific information on what caused the error. Applications that use Errno should first call PLCC\_ClearErrno to ensure Errno was not already set by another function call. Errno can be read using PLCC\_GetErrno. Errno values are located in ctkPlcErrno.h.

# *ReadPlcByte*

**T\_BYTE ReadPlcByte (T\_WORD RefTable, T\_DWORD offset, T\_BOOLEAN msbByte);**

# *Description*

A byte of reference memory in the specified Reference Table (RefTable) and at the specified "offset" is read and returned by the function. Errno is set if there is an error reading the value.

### *InParam RefTable*

Reference table to read.

### *InParam offset*

Offset within the reference table to read.

**Note:** The offset is 1 based. For example, RefTable = R\_MEM and offset = 1 accesses %R00001

### *InParam msbByte*

For word references, determines whether the byte is read from the most significant byte (msbByte =  $TRUE$ ) or to the least significant byte (msbByte =  $FALSE$ ).

### *ReturnVal*

The value read from the specified reference table at the specified offset.

# *Errno*

If there is an error, this function sets Errno to give specific information on what caused the error. Applications that use Errno should first call PLCC\_ClearErrno to ensure Errno was not already set by another function call. Errno can be read using PLCC\_GetErrno. Errno values are located in ctkPlcErrno.h.

# *WritePlcWord*

**T\_INT32 WritePlcWord(T\_WORD RefTable, T\_DWORD offset, T\_WORD writeValue);**

# *Description*

This function writes to reference memory taking into account overrides and transition bits. A word (16 unsigned bits) of reference memory in the specified Reference Table (RefTable) and at the specified "offset" is written with the "writeValue".

### *InParam RefTable*

Reference table to write.

# *InParam offset*

Offset within the reference table to write. Note: the offset is 1 based.

For example, RefTable = R MEM and offset = 1 accesses %R00001

### *InParam writeValue*

The value to write to the specified reference table and offset

#### *ReturnVal*

If the "RefTable" or "offset" are out of range, no reference memory values are changed and the function returns GEF\_ERROR. If the "offset" is within range, the function returns GEF\_OK.

### *Errno*

If there is an error, this function sets Errno to give specific information on what caused the error. Applications that use Errno should first call PLCC\_ClearErrno to ensure Errno was not already set by another function call. Errno can be read using PLCC\_GetErrno. Errno values are located in ctkPlcErrno.h.

# *ReadPlcWord*

```
T_WORD ReadPlcWord (T_WORD RefTable, T_DWORD offset);
```
### *Description*

A word (16 unsigned bits) of reference memory in the specified Reference Table (RefTable) and at the specified offset is read and returned by the function. Errno is set if there is an error reading the value.

# *InParam RefTable*

Reference table to read.

# *InParam offset*

Offset within the reference table to read. Note: the offset is 1 based.

For example, RefTable = R\_MEM and offset = 1 accesses %R00001

### *ReturnVal*

The value read from the specified reference table at the specified offset

### *Errno*

If there is an error, this function sets Errno to give specific information on what caused the error. Applications that use Errno should first call PLCC\_ClearErrno to ensure Errno was not already set by another function call. Errno can be read using PLCC\_GetErrno. Errno values are located in ctkPlcErrno.h.

# *WritePlcInt*

**T\_INT32 WritePlcInt(T\_WORD RefTable, T\_DWORD offset, T\_INT16 writeValue);**

### *Description*

This function writes to reference memory taking into account overrides and transition bits. Reference memory in the specified Reference Table (RefTable) and at the specified "offset" is written with the "writeValue" as a 16 bit signed integer.

### *InParam RefTable*

Reference table to write.

# *InParam offset*

Offset within the reference table to write. Note: the offset is 1 based.

For example, RefTable = R MEM and offset = 1 accesses %R00001

### *InParam writeValue*

The value to write to the specified reference table and offset

### *ReturnVal*

If the "RefTable" or "offset" are out of range, no reference memory values are changed and the function returns GEF\_ERROR. If the "offset" is within range, the function returns GEF\_OK.

# *Errno*

If there is an error, this function sets Errno to give specific information on what caused the error. Applications that use Errno should first call PLCC\_ClearErrno to ensure Errno was not already set by another function call. Errno can be read using PLCC\_GetErrno. Errno values are located in ctkPlcErrno.h.

# *ReadPlcInt*

**T\_INT16 ReadPlcInt (T\_WORD RefTable, T\_DWORD offset);**

### *Description*

Reference memory in the specified Reference Table (RefTable) and at the specified "offset" is read as a 16 bit signed integer and returned by the function. Errno is set if there is an error reading the value.

# *InParam RefTable*

Reference table to read.

# *InParam offset*

Offset within the reference table to read. Note: the offset is 1 based.

For example, RefTable = R\_MEM and offset = 1 accesses %R00001

# *ReturnVal*

The value read from the specified reference table at the specified offset

### *Errno*

If there is an error, this function sets Errno to give specific information on what caused the error. Applications that use Errno should first call PLCC\_ClearErrno to ensure Errno was not already set by another function call. Errno can be read using PLCC\_GetErrno. Errno values are located in ctkPlcErrno.h.

# *WritePlcDint*

**T\_INT32 WritePlcDint (T\_WORD RefTable, T\_DWORD offset, T\_INT32 writeValue);**

# *Description*

This function writes to reference memory taking into account overrides and transition bits. Reference memory in the specified Reference Table (RefTable) and at the specified "offset" is written with the "writeValue" as a 32 bit signed integer.

### *InParam RefTable*

Reference table to write.

# *InParam offset*

Offset within the reference table to write.

**Note:** The offset is 1 based. For example, RefTable = R\_MEM and offset = 1 accesses %R00001

# *InParam writeValue*

The value to write to the specified reference table and offset

# *ReturnVal*

If the "RefTable" or "offset" are out of range, no reference memory values are changed and the function returns GEF\_ERROR. If the "offset" is within range, the function returns GEF\_OK.

### *Errno*

If there is an error, this function sets Errno to give specific information on what caused the error. Applications that use Errno should first call PLCC\_ClearErrno to ensure Errno was not already set by another function call. Errno can be read using PLCC\_GetErrno. Errno values are located in ctkPlcErrno.h.

# *ReadPlcDint*

```
T_INT32 ReadPlcDint (T_WORD RefTable, T_DWORD offset);
```
# *Description*

Reference memory in the specified Reference Table (RefTable) and at the specified offset is read as a 32 bit signed integer and returned by the function. Errno is set if there is an error reading the value.

# *InParam RefTable*

Reference table to read.

# *InParam offset*

Offset within the reference table to read.

**Note:** The offset is 1 based. For example, RefTable = R\_MEM and offset = 1 accesses %R00001

# *ReturnVal*

The value read from the specified reference table at the specified offset.

# *Errno*

If there is an error, this function sets Errno to give specific information on what caused the error. Applications that use Errno should first call PLCC\_ClearErrno to ensure Errno was not already set by another function call. Errno can be read using PLCC\_GetErrno. Errno values are located in ctkPlcErrno.h.

# *WritePlcDouble*

**T\_INT32 WritePlcDouble (T\_WORD RefTable, T\_DWORD offset, T\_REAL64 writeValue);**

# *Description*

This function writes to reference memory taking into account overrides and transition bits. Reference memory in the specified Reference Table (RefTable) and at the specified "offset" is written with the "writeValue" as a 64 bit floating point value.

### *InParam RefTable*

Reference table to write.

# *InParam offset*

Offset within the reference table to write.

**Note:** The offset is 1 based. For example, RefTable= R\_MEM and offset = 1 accesses %R00001.

# *InParam writeValue*

The value to write to the specified reference table and offset.

# *ReturnVal*

If the "RefTable" or "offset" are out of range, no reference memory values are changed and the function returns GEF\_ERROR. If the "offset" is within range, the function returns GEF\_OK.

### *Errno*

If there is an error, this function sets Errno to give specific information on what caused the error. Applications that use Errno should first call PLCC\_ClearErrno to ensure Errno was not already set by another function call. Errno can be read using PLCC\_GetErrno. Errno values are located in ctkPlcErrno.h.

# *ReadPlcDouble*

**T\_REAL64 ReadPlcDouble (T\_WORD RefTable, T\_WORD offset);**

### *Description*

Reference memory in the specified Reference Table (RefTable) and at the specified offset is read as a 64 bit floating point value and returned by the function. Errno is set if there is an error reading the value.

# *InParam RefTable*

Reference table to read.

# *InParam offset*

Offset within the reference table to read.

**Note:** The offset is 1 based. For example, RefTable= R\_MEM and offset = 1 accesses %R00001.

### *ReturnVal*

The value read from the specified reference table at the specified offset.

#### *Errno*

If there is an error, this function sets Errno to give specific information on what caused the error. Applications that use Errno should first call PLCC\_ClearErrno to ensure Errno was not already set by another function call. Errno can be read using PLCC\_GetErrno. Errno values are located in ctkPlcErrno.h.

# *PlcMemCopy*

**T\_INT32 PlcMemCopy (void \*pDestination, void \*pSource, T\_DWORD size);**

# *Description*

This function copies values from one PLC memory location to another, taking into account overrides and transition bits if the destination address is in one of the discrete memory tables. The length of data written is determined by the "size" parameter, which is in units of bytes (8 bits).

# *InParam pDestination*

Pointer to a PLC memory location to be written.

# *InParam pSource*

Pointer to PLC memory to be copied into pDestination memory.

# *InParam size*

Indicates the number of bytes to copy.

# *ReturnVal*

If one of the pointers to memory is a null pointer, the function returns GEF\_ERROR. In addition, if the source or destination is a reference table and the "size" causes the copy operation to go outside the boundaries of the specified table, the function also returns GEF\_ERROR. If the write operation is successful, the function returns GEF\_OK.

# *Errno*

If there is an error, this function sets Errno to give more specific information on what caused the error. Applications that use Errno should first call PLCC\_ClearErrno to ensure Errno was not already set by another function call. Errno can be read using PLCC GetErrno. Errno values are located in ctkPlcErrno.h.
## *refMemSize*

**T\_DWORD refMemSize(T\_WORD RefTable);**

#### *Description*

This function returns the size of specified reference memory.

#### *InParam RefTable*

Reference table segment selector used to indicate which table to find the size.

#### *ReturnVal*

Returns the size of reference memory in word units for word type memories and bits for bit type memories and in bytes for analog diagnostic memory.

If RefTable is invalid or pRefLocalSegSizeTable pointer is null, the function returns 0. The function can also return 0 if the memory has been configured with a 0 length.

#### *Errno*

If there is an error, this function sets Errno to give specific information on what caused the error. Applications that use Errno should first call PLCC\_ClearErrno to ensure Errno was not already set by another function call. Errno can be read using PLCC GetErrno. Errno values are located in ctkPlcErrno.h.

## *setBit*

**T\_INT32 setBit(T\_WORD RefTable, T\_DWORD offset, T\_WORD bitNumber);**

#### *Description*

This function sets the specified bit in reference memory. This function ensures overrides and transitions are taken into account for bit memory.

#### *InParam RefTable*

Reference table segment selector used to indicate which table to access.

#### *InParam offset*

Offset to use to clear the bit. This is 1 based. For example use 1 to access %I00001.

#### *InParam bitNumber*

For word type memories, this determines which bit to set. For bit type memories, this input is ignored. This is 1 based with a range of 1 to 16. For example, use 1 to set the least significant bit in a word memory.

#### *ReturnVal*

The function returns GEF\_OK if the offset is within range or GEF\_ERROR if the offset is out of range. In the GEF\_ERROR case, the specified bit is not changed.

#### *Errno*

If there is an error, this function sets Errno to give specific information on what caused the error. Applications that use Errno should first call PLCC\_ClearErrno to ensure Errno was not already set by another function call. Errno can be read using PLCC GetErrno. Errno values are located in ctkPlcErrno.h.

# *clearBit*

*3*

#### **T\_INT32 clearBit(T\_WORD RefTable, T\_DWORD offset, T\_WORD bitNumber);**

#### *Description*

This function clears the specified bit in reference memory. This function ensures overrides and transitions are taken into account for bit memory.

#### *InParam RefTable*

Reference table segment selector used to indicate which table to access.

#### *InParam offset*

Offset to use to clear the bit. This is 1 based. For example use 1 to access %I00001.

#### *InParam bitNumber*

For word type memories, this determines which bit to clear. For bit type memories, this input is ignored. This is 1 based with a range of 1 to 16. For example, use 1 to clear the least significant bit in a word memory.

## *ReturnVal*

The function returns GEF\_OK if the offset is within range or GEF\_ERROR if the offset is out of range. In the GEF\_ERROR case, the specified bit is not changed.

## *Errno*

If there is an error, this function sets Errno to give specific information on what caused the error. Applications that use Errno should first call PLCC\_ClearErrno to ensure Errno was not already set by another function call. Errno can be read using PLCC GetErrno. Errno values are located in ctkPlcErrno.h.

# *rackX*

**T\_DWORD rackX(T\_BYTE rackNumber);**

#### *Description*

Returns the rack fault summary bit in the rack slot reference record based on the rackNumber. Only the first bit is significant. This indicates whether one or more modules in the rack are faulted.

## *InParam rackNumber*

Indicates which rack to get the fault summary bit from. rackNumber is 0 based and the maximum number of racks is specified in model specifics.h

## *ReturnVal*

Returns the rack fault summary bit for the requested rack in bit 0.

## *Errno*

If there is an error, this function sets Errno to give specific information on what caused the error. Applications that use Errno should first call PLCC\_ClearErrno to ensure Errno was not already set by another function call. Errno can be read using PLCC GetErrno. Errno values are located in ctkPlcErrno.h.

## *slotX*

#### **T\_DWORD slotX(T\_BYTE rackNumber, T\_DWORD slotNumber);**

#### *Description*

Returns the fault bit for the specified slot and rack in the least significant bit

#### *InParam rackNumber*

Indicates which rack to use to get the fault bit. rackNumber is 0 based and the maximum number of racks is specified in model\_specifics.h

## *InParam slotNumber*

Indicates which slot to use to get the fault bit. slotNumber is 0 based and the maximum number of racks is specified in model specifics.h

## *ReturnVal*

Returns the fault bit for the requested rack and slot in bit 0.

#### *Errno*

If there is an error, this function sets Errno to give specific information on what caused the error. Applications that use Errno should first call PLCC\_ClearErrno to ensure Errno was not already set by another function call. Errno can be read using PLCC\_GetErrno. Errno values are located in ctkPlcErrno.h.

# *blockX*

```
T_DWORD blockX(T_BYTE rackNumber, T_DWORD slotNumber, 
                T_DWORD busNumber, T_DWORD sbaNumber);
```
## *Description*

Returns the module fault reference bit for a particular block on the bus in the least significant bit.

## *InParam rackNumber*

Indicates which rack to use to get the module fault reference bit. rackNumber is 0 based and the maximum number of racks is specified in model\_specifics.h

## *InParam slotNumber*

Indicates which slot to use to get the module fault reference bit. slotNumber is 0 based and the maximum number of racks is specified in model specifics.h

## *InParam busNumber*

Indicates which bus to use to get the module fault reference bit. Valid values are 1 or 2.

## *InParam sbaNumber*

Indicates which serial bus offset to use to get the module fault reference bit.

sbaNumber is 0 based and the maximum number of modules per bus is specified in model\_specifics.h

## *ReturnVal*

Returns the module fault reference bit for the requested rack, slot, bus and serial bus address in bit 0.

## *Errno*

If there is an error, this function sets Errno to give specific information on what caused the error. Applications that use Errno should first call PLCC\_ClearErrno to ensure Errno was not already set by another function call. Errno can be read using PLCC\_GetErrno. Errno values are located in ctkPlcErrno.h.

#### *rsmb*

```
RACK REFERENCE REC *rsmb(T_BYTE rackNumber);
typedef struct
{
     T_DWORD RackFlags;/* Summary and failure flags */
     T_DWORD SlotFaults;/* All 32 bits of Dword for slot fault bits*/
     T_DWORD BusRefs[MAX_NUM_BUSES_PER_SLOT]; /* Bus fault bits */
     T_BYTE ModRefs[MAX_NUM_BUSES_PER_SLOT][LIMIT_NUM_SLOTS_PER_RACK]
                   [MAX_NUMBER_MODULES_PER_BUS/8];
} RACK_REFERENCE_REC;
/* Definitions and Masks Used with RACK_REFERENCE_REC structure.
    Note: LIMIT_NUM_SLOTS_PER_RACK & MAX_NUMBER_MODULES_PER_BUS 
           are defined in model_specifics.h */
#define MAX_NUM_BUSES_PER_SLOT 2
#define REF_RACK_SUMMARY_FLAG 0x01
#define REF_RACK_FAILURE_FLAG 0x02
Description
```
Returns a pointer to a RACK\_REFERENCE\_REC structure for the specified rack.

The RACK\_REFERENCE\_REC provides a structure to determine the location of faults anywhere in a single rack in the PLC system. The following notes provide details on how to use the structure when the return value is assigned to a pointer named pRackRefRec.

#### **Notes:**

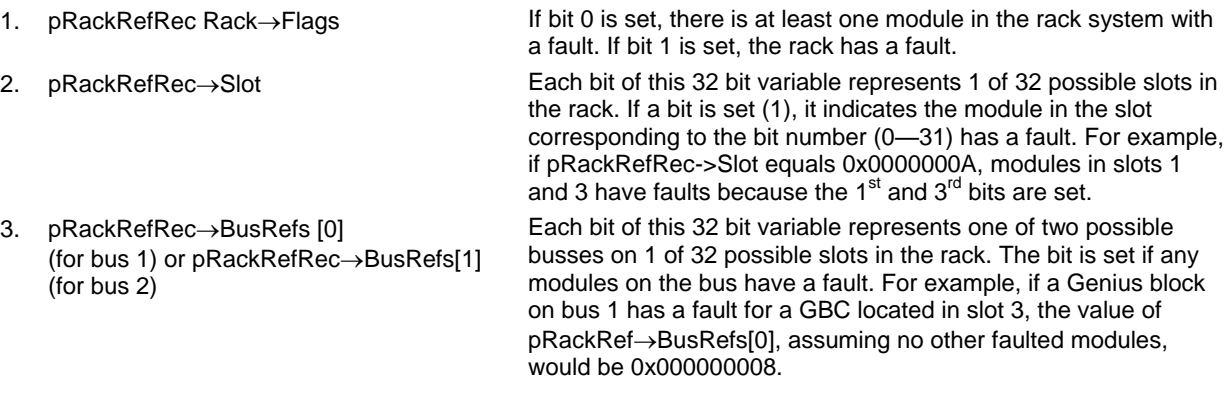

This gives an 8 bit variable where each bit represents whether a module on a bus connected to a rack based module in a *slot* has a fault. BusNumber can be a value of 0 or 1 for bus1 or bus2 respectively. SlotNumber can be a value from 0 to 31 representing the slot of the module that supports one of the busses. ModuleBytePosition is a value from 0 to 31 where each value represents 8 modules. For example, if ModuleBytePosition equals 0, it represents fault bits for modules at bus addresses 0 through 7. A value of 1 represents bus addresses 8 to 15, and so forth.

If a slot-based I/O modules does not have a bus associated with it, and if the modules has a fault, all BusRefs and ModRefs bits associated with that slot will be set.

# *InParam rackNumber*

Indicates which rack to use. rackNumber is 0 based and the maximum number of racks is specified in model\_specifics.h

## *ReturnVal*

Returns pointer to a RACK\_REFERENCE\_REC structure.

## *Errno*

If there is an error, this function sets Errno to give specific information on what caused the error. Applications that use Errno should first call PLCC\_ClearErrno to ensure Errno was not already set by another function call. Errno can be read using PLCC GetErrno. Errno values are located in ctkPlcErrno.h.

# *Utility Function*

The following utility function is described in ctkPLCUtil.h.

# *PLCC\_Crc16Checksum*

**T\_WORD PLCC\_Crc16Checksum(T\_BYTE \*pFirstByte, T\_DWORD length,** 

 **T\_WORD currentCrcValue);**

## *Description*

This function calculates a CRC16 checksum over the given area with the given starting value and length in bytes. The currentCrcValue is normally 0. When checking a large memory range section by section, you can use the previous section's CRC value as the initial value.

## *InParam pFirstByte*

Pointer to the first byte to include in the checksum

## *InParam length*

Length of data in units of bytes to calculate the checksum

## *InParam currentCrcValue*

The initial CRC value from the previous CRC calculation when creating CRC over multiple sections.

## *ReturnVal*

Returns the CRC16 checksum.

## *Errno*

This function sets Errno if pFirstByte is a null pointer. See cpuErrno.h for possible values.

# *Errno Functions*

*3*

Some functions provide status by setting a global errno variable. To effectively examine the value of errno, you should:

- 1. Call PLCC\_ClearErrno to make sure errno was not set by a previous function call.
- 2. Call the desired function that can potentially set errno.
- 3. Call PLCCGetErrno to get the current errno value.

Any non-zero errno value indicates an error. The errno definitions are described in cpuErrno.h. (\Targets\CommonFiles\IncCommon\PlcInc) and Errno.h (\Targets\CommonFiles\IncCommon\VxCommon).

The PLCC Errno Functions are described in ctkPlcErrno.h.

# *PLCC\_GetErrno*

**int PLCC\_GetErrno(void);**

## *Description*

This function returns the errno value in the current context. The errno value is an error code set by the last PLC Target Library or C Run Time Library function to declare an error.

## *ReturnVal*

Returns the errno value.

## *PLCC\_ClearErrno*

**void PLCC\_ClearErrno(void);**

## *Description*

This function sets the Errno value in the current context to 0.

# *PLC Variable Access*

The C toolkit can access PLC variables, which are declared on the PLC and can be managed variables, I/O variables, or mapped variables. This section describes the macros and external functions (externs) used for accessing PLC variables. These macros and functions are described in ctkVariables.h

#### **Notes:**

- When reading/writing non-array variables or individual elements of arrays for user data types, coherency will be guaranteed for the entire read or write.
- For string variables, the data is not guaranteed to be coherent.
- When reading/writing non-boolean array variables, coherency will be guaranteed for each individual element of the array.
- This feature is supported only on versions 3.50 and later.

## *Type and Structure Definitions*

# *PLC\_VAR*

**#define PLC\_VAR(VariableRecord, PlcVariableName) PLC\_VAR\_ENTRY\_RECORD(VariableRecord, PlcVariableName)**

#### *Description*

This macro is used to create a reference to a PLC variable in C logic. These should be declared as variables global to the C applications. All variables used in C applications must be internally or externally published in the PLC.

#### *InParam VariableRecord*

Name for a reference variable of type PLC\_VAR\_REC that will be used to reference the PLC variable when calling routines in this module. This input parameter must be a valid "C" variable name.

## *InParam PlcVariableName*

Exact name of the PLC variable to be accessed within quotes (for example, "myPlcVar").

## *Example 1*

For a PLC variable named motorPosition:

 **PLC\_VAR(motorPositionRec, "motorPosition");**

To use this in multiple C files for a single application, place the following extern statement in a header file:

 **extern PLC\_VAR\_REC motorPositionRec;**

# *Example 2:*

For a 3 x 5 array of WORDs named algDiagnostics:

```
 PLC_VAR(algDiagnosticRec, "algDiagnostics");
```
When calling ReadPlcVar and WritePlcVar with this declaration, the entire 3 x 5 array is read/written. ReadPlcArrayVarElement and WritePlcArrayVarElement can be used to access individual elements of the array.

#### *Example 3:*

For a 3 x 5 array of WORDs named algDiagnostics where access to a single element is needed:

```
 PLC_VAR(algDiagnosticElemRec, "algDiagnostics[2,1]");
```
When calling ReadPlcVar and WritePlcVar with this declaration, a single word is read/written. ReadPlcArrayVarElement and WritePlcArrayVarElement called with this declaration would return an error.

## *Example 4:*

For an array of custom structures named mainValves with a member flowRate:

```
 PLC_VAR(mainValveFlowRateRec, "mainValves[3,4].flowRate");
```
Members of structures must be accessed independently. Declaring a PLC\_VAR with only "mainValves" or "mainValves[3,4]" will result in an error when attempting to store logic.

## *PLC Var 'C' Types*

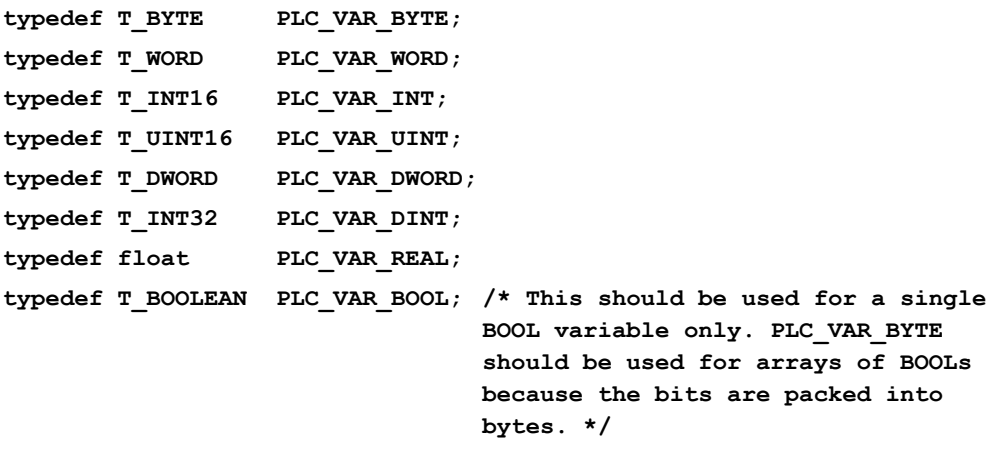

## *Routines*

## *Proc ReadPlcVar*

**extern T\_INT32 ReadPlcVar(PLC\_VAR\_REC \*pVarInfo, void \*pReadTo);**

#### *Description*

This function reads the value of a PLC variable into a buffer provided by the caller.

## *InParam pVarInfo*

Pointer to a PLC\_VAR\_REC information record for the variable to be read.

## *InParam pReadTo*

Pointer to the memory location where the value of the variable to be read should be located.

**Note:** If pVarInfo references an array, the entire array will be read.

#### **Notes:**

- For type BOOL, an entire byte will be written to pReadTo with the low bit of the byte containing the value of the BOOL variable. The remaining seven bits are zero filled.
- For an array of type BOOL, the number of bytes written will be (total number of elements  $+7$  / 8. The first bit will be written to the least significant bit of the first byte. The data written will be byte aligned even if the PLC variable is not. Bits that are not part of the array are zero filled.
- For type BYTE, an 8-bit value will be written to pReadTo (BYTEs mapped to nondiscrete memories, such as %R or %W, consume 16 bits on the PLC, but will be packed when written to pReadTo by this routine).
- For type STRING, the size in bytes of the data written to pReadTo will be the "max length" in the variables declaration on the PLC.

## *ReturnVal*

GEF OK if successful.

GEF\_ERROR for bad parameter. (Use Errno to determine cause.)

## *Errno*

If there is an error, this function sets Errno to give specific information on what caused the error. Applications that use Errno should first call PLCC\_ClearErrno to ensure Errno was not already set by another function call. Errno can be read using PLCC GetErrno. Errno values are located in ctkPlcErrno.h.

## *Proc ReadPlcArrayVarElement*

**extern T\_INT32 ReadPlcArrayVarElement(PLC\_VAR\_REC \*pVarInfo,** 

 **void \*pReadTo,**

 **T\_INT32 numIndices,**

 **...);**

## *Description*

This function reads the value of a single element in a PLC array variable into a buffer provided by the caller.

## *InParam pVarInfo*

Pointer to a PLC\_VAR\_REC information record for the array containing the element to be read.

## *InParam pReadTo*

Pointer to the memory location where the value of the variable to be read is located.

## **Notes:**

- For type BOOL, an entire byte will be written to pReadTo with the low bit of the byte containing the value of the BOOL variable.
- For type BYTE, an 8-bit value will be written to pReadTo regardless of whether the array is in discrete or non-discrete memory on the PLC (BYTEs mapped to non-discrete memories, such as %R or %W, consume 16 bits on the PLC).
- For type STRING, the size in bytes of the data written to pReadTo will be the "max length" in the variables declaration on the PLC.

## *InParam numIndices*

Number of indices needed to locate an element of the array. This must be greater than zero and must match the number of dimensions of the variable declared on the PLC.

## *InParam <indices>*

A variable number of indices (must match numIndices) indicating the element of the array to be read. These should be T\_INT32 type.

## *ReturnVal*

GEF OK if successful.

GEF\_ERROR for bad parameter. (Use Errno to determine cause.)

## *Errno*

If there is an error, this function sets Errno to give specific information on what caused the error. Applications that use Errno should first call PLCC\_ClearErrno to ensure Errno was not already set by another function call. Errno can be read using PLCC GetErrno. Errno values are provided in ctkPlcErrno.h.

# *Proc ReadPlcVarDiag*

```
extern T_INT32 ReadPlcVarDiag(PLC_VAR_REC *pVarInfo, void 
*pReadDiagsTo);
```
#### *Description*

This function reads the diagnostic value(s) for a PLC variable into a buffer provided by the caller. If the variable does not have diagnostics, an error will be returned. Variables of type STRING are invalid and will return an error.

## *InParam pVarInfo*

Pointer to a PLC\_VAR\_REC information record for the variable to be read.

#### *InParam pReadDiagsTo*

Pointer to the memory location where the diagnostic values of the variable should be written.

#### **Notes:**

- If pVarInfo references an array, the diagnostics for the entire array will be read.
- For type BOOL, an entire byte will be written to pReadDiagsTo with the low bit of the byte containing the diagnostic value of the BOOL variable.
- For an array of type BOOL, the number of bytes written will be (total number of elements + 7) / 8. The first diagnostic bit will be written to the least significant byte of the first byte.
- For type BYTE and BYTE arrays, there will be one byte of diagnostic written for every byte element.
- For all other types, the number of bytes written will be the byte size of the PLC variable divided by 2 if the variable is in non-discrete memory. For example, an array of 8 words would have 8 bytes of diagnostic data. If the variable is discrete memory, the number of bytes written will be equal to the size of the array variable in bytes.

## *Errno*

If there is an error, this function sets Errno to give specific information on what caused the error. Applications that use Errno should first call PLCC\_ClearErrno to ensure Errno was not already set by another function call. Errno can be read using PLCC\_GetErrno. Errno values are provided in ctkPlcErrno.h.

#### *Bit Masks to be Used with Diagnostics*

These bit masks are defined in ctkRefMem.h.

For access to analog input diagnostic memory:

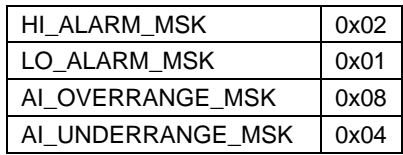

For access to analog output diagnostic memory:

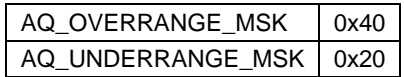

# *Proc ReadPlcArrayVarElementDiag*

```
extern T_INT32 ReadPlcArrayVarElementDiag(PLC_VAR_REC *pVarInfo,
```
 **void \*pReadDiagsTo, T\_INT32 numIndices, ...);**

## *Description*

This function reads the diagnostic values for a single element in a PLC array variable into a buffer provided by the caller.

## *InParam pVarInfo*

Pointer to a PLC\_VAR\_REC information record for the array containing the element whose diagnostics are to be read. If the variable does not have diagnostics, an error will be returned. Arrays of STRINGs are invalid and will return an error.

## *InParam pReadDiagsTo*

Pointer to the memory location where the diagnostic values are to be written.

## **Notes:**

- For type BOOL, an entire byte will be written to pReadDiagsTo with the low bit of the byte containing the diagnostic value of the BOOL variable.
- For type BYTE, 8 bits of diagnostics will be written to pReadTo regardless of whether the array is in discrete or non-discrete memory on the PLC.
- For all other types, if the variable is in non-discrete memory, the number of bytes written will be the byte size of the array element divided by 2.
- For example, an element from an array of words would be 1 byte of diagnostic data. If the variable is discrete memory, the number of bytes written will be equal to the size of an array element in bytes.

## *InParam numIndices*

Number of indices needed to locate an element of the array. This must be greater than zero and must match the number of dimensions of the variable declared on the PLC.

## *InParam <indices>*

A variable number of indices (must match numIndices) that indicates the element of the array for which diagnostics is to be read. These should be T\_INT32 type.

## *Errno*

If there is an error, this function sets Errno to give specific information on what caused the error. Applications that use Errno should first call PLCC\_ClearErrno to ensure Errno was not already set by another function call. Errno can be read using PLCC GetErrno. Errno values are provided in ctkPlcErrno.h.

## *Bit Masks to be Used with Diagnostics*

These bit masks are defined in ctkRefMem.h.

For access to analog input diagnostic memory:

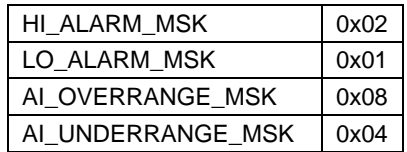

For access to analog output diagnostic memory:

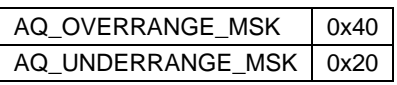

# *Proc ReadPlcVarOvr*

**extern T\_INT32 ReadPlcVarOvr(PLC\_VAR\_REC \*pVarInfo, void \*pReadOvrTo);**

## *Description*

This function reads the override value(s) for a PLC variable into a buffer provided by the caller.

## *InParam pVarInfo*

Pointer to a PLC\_VAR\_REC information record for the variable to be read. If the variable does not have overrides, an error will be returned.

## *InParam pReadOvrTo*

Pointer to the memory location where the override values for the variable should be written.

**Note:** If pVarInfo references an array, the overrides for the entire array will be read.

## **Notes:**

- For type BOOL, an entire byte will be written to pReadOvrTo with the low bit of the byte containing the override value for the BOOL variable.
- For an array of type BOOL, the number of bytes written will be (total number of elements + 7) / 8. The first override bit will be written to the least significant byte of the first byte.
- For all other types, the number of bytes written will be equal to the byte size of the PLC variable.

## *Errno*

If there is an error, this function sets Errno to give specific information on what caused the error. Applications that use Errno should first call PLCC\_ClearErrno to ensure Errno was not already set by another function call. Errno can be read using PLCC\_GetErrno. Errno values are provided in ctkPlcErrno.h.

# *Proc ReadPlcArrayVarElementOvr*

**extern T\_INT32 ReadPlcArrayVarElementOvr(PLC\_VAR\_REC \*pVarInfo,** 

 **void \*pReadOvrTo, T\_INT32 numIndices, ...**);

## *Description*

This function reads the override value(s) for a single element in a PLC array variable into a buffer provided by the caller.

## *InParam pVarInfo*

Pointer to a PLC\_VAR\_REC information record for the array containing the element whose diagnostics are to be read. If the variable does not have overrides, an error will be returned.

## *InParam pReadOvrTo*

Pointer to the memory location where the override values are to be written.

## **Notes:**

- For type BOOL, an entire byte will be written to pReadOvrTo with the low bit of the byte containing the override value for the BOOL variable.
- For all other types, the number of bytes written will be equal to the byte size of an element in the PLC array variable.

## *InParam numIndices*

Number of indices needed to locate an element of the array. This must be greater than zero and must match the number of dimensions of the variable declared on the PLC.

## *InParam <indices>*

A variable number of indices (must match numIndices) indicating the element of the array for which diagnostics are to be read. These should be T\_INT32 type.

## *Errno*

If there is an error, this function sets Errno to give specific information on what caused the error. Applications that use Errno should first call PLCC\_ClearErrno to ensure Errno was not already set by another function call. Errno can be read using PLCC\_GetErrno. Errno values are provided in ctkPlcErrno.h.

# *Proc ReadPlcVarTrans*

**extern T\_INT32 ReadPlcVarTrans(PLC\_VAR\_REC \*pVarInfo, void \*pReadTransTo);**

## *Description*

This function reads the transition value(s) for a PLC variable into a buffer provided by the caller.

## *InParam pVarInfo*

Pointer to a PLC\_VAR\_REC information record for the variable to be read. If the variable does not have transitions, an error will be returned.

## *InParam pReadTransTo*

Pointer to the memory location where the transition values for the variable should be written.

**Note:** If pVarInfo references an array, the transitions for the entire array will be read.

#### **Notes:**

- For type BOOL, an entire byte will be written to pReadTransTo with the low bit of the byte containing the transition value for the BOOL variable.
- For an array of type BOOL, the number of bytes written will be (total number of elements + 7) / 8. The first transition bit will be written to the least significant byte of the first byte.
- For all other types, the number of bytes written will be equal to the byte size of the PLC variable.

## *Errno*

If there is an error, this function sets Errno to give specific information on what caused the error. Applications that use Errno should first call PLCC\_ClearErrno to ensure Errno was not already set by another function call. Errno can be read using PLCC GetErrno. Errno values are located in ctkPlcErrno.h.

# *Proc ReadPlcArrayVarElementTrans*

**extern T\_INT32 ReadPlcArrayVarElementTrans(PLC\_VAR\_REC \*pVarInfo,** 

 **void \*pReadTransTo, T\_INT32 numIndices,**  $\ldots$ );

## *Description*

This function reads the transition value(s) for a single element in a PLC array variable into a buffer provided by the caller.

## *InParam pVarInfo*

Pointer to a PLC\_VAR\_REC information record for the array containing the element whose diagnostics are to be read. If the variable does not have transitions, an error will be returned.

#### *InParam pReadTransTo*

Pointer to the memory location where the transition values are to be written.

#### **Notes:**

- For type BOOL, an entire byte will be written to pReadTransTo with the low bit of the byte containing the transition value for the BOOL variable.
- For all other types, the number of bytes written will be equal to the byte size of an element in the PLC array variable.

#### *InParam numIndices*

Number of indices needed to locate an element of the array. This must be greater than zero and must match the number of dimensions of the variable declared on the PLC.

## *InParam <indices>*

A variable number of indices (must match numIndices) indicating the element of the array for which diagnostics are to be read. These should be T\_INT32 type.

## *Errno*

If there is an error, this function sets Errno to give specific information on what caused the error. Applications that use Errno should first call PLCC\_ClearErrno to ensure Errno was not already set by another function call. Errno can be read using PLCC\_GetErrno. Errno values are provided in ctkPlcErrno.h.

## *Proc WritePlcVar*

**extern T\_INT32 WritePlcVar(PLC\_VAR\_REC \*pVarInfo, void \*pWriteFrom);**

## *Description*

This function writes a value to a PLC variable from the buffer provided by the caller. This routine accounts for overrides and transitions when applicable.

## *InParam pVarInfo*

Pointer to a PLC\_VAR\_REC information record for the variable to be written.

## *InParam pWriteFrom*

Pointer to the memory location of the value(s) to be written to the PLC variable.

**Note:** If pVarInfo references an array, the entire array will be written.

## **Notes:**

- For type BOOL, the least significant bit at the byte pointed to by pWriteFrom will be written to the PLC variable.
- For an array of type BOOL, the bits will be copied starting at the least significant bit of the byte pointed to by pWriteFrom.
- For type BYTE, an 8 bit value will be read from pWriteFrom (For non-discrete memories where the BYTE variable consumes 16 bits on the PLC the 8 bit value will be written to the least significant 8 bits of the 16 bit word).
- For type STRING, the size of the data copied from pWriteFrom will be the "max length" in the variables declaration.

## *ReturnVal*

GEF OK if successful.

GEF\_ERROR for bad parameter. (Use Errno to determine cause.)

## *Errno*

If there is an error, this function sets Errno to give specific information on what caused the error. Applications that use Errno should first call PLCC\_ClearErrno to ensure Errno was not already set by another function call. Errno can be read using PLCC GetErrno. Errno values are provided in ctkPlcErrno.h.

## *Proc WritePlcArrayVarElement*

**extern T\_INT32 WritePlcArrayVarElement(PLC\_VAR\_REC \*pVarInfo,** 

 **void \*pWriteFrom,**

**T\_INT32 numIndices,**

**...);**

## *Description*

This function writes a single element in a PLC array variable from a buffer provided by the caller.

## *InParam pVarInfo*

Pointer to a PLC\_VAR\_REC information record for the array containing the element to be written.

## *InParam pWriteFrom*

Pointer to the memory location containing the value to be written to the array element.

## **Notes:**

- For type BOOL, the least significant bit at the byte pointed to by pWriteFrom will be written to the PLC variable array element.
- For type BYTE, an 8 bit value will be read from pWriteFrom (For non-discrete memories where the BYTE variable consumes 16 bits on the PLC the 8 bit value will be written to the least significant 8 bits of the 16 bit word).
- For type STRING, the size of the data copied from pWriteFrom will be the "max length" in the variables declaration.

## *InParam numIndices*

Number of indices needed to locate an element of the array. This must be greater than zero and must match the number of dimensions of the variable declared on the PLC.

## *InParam <indices>*

A variable number of indices (must match numIndices) indicating the element of the array to be written. These should be T\_INT32 type.

## *ReturnVal*

GEF OK if successful.

GEF\_ERROR for bad parameter. (Use Errno to determine cause.)

## *Errno*

If there is an error, this function sets Errno to give specific information on what caused the error. Applications that use Errno should first call PLCC\_ClearErrno to ensure Errno was not already set by another function call. Errno can be read using PLCC GetErrno. Errno values are located in ctkPlcErrno.h.

# *Proc PlcVarMemCopy*

**extern T\_INT32 PlcVarMemCopy(PLC\_VAR\_REC \*pDestVarInfo, PLC\_VAR\_REC \*pSrcVarInfo);**

## *Description*

This function copies the contents of one PLC variable to another PLC variable of the same type and size. The size of the destination variable must be greater than or equal to the size of the source variable. No other type or bounds checking will be done.

## *InParam pDestVarInfo*

Pointer to a PLC\_VAR\_REC information record for the destination variable.

## *InParam pSrcVarInfo*

Pointer to a PLC\_VAR\_REC information record for the destination variable.

## *ReturnVal*

GEF OK if successful.

GEF\_ERROR for bad parameter. (Use Errno to determine cause.)

## *Errno*

If there is an error, this function sets Errno to give specific information on what caused the error. Applications that use Errno should first call PLCC\_ClearErrno to ensure Errno was not already set by another function call. Errno can be read using PLCC\_GetErrno. Errno values are provided in ctkPlcErrno.h.

# *Proc PlcVarType*

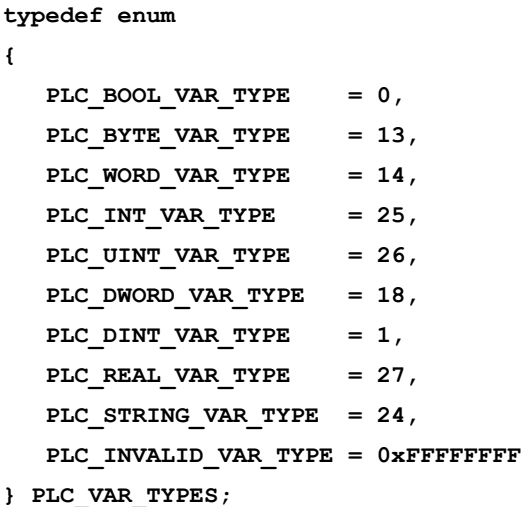

**extern T\_DWORD PlcVarType(PLC\_VAR\_REC \*pVarInfo);**

## *Description*

This function returns the type value for a PLC variable.

## *InParam pVarInfo*

Pointer to a PLC\_VAR\_REC information record.

## *ReturnVal varType*

Value defining the type of the PLC variable. Returns PLC\_INVALID\_VAR\_TYPE if input is NULL.

## *Proc PlcVarSizeof*

**extern T\_DWORD PlcVarSizeof(PLC\_VAR\_REC \*pVarInfo);**

#### *Description*

This function returns the total size of a PLC variable. If the variable is a BOOL or array of BOOLS, the size is in bits. For all other types, the size is in bytes.

#### *InParam pVarInfo*

Pointer to a PLC\_VAR\_REC information record.

## *ReturnVal size*

Size in bits for BOOLs/Arrays of BOOLs. Size in bytes for all other types. Zero is returned for NULL input pointer.

**Note:** BYTE arrays in non-discrete memory are not packed on the PLC, so each byte occupies 16 bits of PLC memory. This routine will return the size in bytes as if the byte array were packed, not the size of the memory occupied on the PLC.

## *Proc PlcVarSizeofDiag*

**extern T\_DWORD PlcVarSizeofDiag(PLC\_VAR\_REC \*pVarInfo);**

#### *Description*

This function returns the total size of the diagnostic memory for a PLC variable. If the variable is a BOOL or array of BOOLS, the size is in bits. For all other types, the size is in bytes.

## *InParam pVarInfo*

Pointer to a PLC\_VAR\_REC information record.

## *ReturnVal size*

Size in bits for BOOLs/Arrays of BOOLs. Size in bytes for all other types. Zero is returned for NULL input pointer.

**Note:** BYTE arrays in non-discrete memory are not packed on the PLC, therefore each byte occupies 16 bits of PLC memory. This routine will return the size in bytes as if the byte array were packed, not the size of the memory occupied on the PLC.

## *Proc PlcVarSizeofOvr*

**extern T\_DWORD PlcVarSizeofOvr(PLC\_VAR\_REC \*pVarInfo);**

#### *Description*

This function returns the total size of the override memory for a PLC variable. If the variable is a BOOL or array of BOOLS, the size is in bits. For all other types, the size is in bytes.

#### *InParam pVarInfo*

Pointer to a PLC\_VAR\_REC information record.

#### *ReturnVal size*

Size in bits for BOOLs/Arrays of BOOLs. Size in bytes for all other types. Zero is returned for NULL input pointer.

**Note:** BYTE arrays in non-discrete memory are not packed on the PLC, so each byte occupies 16 bits of PLC memory. This routine returns the size in bytes as if the byte array were packed, not the size of the memory occupied on the PLC.

# *Proc PlcVarSizeofTrans*

**extern T\_DWORD PlcVarSizeofTrans(PLC\_VAR\_REC \*pVarInfo);**

#### *Description*

This function returns the total size of the transition memory for a PLC variable. If the variable is a BOOL or array of BOOLS, the size is in bits. For all other types, the size is in bytes.

## *InParam pVarInfo*

Pointer to a PLC\_VAR\_REC information record.

## *ReturnVal size*

This function returns size in:

Bits for BOOLs/Arrays of BOOLs

Bytes for all other types.

Zero is returned for NULL input pointer.

**Note:** BYTE arrays in non-discrete memory are not packed on the PLC, so each byte occupies 16 bits of PLC memory. This routine will return the size in bytes as if the byte array were packed, not the size of the memory occupied on the PLC.

# *Proc PlcVarNumDimensions*

**extern T\_DWORD PlcVarNumDimensions(PLC\_VAR\_REC \*pVarInfo);**

#### *Description*

This function returns the number of dimensions for a PLC variable. If the variable is not an array, zero is returned.

**Note:** A variable of type STRING will return zero. An array of STRINGs will return non-zero.

## *InParam pVarInfo*

Pointer to a PLC\_VAR\_REC information record.

## *ReturnVal numDimensions*

Number of dimensions for array variables, zero for scalar types.

## *Proc PlcVarHasDiags*

**extern T\_BOOLEAN PlcVarHasDiags(PLC\_VAR\_REC \*pVarInfo);**

#### *Description*

This function returns TRUE if the PLC variable supports diagnostics, FALSE if not.

**Note:** This routine returns TRUE if the variable supports diagnostics regardless of the state of the diagnostic data.

## *InParam pVarInfo*

Pointer to a PLC\_VAR\_REC information record.

## *ReturnVal*

TRUE if the PLC variable has diagnostic values associated with it, FALSE if not.

## *Proc PlcVarHasOverrides*

**extern T\_BOOLEAN PlcVarHasOverrides(PLC\_VAR\_REC \*pVarInfo);**

## *Description*

This function returns TRUE if the PLC variable supports overrides, FALSE if not.

**Note:** This routine returns TRUE if the variable supports overrides regardless of the state of the overrides.

#### *InParam pVarInfo*

Pointer to a PLC\_VAR\_REC information record.

## *ReturnVal*

TRUE if the PLC variable has override values associated with it, FALSE if not.

## *Proc PlcVarHasTransitions*

**extern T\_BOOLEAN PlcVarHasTransitions(PLC\_VAR\_REC \*pVarInfo);**

## *Description*

This function returns TRUE if the PLC variable supports transitions, FALSE if not.

**Note:** This routine returns TRUE if the variable supports transitions regardless of the state of the transitions.

#### *InParam pVarInfo*

Pointer to a PLC\_VAR\_REC information record.

# *ReturnVal*

TRUE if the PLC variable has transition values associated with it, FALSE if not.

# *Proc PlcVarArrayElementSize*

## **extern T\_DWORD PlcVarArrayElementSize(PLC\_VAR\_REC \*pVarInfo);**

## *Description*

This function returns the size in bytes of an individual element of an array variable. If the variable is a BOOL, an array of BOOLs, or not an array, zero will be returned.

## *InParam pVarInfo*

Pointer to a PLC\_VAR\_REC information record.

## *ReturnVal*

Size in bytes of an individual array element.

# *Proc PlcVarArrayBound*

**extern T\_DWORD PlcVarArrayBound(PLC\_VAR\_REC \*pVarInfo, T\_DWORD dimension);**

## *Description*

This function returns the upper boundary for a given array dimension. For example, if the variable is a 3 by 5 array, requesting dimension 1 would return 3 and requesting dimension 2 would return 5. If the variable is not an array or the variable does not have as many dimensions as indicated by the "dimension" input parameter, zero is returned.

## *InParam pVarInfo*

Pointer to a PLC\_VAR\_REC information record.

## *InParam dimension*

Indicates the array dimension to return the bound for.

## *ReturnVal*

Boundary of the requested array dimension.

# *Application Considerations*

When creating a C application, it is necessary to keep in mind a few items regarding the target PACSystems:

- 1. How big is each of the target PLC's reference memories?
- 2. Will the block be called from the MAIN ladder block or from some other ladder block?
- 3. How large is the C application likely to be?

All of these questions must be kept in mind while developing C applications. The following sections provide detail on each of these questions and other questions regarding the creation of C applications.

# *Application File Names*

Application file names are limited to 31 characters. The first character in the filename must be alphabetic.

# *Floating Point Arithmetic*

All PACSystems CPUs support floating point math.

# *Available Reference Data Ranges*

When a C application uses an index variable to select an element from PLC reference memory via a reference memory macro, the value of the index variable should *always* be checked against the size of the target PLC's reference memory. It is also a good practice to check the size before calling reference memory functions but is not absolutely necessary because the function will return an error status or set Errno if the index variable is out of range for the selected memory. The size of any PLC reference memory can be determined using the corresponding SIZE macro. As an example, consider the following ladder logic rung and sample block, where the value in %P1 is to be used as an index into %R memory and the value at %R[%P1] is to be copied to %P2:

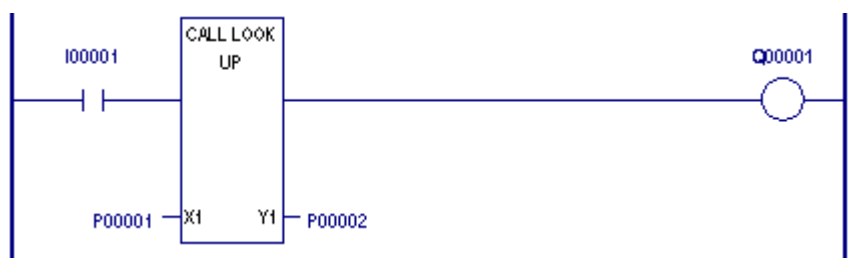

*Range Checking Indirect References Using the SIZE Macros*

```
/* The value at x1 will be used as an index into *//* register memory. The value at R(x1) will be */
/* copied to v1.int GefMain(T_WORD *x1, T_INT16 *y1)
{
   /* FIRST - check X1 & Y1 != NULL */
   /* SECOND - must range check value at x1 to ensure *//* that we will stay within limits of PLC *//* %R reference memory. * if ((x1 != NULL) && y1 != NULL)) {
     if (*x1 > R SIZE) return(ERROR);
     /* Range check proved OK ==> go ahead and copy data */*_{V1} = RW(*_{X1});
     return(GEF_EXECUTION_OK);
   }
   else return (GEF EXECUTION ERROR);
}
```
In the above example, the index \*x1 is compared to R\_SIZE. If the target PLC contains 1024 registers, then R\_SIZE will evaluate to 1024. If \*x1 is greater than 1024 (R\_SIZE), the program will return with the status GEF\_EXECUTION\_ERROR which indicates that the ENO output of the CALL function block should be turned OFF. With \*x1 greater than R\_SIZE, the C block will return with GEF\_EXECUTION\_ERROR status and no attempt is made to index into register memory nor to copy any register memory value to \*y1.

# *Global Variable Initialization*

Global variables can be used by C applications running in a PACSystems control system. Global variables are those which are declared outside of a function, typically outside of and before **GefMain( )**. Both initialized and uninitialized global variables may be used.

```
T INT32 xyz; \frac{1}{2} /* uninitialized global var */
\overline{T}INT32 abc = 123; /* initialized global var */
int GefMain() {
  xyz = RW(1);RI(2) = ++abc;return(GEF_EXECUTION_OK);
}
```
When a C application is compiled and linked to form relocate-able (**.gefElf**) file, all global variables have a relative location within the **.gefElf** image. If the global variable is declared in the C source to have an initial value, the location in the **.gefElf** image for that global variable will contain the initialized value. When a C application is incorporated into a Machine Edition folder and that folder is stored to a PACSystems CPU, the CPU stores an image of the **.gefElf** file into user memory with space pre-allocated for all global variables and with all initialized global variables

already containing their predefined values. Upon storing the **.gefElf** image, the PLC will make a copy of the data portion (data portion = initialized global variables).

Once the PLC is placed into **RUN** mode, the C application may operate upon any of its global variables. Each of the C application's global variables will retain its value from one sweep to the next sweep and will continue to do so until the PLC goes to **STOP** mode. On the transition from **STOP** mode to **RUN** mode, the PLC will re-initialize all of the C application's initialized global data to those values in the saved copy of global data start values. (Recall that the start values were saved when the folder was stored to the PLC.)

# *Static Variables*

The keyword "static" may be used with either global variables or variables declared inside a function (including **GefMain( )**). These variables will retain their value from sweep to sweep like global data. If a static variable is declared with an initial value, the variable will be initialized on the first execution from store or on transition from **STOP** to **RUN** mode. If a static variable is declared without an initial value, the initial value is undefined and *must* be initialized by the C application.

**Note:** If C blocks are used multiple times in a ladder, static or global variables may not contain expected data from sweep to sweep. Multiple use blocks must at least receive a unique ID for each call or a unique work area to properly distinguish multiple calls.

# *Data Retentiveness*

All global variables and static variables are either *retentive* or *non-retentive*. Values of retentive data are preserved across both power-cycles (assuming a good battery is attached) and stop-to-run transitions. Non-retentive data is reinitialized on each stopto-run transitions using values saved when the application was first stored.

All global and static variables, which are given an initial value, will be non-retentive. In general, uninitialized global data will be retentive. Since non-retentive data requires twice the memory space within the CPU (one for the working copy, and one for the saved copy), large initialized data structures should be avoided if memory usage is a concern.

The following examples illustrate retentive and non-retentive variables.

#### *Examples:*

```
T_INT16 my_var1; /* retentive */
T_INT16 my_var2 = 20; /* non-retentive reset to 20 on stop-
to-run
                               transitions */
static T_INT16 my_var3; /* retentive */
static T_INT16 my_var4 = 12; /* non-retentive, reset to 12 on stop-
to-run
                               transitions */
```
# *GefMain( ) Parameter Declaration Errors for Blocks*

When declaring the parameters to GefMain() in a block, the *type, order*, and *number* of parameters must match the ladder logic call instruction *exactly*. Use the following ladder logic segment and associated C block as an example:

**/\* This rung of ladder logic calls MATH2 to \*/ /\* add the two integers X1 and X2 and place the sum in Y1 \*/ /\* and subtract the integer X2 from the integer X1, placing \*/ /\* the difference in Y2. \*/**

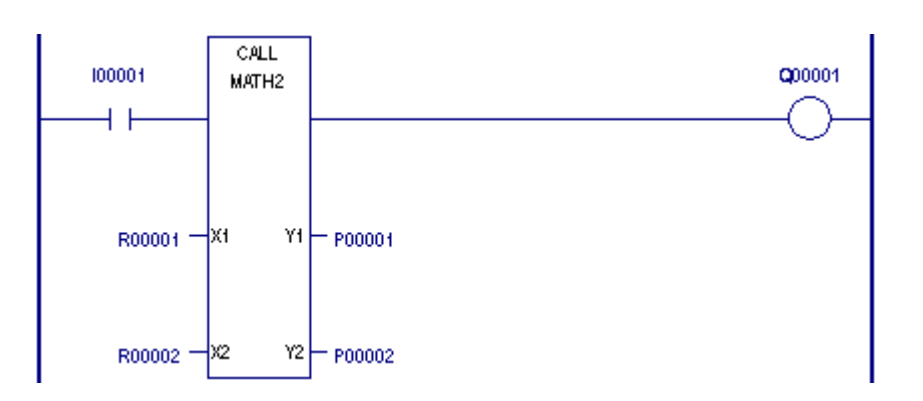

**Figure 3-6. Importance of Matching Parameter Type, Order, and Number** 

```
/* MATH2 :
 * This function has two input parameters and two output
 * parameters.
 * Y1 = X1 + X2;* Y2 = X1 - X2;
 */
int GefMain( T_INT16 *x1, T_INT16 *x2, T_INT16 *y1, T_INT16 *y2) {
      if (((x1 != NULL) && (y1 != NULL)) &&
      ((x2 != NULL) && (y2 != NULL))) {
            *y1 = *x1 + *x2;
             *y2 = *x1 - *x2;return(GEF_EXECUTION_OK);
      }
      else return (GEF_EXECUTION_ERROR);
}
```
As written above, the example is correct; the ladder logic call and the block declaration match. The operation of the ladder logic and the block will execute properly.

## *Type Mismatch Errors*

If, however, the block declaration is changed to the following, execution errors will occur.

```
int GefMain( T_REAL32 *x1, T_REAL32 *x2, T_REAL32 *y1, T_REAL32 *y2) {
      if (((x1 != NULL) && (y1 != NULL)) &&
      ((x2 != NULL) && (y2 != NULL))) {
             *y1 = *x1 + *x2;
             *y2 = *x1 - *x2;return(GEF_EXECUTION_OK);
      }
      else return (GEF_EXECUTION_(ERROR);
}
```
The block will compile and link without error. The .gefElf file will be added and imported to the application folder without error. Similarly, the folder will store to the PACSystems CPU without error. No error will appear until the ladder and block are executed. The ladder logic will call MATH2 passing pointers to two (2) input parameters and pointers to two (2) output parameters. MATH2 expects two (2) input parameter pointers and two (2) output parameter pointers. The error occurs because the ladder logic uses integer variables (16 bits each), but the block uses float variables (32 bits each). This results in the block using the pointer x1 to read a 32 bit floating point value which starts at %R1 (the value used in the ladder logic). The 32 bit floating point value starting at %R1 includes both %R1 and %R2, but %R2 is the reference specified in ladder logic as x2. Since the input variables overlap, unpredictable values will result from the execution of this block. Notice also that the output parameters will have a similar problem.

## *Parameter Ordering Errors*

Execution errors can also occur due to differences in the order of the parameters when calling a block and the order of the parameters in the block declaration of **GefMain( )**. Continuing with the same example, if the ladder logic is unchanged but **GefMain( )** is declared as follows, an execution error will occur.

```
int GefMain ( T_INT16 *x1, T_INT16 *y1, T_INT16* x2, T_INT16* y2) {
   ...
}
```
No error message will be generated, just unpredictable output values. The execution error occurs because ladder logic always passes all of the specified input parameters in top-to-bottom order, followed by all of the specified output parameters, also in topto-bottom order. In this case, the ladder logic passes %R1, %R2, %P1, and %P2, the two input parameters followed by the two output parameters. The block associates the parameters from the ladder logic call with its own variable names, as in the following example:

```
T_INT16 *x1 refers to %R1
T_INT16 *y1 refers to %R2
T_INT16 *x2 refers to %P1
T_INT16 *y2 refers to %P2
```
When the block executes the statement:

**\*y1 = \*x1 + \*x2;**

the resulting operation adds the contents of %R1 (\*x1) to the contents of %P1 (\*x2) and place the sum in %R2 (\*y1), which is not what the ladder logic program expects.

Since the ladder logic call to a block always specifies the parameters in order (inputs 1 to 63) and (outputs 1 to 63), the block declaration of **GefMain( )** must specify the parameters to **GefMain( )** in the same order.

# *Parameter Number Errors*

If the number of parameters associated with a block in ladder logic does not match the number of parameters in the declaration of **GefMain( )** for the block, potentially severe execution errors will occur.

**Note:** It is essential that the number of parameters in a call to a block and the actual number of parameters required by the called block match; otherwise, the block will use invalid pointer variables to perform reads and writes.

Again, using our example with the ladder logic portion unchanged, the effect of a difference in the number of parameters can be illustrated in the following example:

```
int GefMain ( T_INT16 *x1, T_INT16 *y1) {
/* Add the contents of %R1 to the contents pointed to by x1 */
/* and then store the sum in the location pointed to by y1 */
      if ((x1 != NULL) && (y1 != NULL)) {
             *y1 = *x1 + RI(1);
              return(GEF_EXECUTION_OK);
       }
      else return (GEF_EXECUTION_ERROR);
}
```
In this scenario, the ladder logic call will pass four parameters, %R1, %R2, %P1, and %P2. The block expects two parameters, x1 and y1, which it will associate with the passed in parameters as follows:

**T\_INT16 \*x1 refers to %R1 T\_INT16 \*y1 refers to %R2 %P1 and %P2 are not referenced**

The operation of this block with regard to parameter x1 is flawless. However, when y1 is used as the pointer for storing the sum, the sum will be written to %R2, not to %P1. This will cause incorrect operation of the application.

A more severe scenario is a block declared as follows:

```
int GefMain (T_INT16 *x1, T_INT16 *x2, T_INT16 *x3, T_INT16 *y1, 
T_INT16 *y2, T_INT16*y3) {
/* Add the contents of %Rn to the contents pointed to by xn */
/* and then store the sum in the location pointed to by yn */
      *y1 = *x1 + RI(1);*y2 = *x2 + RI(2);
      *y3 = *x3 + RI(3);
      return(GEF_EXECUTION_OK);
}
```
The above block can have catastrophic results if executed in conjunction with the example ladder logic rung. Again, the ladder logic call is passing four parameters, a pointer to %R1, a pointer to %R2, a pointer to %P1, and a pointer to %P2. The C program expects six parameters, all pointers. The block will then associate each of the declared parameters to GefMain( ) with the pointers passed from the ladder logic call as follows:

```
T_INT16 *x1 refers to %R1 /* OK */
T_INT16 *x2 refers to %R2 /* OK */
T_INT16 *x3 refers to %P1 /* error - wrong parameter */
T_INT16 *y1 refers to %P2 /* error - wrong parameter */
T_INT16 *y2 refers to an unknown value on the PLC stack
T_INT16 *y3 refers to an unknown value on the PLC stack
```
The unknown values on the PLC stack will be used for y2 and y3 and will cause the C program to write erroneously into PLC memory or cause a page fault. The exact location of the write is unpredictable.

**Note:** Always verify that the number of parameters expected by a block and the number the ladder logic call will pass to that block are the same. Always verify that the parameters are not NULL pointers before using.

# *Uninitialized Pointers*

Use of an uninitialized C pointer variable in your C application can cause catastrophic effects on the PLC. It is essential that all pointer variables be correctly initialized prior to use by a C application.

```
 BAD PROGRAM - Uninitialized Pointer
int GefMain() {
      T_BYTE *bad_ptr;
      T_INT16 loop;
      /* Attempt to initialize data area through */
      /* uninitialized pointer. */
      for (loop = 0; loop < 10; loop++) {
            *bad_ptr = 0;
      }
      return(GEF_EXECUTION_OK);
}
```
**Warning**

**All pointer variables in a C application, including those used by library functions, must be initialized before they are used, or unpredictable results will occur. The use of an uninitialized pointer may result in the PACSystems logging a fatal fault in the controller fault table and going to STOP/HALT mode.**

**Uninitialized pointers may also result from a C block user not setting all required parameters. Check parameter pointers for NULL before using.**

# *PLC Local Registers (%P and %L)*

C Blocks have access to %P and %L PLC reference memory through several macros or functions provided in the file **PACRxPlc.h** in the C Toolkit. When referencing %P and %L from a block, the following two reference memories appear as two separate tables:

```
int GefMain( ) { /* no parameters to GefMain */
     PW(1) = RW(1); /* Copy %R1 to %P1 */
     LW(1) = RW(2); /* Copy %R2 to %L1 */
     return(GEF_EXECUTION_OK);
}
```
The PLC memory location used as %L or %P is determined by the PACSystems at runtime, based on the context from which the block was called. If the block is called from the **MAIN** ladder logic block, then all %L references inside the block will reference the %P table. The %P table and the %L table are the same when a block is called from the main block

If, however, the same block is called from a ladder logic program block other than **MAIN**, the %P and %L tables will be separate and unique in PLC memory. When the %P and %L tables are separate, all references to %L will affect only the calling block's %L table, and all references to %P will affect only the main program block's %P table.

When called from the **MAIN** ladder logic block, the following block will set %P1 equal to %R1 and then set %L1 equal to %R2:

```
GefMain( ) { /* no parameters to GefMain */
     PW(1) = RW(1); /* Copy R1 to P1 */
     LW(1) = RW(2); /* Copy R2 to L1 */
     return(GEF_EXECUTION_OK);
}
```
Since %L1 is actually %P1 in this case, this results in %P1 being set to the value contained in %R2. Again, this is because %P and %L, when used in a block, refer to the same memory table when called from the **MAIN** ladder logic block. Conversely, when this same block is called from any ladder sub-block, the result will be that %P1 equals %R1 and that %L1 equals %R2.

**Note:** Refer to "Blocks as Timed or I/O Interrupt Blocks," for an explanation of %P and %L in interrupt blocks.

## *%P and %L in Ladder Logic*

The references %P and %L refer to two of the PLC's internal memory tables. Each of these types is word-oriented.

## *Descriptions of %P and %L*

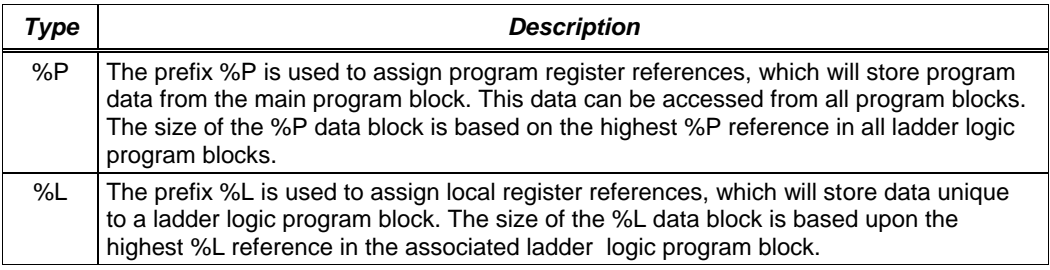

Both %P and %L user references have a scope associated with them. Each of these references may be available throughout the logic program, or access to these references may be limited to a single ladder logic program block.

## *Data Scope of %P and %L*

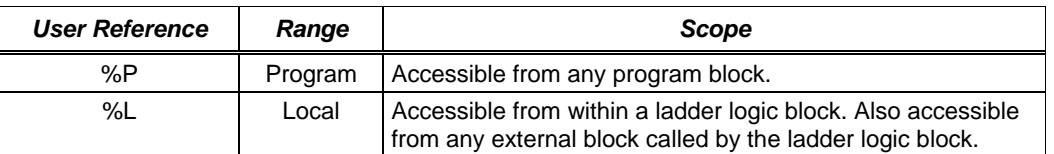

In a program block, %P should be used for program references which will be shared with other program blocks. %L are local references which can be used to restrict the use of register data to that ladder logic program block and any C block called by that ladder logic block. These references are not available to any other parts of the program.

# *Block Enable Output (ENO)*

In ladder logic, the function block CALL, when used with a block as the target, provides a boolean ENO output. This ENO output from the call is under the direct control of the block.

The ENO output is controlled by the return value from **GefMain( )**. If **GefMain( )**  returns a value of GEF\_EXECUTION\_OK, the ENO output is turned ON (1). If, however, **GefMain( )** returns a value of GEF\_EXECUTION\_ERROR, the CALL function block ENO output is turned OFF (0). (The C symbols GEF\_EXECUTION\_OK and GEF\_EXECUTION\_ERROR are defined in the toolkit file **PACRxPlc.h.**)

# *Writes to %S Memory Using SB(x)*

The %S table is for the PLC to provide status on its operation. This table is intended to be written only by the CPU firmware; therefore, it is also intended to be read-only from elsewhere in the system, specifically from the application program. Attempting to use the SB(x) macro to write into %S memory will result in a compile error when compiling the application C source file. Similarly, attempting to use the pointer variable **sb\_mem** (provided in **PACRxPlc.h** and the same pointer variable used by the SB(x) macro) will result in the same compile error.
### *FST\_EXE and FST\_SCN Macros*

In the file **PACRxPlc.h** (provided in the PACSystems C Toolkit), there are two macros, **FST** scn and **FST** EXE, that provide blocks with direct access to %S0001 (system first scan indication) and with direct access to the block's first execution bit. The **FST** SCN macro references %S0001 and acts exactly like the ladder logic reference **FST** SCN (%S0001). If a block is not called on the first PLC sweep, the macro **FST** scn should not be used for initializing data in the block. In this case, **FST** scn would never be true.

The **FST** EXE macro operates differently than the **FST** scn macro. There is no system status bit associated with the first call to blocks. A block inherits **FST\_EXE** from the block that calls it. Therefore, if **FST** EXE in the calling ladder logic program is true, when the block is executed, the C macro **FST EXE** will also be true. The value of FST EXE is determined by the calling ladder logic block, not by the C block. FST EXE may be TRUE (1) if the block is called multiple times from one ladder logic block or is called from multiple ladder logic blocks. If the call from the ladder logic to the block is conditional, it is possible that the block may **never** see **FST** EXE as true.

#### *LST\_SCN Macro*

The LSC\_SCN macro provides access to the %S00002 (system last scan indication) bit. This bit is 1 when the CPU transitions to Run mode and cleared when the CPU is performing its final sweep. The CPU clears this bit (0) and then performs one more complete sweep before transitioning to Stop or Stop Faulted mode. If the number of last scans is configured to be 0, %S0002 will be cleared after the CPU is stopped and user logic will not see this bit cleared.

If a C subroutine is not called on the last scan before a PLC enters Stop mode, the LST\_SCN macro should not be used in that block to capture data or trigger events on the last scan. In such a case, the data or events would never be triggered because the C subroutine was not called on the last scan.

#### *Runtime Error Handling*

When a C application executes in a PACSystems CPU, if an error is generated from one of the runtime library functions or from incorrect interaction between the C application and the CPU, the error will be detected and logged in the controller fault table as an application fault on the CPU (rack 0, slot 1). Examples of such errors include, but are not limited to the following:

- 1. Integer divide by 0
- 2. Stack overflow
- 3. Page fault

When a runtime error is logged into the controller fault table, the fault will contain a text message describing the error.

An example of a runtime error and the resulting controller fault is illustrated in the following C application, **DV0.C**:

```
Example:
#include "PACRxPlc.h"
int GefMain() {
      T_INT32 x=3, y=0;
      return(x/y);
}
```
The faults logged in the CPU and displayed by Machine Edition software appear as follows:

**Fault Description: Program runtime error**

**Fault Extra Data (in ASCII format): Div by 0**

#### *C Application Impact on PLC Memory*

As displayed on the PC, the size of a .gefElf output file is the relocate-able image.. When the C application is stored to the CPU, the CPU must allocate more memory than merely the .gefElf size. The additional space allocated by the CPU includes:

- 1. The located executable image of the .gefElf file
- 2. The saved the initial values of C application global data (initialized global data)
- 3. Pertinent information regarding the C application (internal processing overhead)
- 4. A copy of the original .gefElf file.

One method of determining the PLC memory usage is to view the status dialog in the programmer and note the Program Logic usage of the folder stored without the C Block and the same folder stored with the C Block.

#### *Blocks as Timed or I/O Interrupt Blocks*

Blocks may be used in the PLC as the target of a timed or I/O interrupt with the following restrictions.

- 1. A block invoked as the result of a timed, I/O, or module interrupt may not have parameters associated with the call. The block must have 0 input parameters and 0 output parameters. A block invoked as a sub block of a timed, I/O, or module interrupt may have parameters associated with the call.
- 2. When a block is invoked as a timed, I/O, or module interrupt, all references to %L memory will reference the same location in the %P table. (This action is the same as when a block is called directly from the MAIN logic program.) When a block is invoked as the sub block of a timed, I/O, or module interrupt block, all references to %L memory will be references to the %L of the block from which they were called.
- 3. Additional interrupts are not processed while a timed, I/O, or module interrupt blocks and associated sub blocks are executing if preemptive block scheduling is disabled. The preemptive block scheduling feature is available on PACSystems firmware revision 2.0 and greater.

The following example and associated text cover the issues related to using C Blocks when the same C application is going to be called during the normal execution of the program *and* from a possible timed, I/O, or module interrupt.

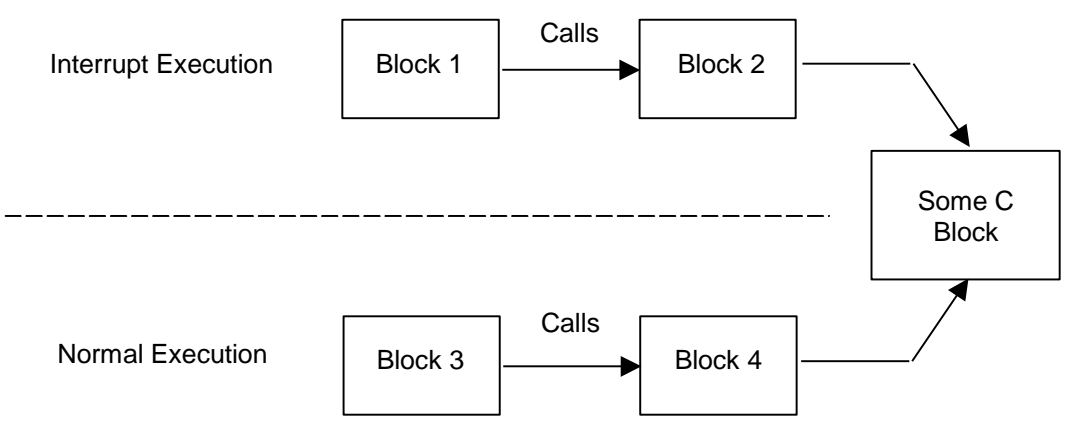

#### **Figure 3-7. Interrupt Block Calls and C Blocks/FBKs**

In the example shown in Figure 3-7, two separate execution paths are depicted: normal execution and interrupt execution. Normal execution is initiated through the standard sweep mechanism of the operating system calling the MAIN block. Then through a series of calls to sub-blocks, the example eventually calls ―*some C block*‖. Interrupt execution is initiated by either a timed event or by an interrupt event (interrupt input) coming into the CPU, causing the operating system to invoke a block. Note that calling a C block terminates the call chain.

The example in Figure 3-7 shows that both the Normal Execution path *AND* the Interrupt Execution path calling (through a chain of different blocks) the same C block. For this example to work correctly, the C Block must be designed for re-entrant operation.

A C Block developer should use the following guidelines to ensure the success of a situation such as the one illustrated in Figure 3-7.

- 1. All variables used by the C Block should be stack-based (automatic) variables.
- 2. If there is any portion of the Block that operates on PLC global memories (%R, %P, ...etc.), the Block must contain additional code to handle some sort of handshaking between normal executions and interrupt executions to prevent data incoherency. The hand-shaking could be accomplished by declaring a global flag (variable) in the Block (or using an application-reserved location in PLC global memory) that the Block sets just prior to writing to the PLC global memories and then clears when the update is complete. Execution of the block (regardless of normal or interrupt) should read the global flag before changing the PLC global memory. If the flag is set, the C Block should not change the PLC global memory.
- 3. Use re-entrant versions of functions.

#### *Restricting Compilation to a Specific Target*

In most cases, you will want to the use the PACRXPlc.h header file and the corresponding command line "compileCPACRx to compile a C Block for any PACSystems RX PLC. If you want to compile your application for a specific target (such as the RX7i or RX3i), you can use the command line "compileCPACRx7i" or "compileCPACRx3i" respectively while still using the PACRXPlc.h header file.

However if you always want to restrict compilation for a specific target on a particular C Block, you should use the PACRX7iPlc.h for the RX7i target or PACRX3iPlc.h for the RX3i target. By using these header files, the C Block will successfully compile only for the specified target. For example, if you use the "PACRX7iPlc.h" header file in your C Block source file, you must use the "compileCPACRX7i" command line to successfully compile the C Block. In this case if you attempt to use the ―compileCPACRX3i‖ command line, the compilation will fail.

**Note:** As of Release 3.5, C Block functionality between Rx3i and Rx7i targets is essentially the same so that compilation for specific targets is currently not needed. However, the PACSystems C Toolkit is structured to support variation between targets in case it is needed in the future.

*Chapter*

*4*

## *Testing C Applications in the PC Environment*

It is highly recommended that all C applications be tested prior to execution on the PACSystems CPU. This is best accomplished by testing the application on the PC using the PC debugging environment provided by the C Toolkit. This environment provides various batch files that use the Cygwin compiler, linker and debugger to produce an \*.exe file that can be directly executed on the PC. The first step is to develop the C Block source code using the editor of your choice. The C Toolkit provides a set of stub functions for each of the C Toolkit PLC functions that are compiled and linked to your C Block during the PC compilation process. These stub functions are located in the "Targets\CommonFiles\TargetStubLibCommon" subdirectory. You can modify these stub functions to simulate dynamic behavior.

When debugging on the PC, the C Run-Time library functions of the Cygwin environment are used. However, some non-standard C library functions, such as re-entrant forms of functions such as div\_r() for div(), must be used on the PLC. These functions are provided by the C Toolkit and compiled and linked with your C Block during the PC compilation process. After compiling and linking the C block, you can then run the application using the Cygwin environment to simulate and debug the application.

The following steps describe how to debug an application on the PC:

1. Create C Test driver code that initializes memory pointers and calls the C Block to be tested. An example is given below: **/\* C PC Driver code - ctkPcDriver.c \*/ #include "PACRXPlc.h" /\* For any PACSystems PLC \*/ /\* For RX3i use PACRX3iPLC.h For Rx7i use PACRx7iPLC.h \*/ #include "ctkInitCBlock.h" /\* declare GefMain as external function in another file\*/ extern int GefMain(T\_WORD \*pR8, T\_BYTE \*pI1000, T\_BYTE \*pM500); int main(int argc, char \*argv[]) { initCBlock();** */\* creates ref mem and initializes pointers to that memory\*/* **GefMain(&RW(8), &Ib(1000), &Mb(500));** */\* calling main passing pointers to %R8, %I1000 and %M500 \*/*  **return 0; }**

To avoid having to remove or bypass this code when compiling for the PLC, it is recommended that this code reside in another C source file and then compiled with the C Block under test.

2. Create your C Block application. An example is shown below:

```
/* myCBlock.c */
#include <stdio.h>
#include <PACRXPlc.h>
T_INT32 status;
T_INT32 failCount = 0;
int GefMain(T_WORD *pR8, T_BYTE *pI1000, T_BYTE *pM500)
{
   if (*pR8 != 0)
   { 
     RW(10) = * pR8; /*write %R8 to %R10 as word */
     RD(12) = failCount;
     return GEF_EXECUTION_OK;
   }
   else
   {
     *pM500 = *pI1000; /* Copy %I1000 (one byte) to %M500) */
     status = GEF_EXECUTION_ERROR;
     failCount++;
     return status;
   }
}
```
3. Optionally add code to the PLC C stub functions to simulate the desired PLC behavior. Note: PLC C stub function files are located in the following directory:

<yourInstallDir>\PACSystemsCToolkit\Targets\CommonFiles\TargetStubLibCommon

- 4. Create sourcesDebug file that specifies which files to compile together: An example is given below:
- **Note:** Comments can be included by putting a "#" in the first column.

**# sourcesDebug file CFILENAMES = myCBlock.c ctkPcDriver.c** 

- 5. Start the C Toolkit. (Double click the desktop icon (PACSystems(TM) C Toolkit) or use the Start menu to execute the file *ctkPACS.bat* located at the Toolkit's root directory.)
- 6. Within the DOS window created in step 4, compile the C Block for the PC using the following command in the same directory containing the source files and the sourcesDebug file:

**CompileCDebugPACRX**

(For Rx7i targets, use **CompileCDebugPACRX7i**; for RX3i targets, use **CompileCDebugPACRX3i)**

7. Run the Cygwin debugger using the following command:

**debugPACRX pc\myCBlock.exe**

(For Rx7i targets, use **DebugPACRX7i**; for RX3i targets, use **DebugPACRX3i)**

This will bring up a Windows based debugger that allows setting break points, single step, viewing and changing memory, etc. Use the help facility within this application for information on how to use the debugger.

#### **Caution**

**The Toolkit places copies of the PLCC stub file source code into the "\pc" directory to allow source line debugging. You should not modify these files because they will be replaced with the master stub files located in** 

**"Targets\CommonFiles\TargetStubLibCommon" each time your source files are recompiled.** 

8. The C Block can also be run at the DOS prompt with the following command:

**runPACRX pc\myCBlock.exe**

(For Rx7i targets, use **runPACRX7i pc\myCBlock.exe**; for Rx3i targets, use **runPACRX3i pc\myCBlock.exe**)

Debugging in this case requires PLCC\_MessageWrite() statements within the application to indicate program flow and state.

## *Debugging C Applications in the PLC*

There are two primary ways to debug the C application operating in the PLC: message mode writes to serial port and reference table monitoring.

#### *Message Mode Debugging*

The use of **PLCC\_MessageWrite** to debug a C application running in a PACSystems is very similar to using **PLCC\_MessageWrite** to debug the same C application on the PC. The **PLCC\_MessageWrite** statements should be placed in the source code to provide a road map of the execution path and to display the value of any key data items.

**Note:** For PLCC\_MessageWrite to work, the CPU's serial port must be configured for **Message** mode**.** If the CPU's serial port is not configured for **Message** mode and **PLCC\_MessageWrite** is called, no characters are placed into the print queue and the return value from **PLCC\_MessageWrite** is -1.

#### *Reference Table Monitoring*

As with **PLCC\_MessageWrite** debugging, the execution path and key data items may be determined by modifying a C application to place this information into unused areas of the global PLC reference tables (%R, %W, %M, %T, %P, etc.) and then viewing the saved execution road map and key data items through the programmer's online reference display(s).

For the most part C Block programming with the PACSystems is very similar to the Series 90-70 and Series 90-30 PLCs. This chapter describes differences that must be considered when converting Series 90-70 or Series 90-30 applications to PACSystems. C blocks in existing Series 90 program folders must be recompiled using the PACSystems C Toolkit.

# *Series 90 Compatibility Header Files (PLCC9070.h and PLCC9030.h)*

To minimize conversion issues when converting Series 90 applications, use the appropriate include file in your C Block application:

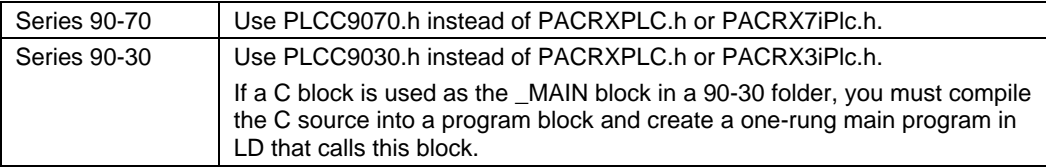

#### *PLCC9070.h*

This file equates some of the 90-70 C Toolkit names to the equivalent PACSystems C Toolkit names. For example, in the 90-70 C Toolkit many run-time functions have a "far" version such as \_fstrcat. Since the PACSystems does not require the *far* version of functions, the PLCC9070.h file equates them to the non-far function such as strcat for \_fstrcat. Similarly, the 90-70 C Toolkit used OK and ERROR as defines for the return value that controls the state of ENO. These are equated to GEF\_EXECUTION\_OK and GEF\_EXECUTION\_ERROR respectively. Also, this file equates some of the common basic types such as byte and word to the equivalent PACSystems types, T\_BYTE and T\_WORD.

#### *PLCC9030.h*

This file equates some of the 90-30 C Toolkit names to the equivalent PACSystems C Toolkit names. Similar to the 90-70 version, the PLC9030.h file equates far versions of functions to non-far versions. This file also equates common basic types such as byte and word to the equivalent PACSystems types, T\_BYTE and T\_WORD.

#### **For new applications, one of the following target header files should be used:**

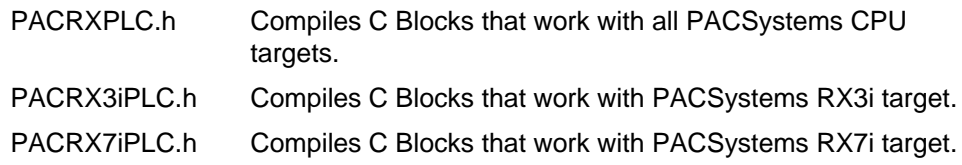

## *Writing Directly to Discrete Memory*

If the application uses the Series 90 style macros that write directly to discrete reference memory (%I, %Q etc.), overrides will not be respected and the corresponding transition bit will not be set because this functionality is not implemented in hardware on the PACSystems product. Since there is not a one-toone correspondence in the functionality of the Series 90, and PACSystems discrete macros, the PACSystems discrete macro definitions are similar to the Series 90 macros, but slightly different to flag potential overrides and transition issues. For example, the macro that accessed a byte of %I memory in Series 90 PLCs was called IB(). In the PACSystems C Toolkit, it is called Ib(). If you want to overrides to be respected and to set the corresponding transition bit, you must use a set of new read/write PLC functions. Here are some compatibility/conversion examples:

a. **Direct assignment to discrete reference**. Here is an example of Series 90 C code:

 $IB(1) = 0x33;$ 

Here is how the code must be written for the PACSystems to have the same functionality as the Series 90:

```
WritePlcByte(I_MEM, 1, 0x33,FALSE);
```
The first parameter of the WritePlcByte function determines which reference table to access. The second parameter of determines the reference address to access. The third parameter determines the value to write to the reference table. The fourth parameter determines if the byte is written to the most or least significant byte if using a word reference. Since the write occurs to a discrete reference the parameter is unused. If the "RefTable" or "address" are out of range, no reference memory values are changed and the function returns GEF\_ERROR. If the "RefTable" and "address" are within range, the function returns GEF\_OK. The prototype for this function is shown below:

```
T_INT32 WritePlcByte(T_WORD RefTable, T_DWORD address, 
                      T_BYTE writeValue, T_BOOLEAN msbByte);
```
b. **Reading a discrete reference**. Here is an example of Series 90 C code:

 $MyVar1 = IB(1);$ 

Because this is a read operation that does not need to take into account override and transition bits, you have the choice of using a macro or a function call to get the same functionality as the Series 90 PLC.

#### **Macro:**

 $MyVar1 = Ib(1);$ **Function Call:** MyVar1 = ReadPlcByte(I MEM, 1, FALSE); c. **Using test bit, bit set or bit clear functions.** In this case, there is no coding change from Series 90 to the PACSystems because a function is implemented using the same syntax as the macro. The function carries out the proper behavior with respect to overrides and transition bits. From a reuse standpoint, the macro call looks exactly the same as the function call so there is no coding change required. For example, the following 90-70 C code does not need to change:

```
if (BIT_TST_I(1))
{
     BIT_SET_I(2);
}
else
{
     BIT_CLR_I(2);
}
```
d. **Other Macros.** Most other macros can be used just as they were used in the Series 90 PLC and require no conversion. A complete list of all macros and their compatibility with the 90-70 and 90-30 macros is located in Appendix A.

### *PLC Target Library Function Compatibility Issues*

Most 90-70 and 90-30 Target Library functions are supported but there are some compatibility issues. A complete list of all PACSystems Target Library functions and compatibility issues are described in Appendix A.

### *Compatibility Issues with Retentive Global Variables*

In the Series 90, C Block's retentive global variables are uninitialized and denoted with the "static" attribute. All other global variables are non-retentive. Although not documented in the Series 90, uninitialized non-retentive global variables were set to 0 on a run to stop transition. For the PACSystems C Blocks, both static and non-static uninitialized global variables are retentive and are truly uninitialized (not set to 0). Users who relied on uninitialized non-static variables being set to 0 on a stop to run transition will need to add initialization code. PACSystems C Blocks with initialized variables are non-retentive which is the same behavior as the Series 90.

#### *"int" Type Issues*

The "int" basic type in the 90-70 and 90-30 represents a 16 bit signed number. However, PACSystems is a 32 bit system so the "int" basic type is a 32 bit signed number. You will need to evaluate your programs to determine if this conversion causes any issues. Here are some examples:

```
int myVar;
```
**myVar = RI(1); /\* sets myVar to equal %R1 as a 16 bit signed value \*/**

When this is compiled and executed on a PACSystems PLC, the least significant 16 bits will be set equal to %R1. The most significant 16 bits will be set to 0 unless the number is negative in which case the most significant 16 bits will be set to 0xffff (sign extended). This case should not typically cause any problems because the cast is from a smaller to a higher number of bits.

However, the reverse case may cause problems in some cases.

```
int myVar;
RI(1) = myVar; /* sets %R1 with a 32 bit signed value */
```
In this case, the least significant 16 bits of myVar will be written to %R1. Thus, if the value of myVar is outside the range of a signed 16 bit number (+32767 to -32768), then the value in %R1 will be a signed 16 bit truncated version of myVar. For example if myVar is 32768 (0x00008000), the value in %R1 will be -32768 (0x8000).

### *"enum" Type Issues*

The "enum" basic type in the 90-70 and 90-30 represents a 16 bit signed number. However, PACSystems is a 32 bit system so the "enum" basic type is a 32 bit signed number. You will need to evaluate your programs to determine if this conversion causes any issues.

### *Non-Standard C Library Functions*

Non-Standard C Library functions are not supported in the PACSystems C Toolkit. See appendix B for functions that are not supported.

### *Entry Point*

In the Series 90 C Toolkit, the entry point into the user application was main(). For the PACSystems C Toolkit, the entry point is GefMain().

### *C Standalone Programs*

C standalone programs are not supported. However, C program applications that do not rely on the C program scheduling features can be compiled and executed as C blocks.

### *Use of Input Parameters as Pointers to Discrete Memory Tables*

In the PACSystems C Toolkit if the user application is passed a pointer to one of the discrete memory tables (%I, %Q etc.), for example as one of the input parameters to GefMain(),and the pointer is used to write to discrete reference table memory, overrides and transitions are not taken into account for the write operation. When a discrete memory write operation occurs via a pointer in the Series 90 PLCs, overrides and transitions are taken into account.

For the PACSystems C Toolkit, you should use the following function when writing directly to discrete memory via a pointer if you want overrides and transition bits to be respected:

**T\_INT32 PlcMemCopy(void \*pDestination, void \*pSource, T\_DWORD size);**

*6*

# *Installed Sample Blocks*

In the C Toolkit directory structure, there are two subdirectories under the Projects directory that contain examples of blocks, SampleProj1 and SampleProj2.

### *SampleProj1*

The SampleProj1 directory contains three sample C files that generate a C Block from a single C source file. Each file is discussed below:

■ ctkCBlockTest.c is intended for compilation for the RX7i, RX3i, or PACRX and makes a call to every function and macro supported by the C Toolkit. This block is an example of an application without input/output parameters.

Because ctkCBlockTest exercises all available toolkit routines and macros, it will not execute on a PACSystems CPU with the default configuration. See the setup note at the top of the C file for more information.

■ ctkCBlockTestParams\_7\_7.c provides a simple example using seven input and seven output parameters. The application equates the output to the inputs, simulating a simple move type of operation. In addition, it provides an example of controlling ENO by returning GEF\_EXECUTION\_ERROR (ENO off) if input 1 (pCoolantTemp is greater than 1000) or GEF\_EXECUTION\_OK (ENO on) otherwise.

To execute this sample block on a PACSystems CPU, the C block must be setup as a parameterized block with 7 WORD inputs and 7 WORD outputs.

■ ctkCBlockTestPc.c is a version similar to ctkCBlockTest.C with additional driver code at the end of the file so that it can be compiled and run on the PC.

### *SampleProj2*

The SampleProj2 directory contains an example for compiling multiple C sources into a single C Block. The files to be compiled and linked together for the PLC execution are specified in the "sources" file. Similarly, the files to be compiled and linked together for PC debugging are specified in the sourcesDebug file. This directory also has examples of precompiled object files.

- 1. ctkCBlockTest4.plc0, ctkCBlockTest5.plc0, and ctkCBlockTest.plc0 for PLC linking.
- 2. ctkCBlockTest4.pc0, ctkCBlockTest5.pc0, ctkCBlockTest.pc0 for PC linking.

These files were produced by compiling their corresponding C source file with the following command for the PLC object files:

#### **compileCPACRX7i ctkCBlockTest4 DisableGefLibLink**

And the following command for the PC object files:

#### **compileCDebugPACRX7i ctkCBlockTest4 DisableGefLibLink**

The "sources" and "sourcesDebug" files respectively specify the use of these object files for compilation as opposed to the source file.

All files are compiled and linked together with one of the following commands for the PLC:

#### **compileCPACRX7i compileCPACRX3i compileCPACRX**

And one of the following commands for the PC:

#### **compileCDebugPACRX7i compileCDebugPACRX3i compileCDebugPACRX**

These files also illustrate the use of the serial port message mode read/write functions.

This sample block will not execute on a PACSystems CPU with the default configuration. See the setup note at the top of ctkCBlockTest1.c for more information.

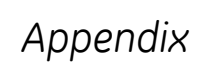

*A*

# *Target Library Functions*

As a general note, the following functions will set errno in the current context, if the function does not return status in some form. errno contains an error code from the last Target Library or C Run Time Library function which encountered an error. You can access errno via the function PLCC\_GetErrno().

# *Target Library Reference Memory Functions and Macros*

### *Implemented in ctkRefMem.h*

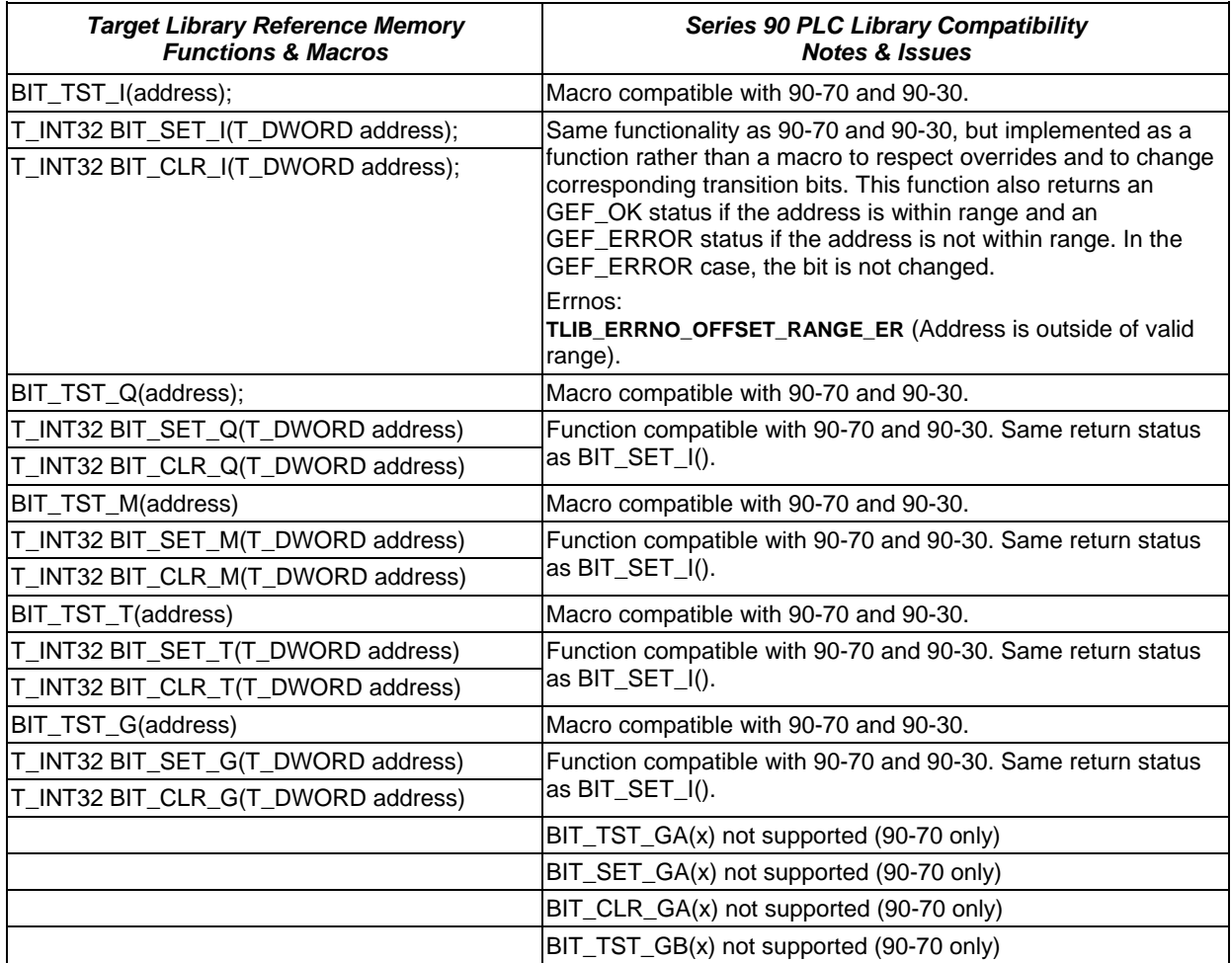

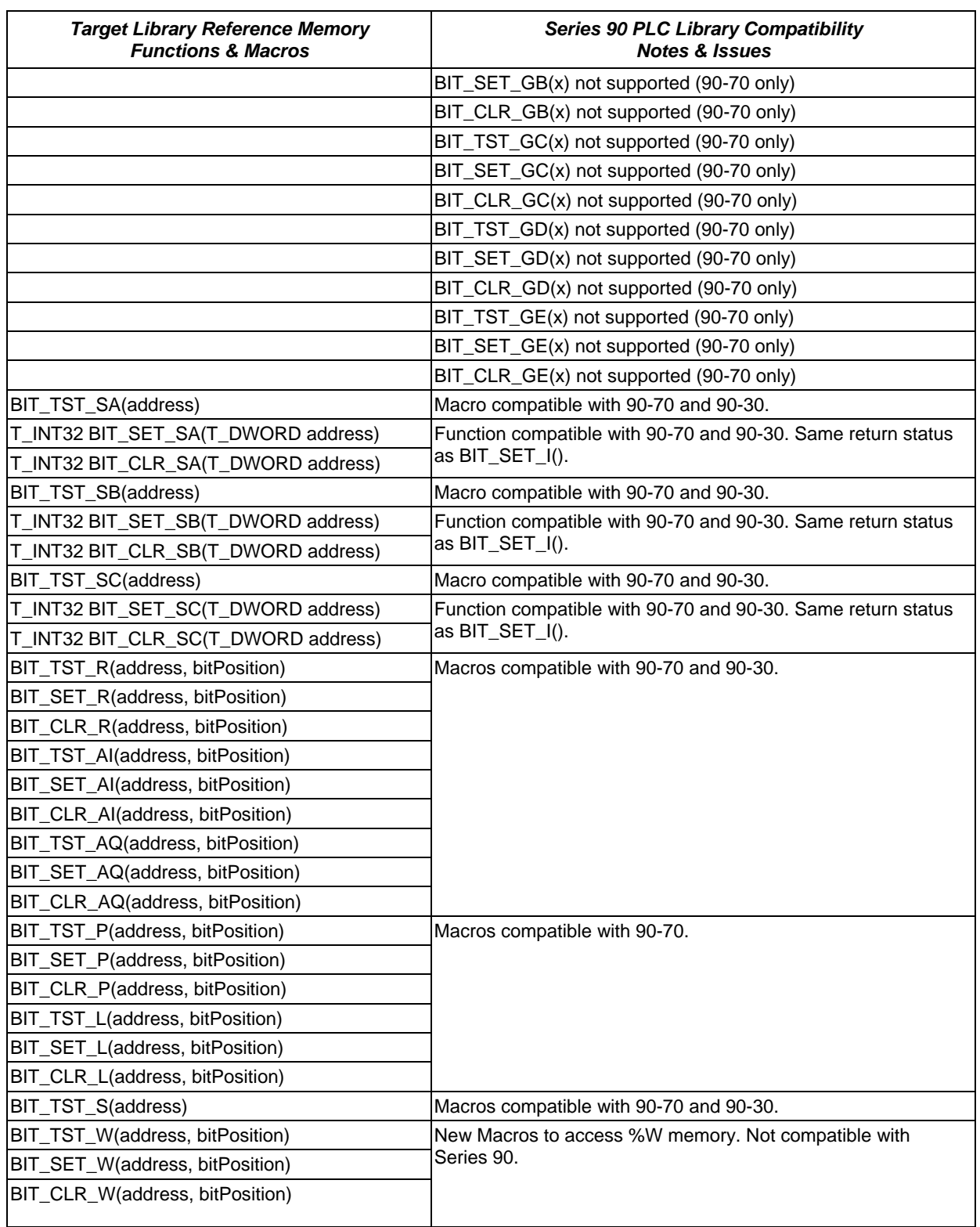

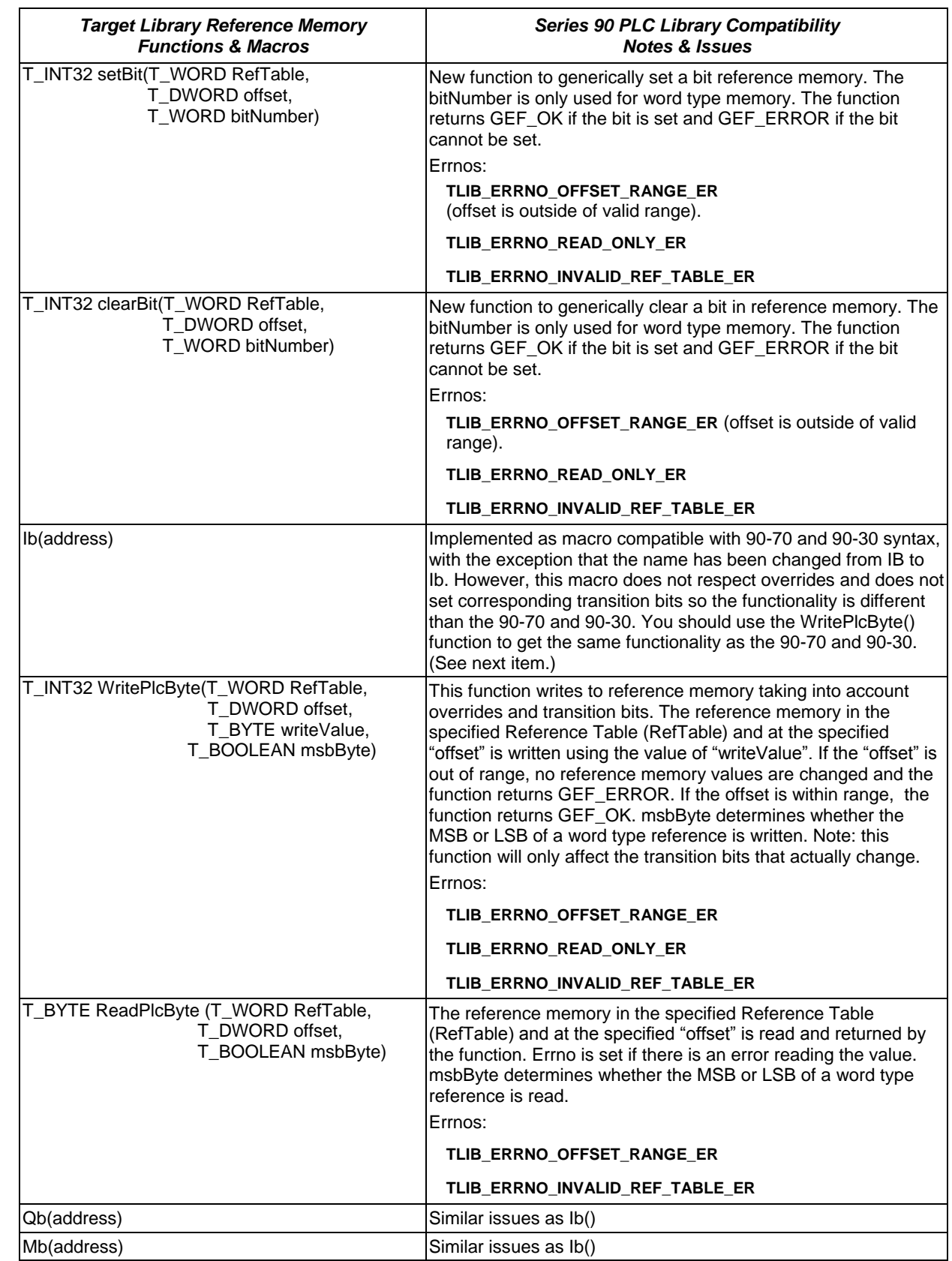

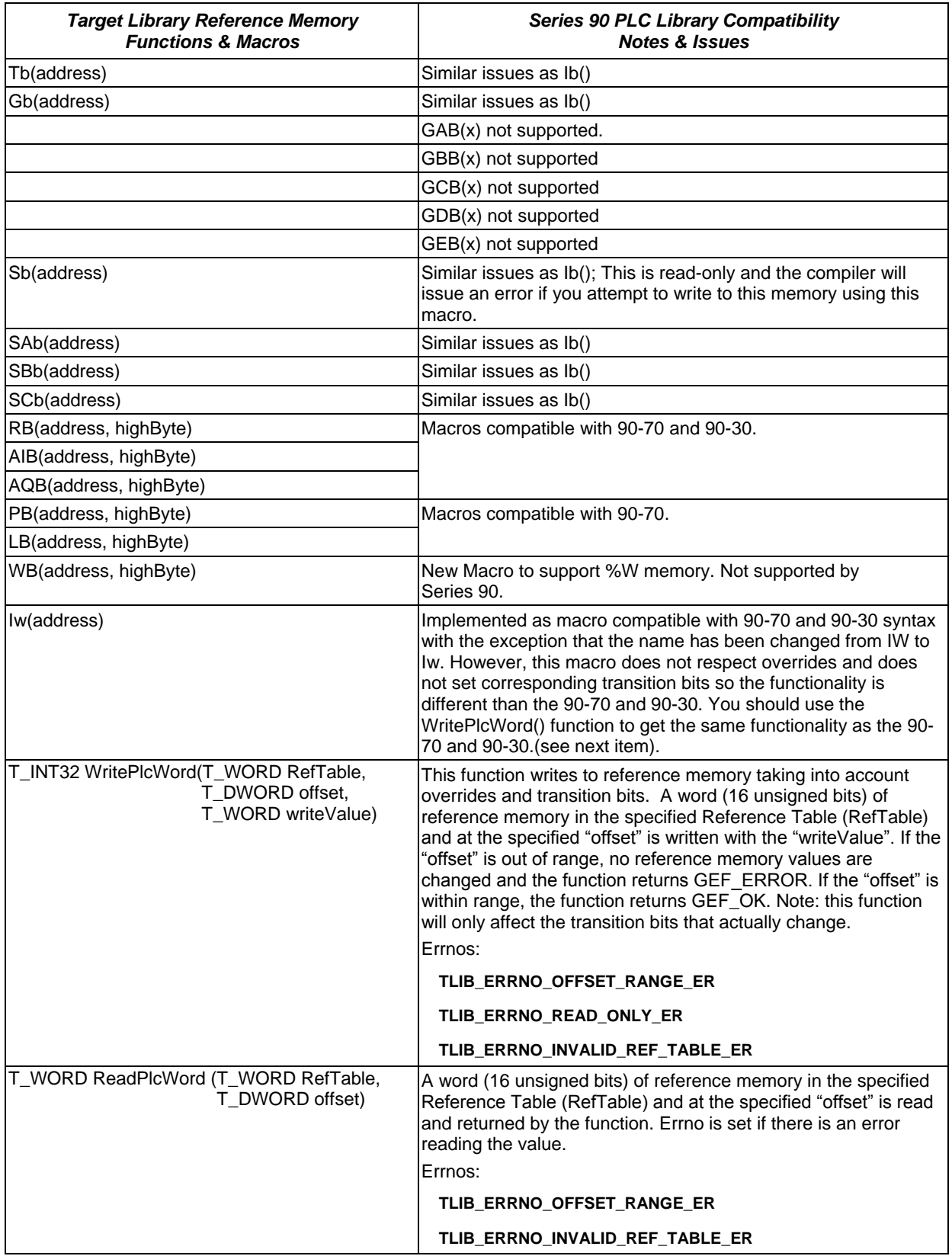

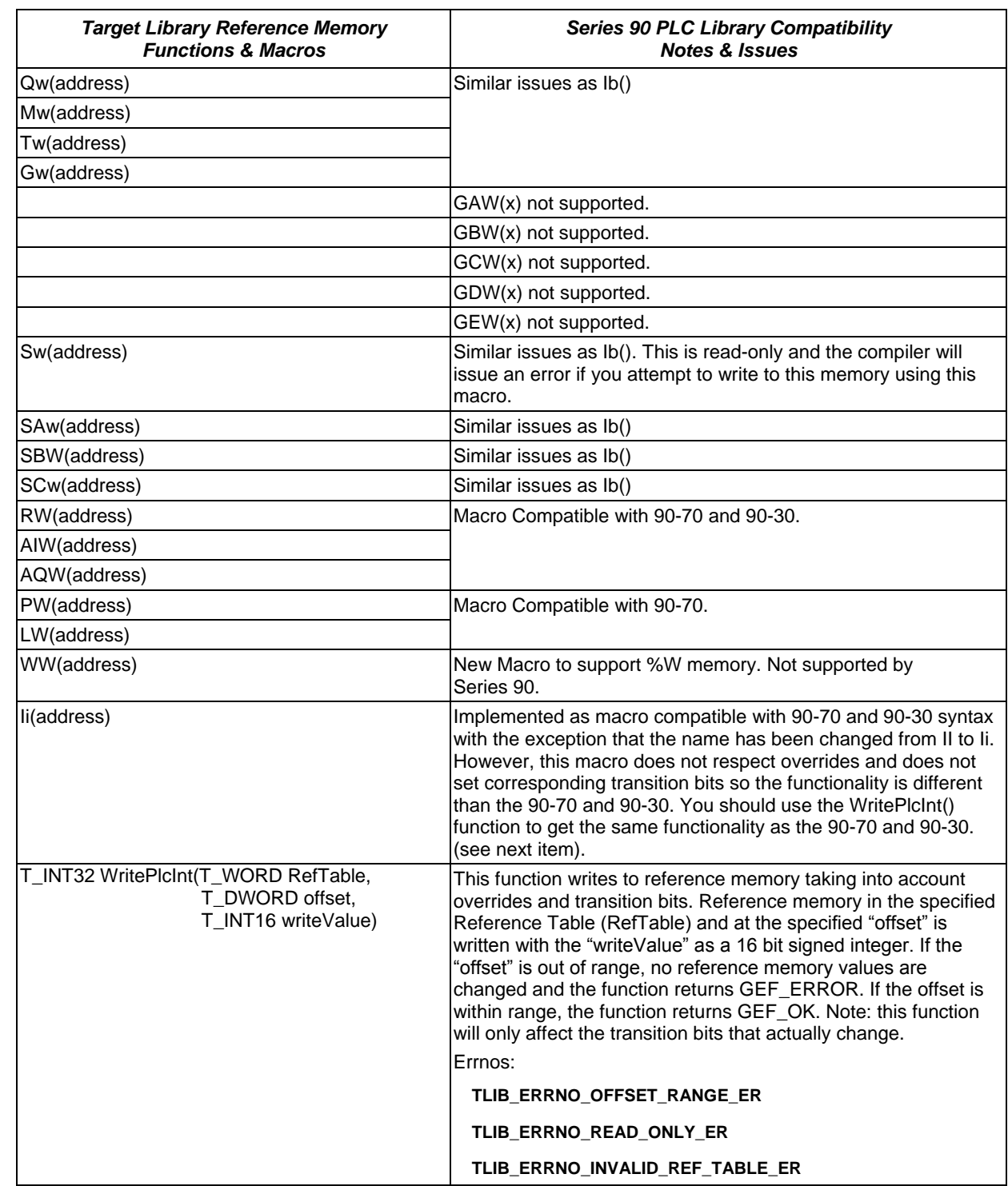

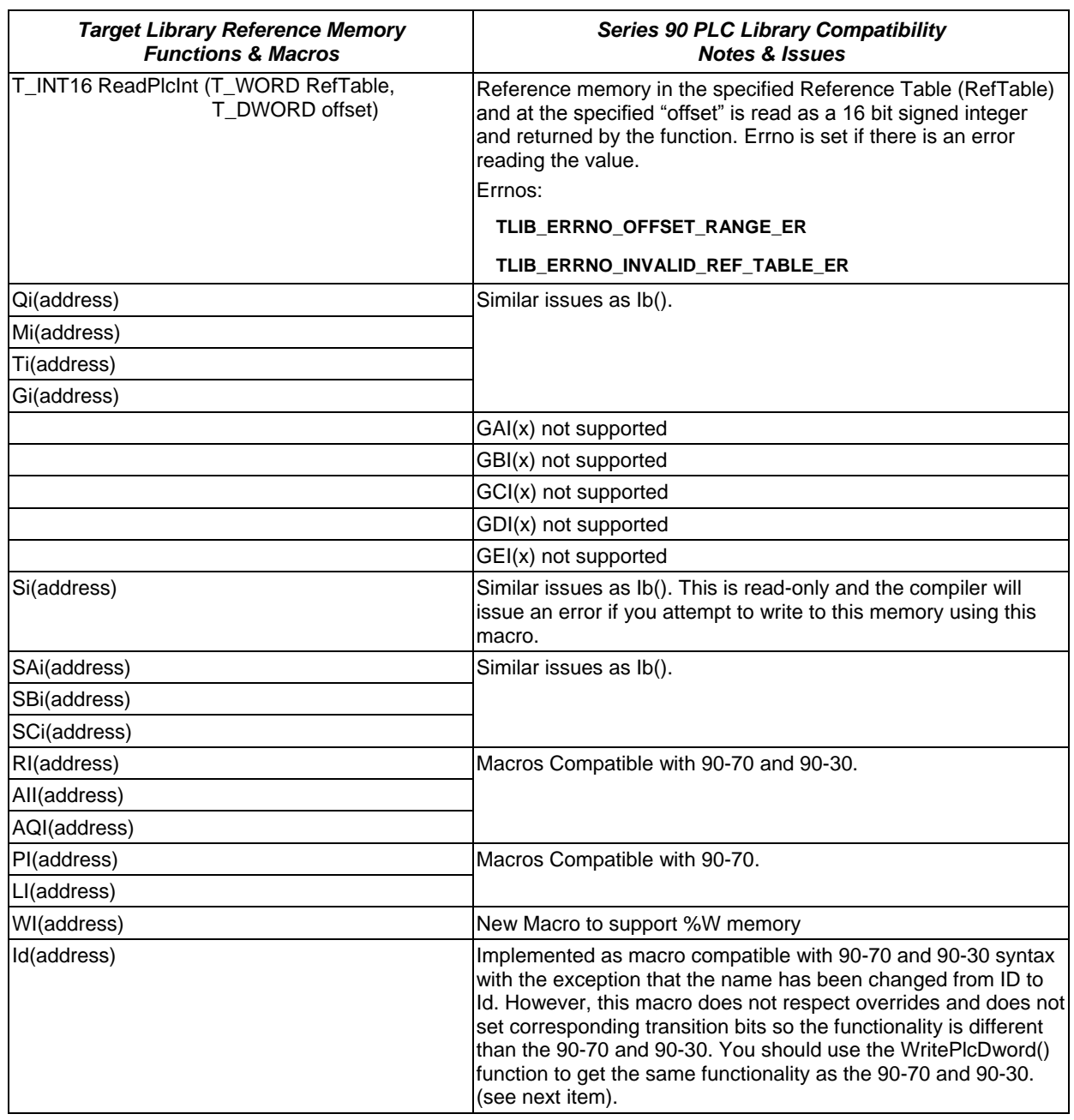

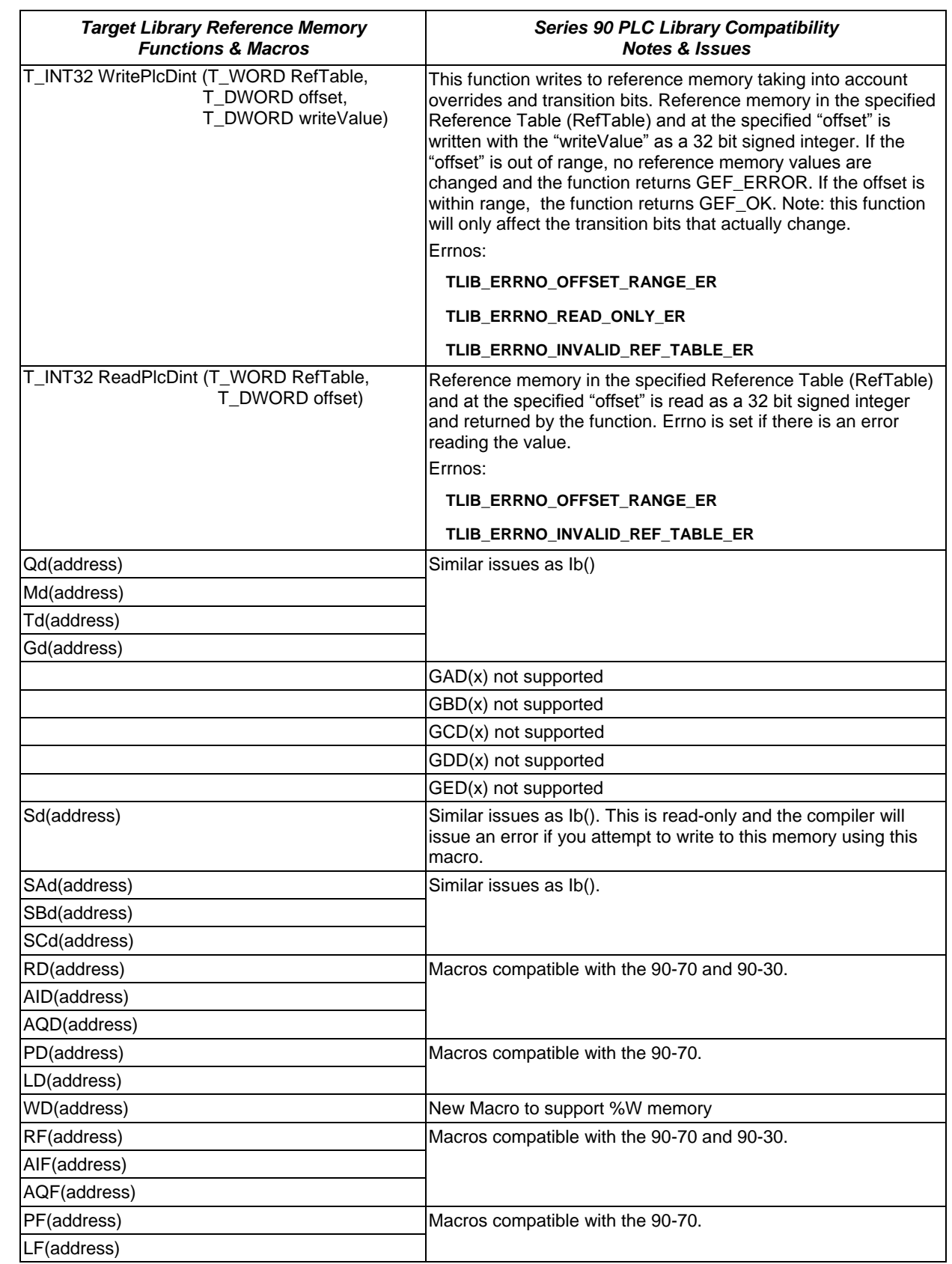

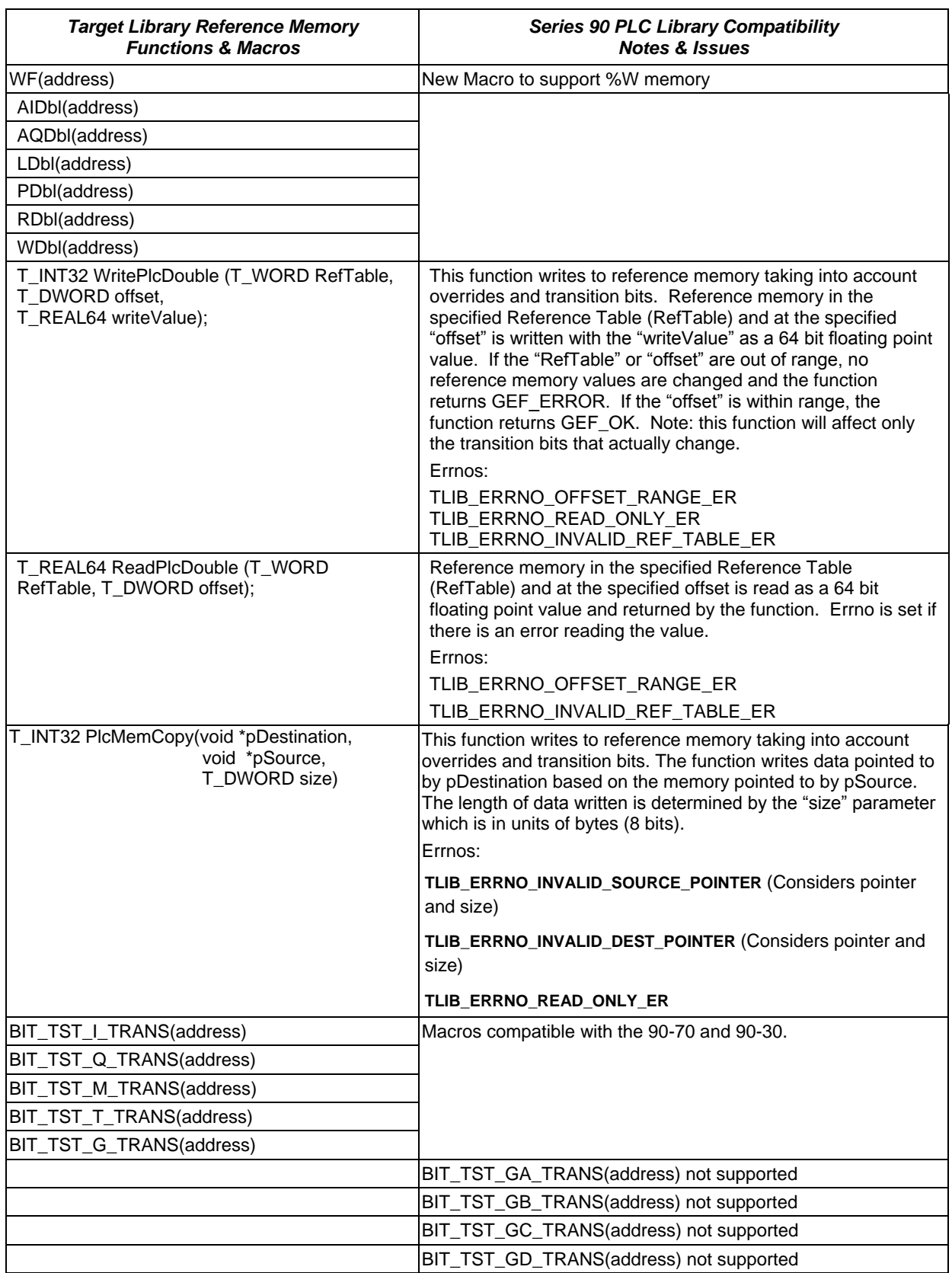

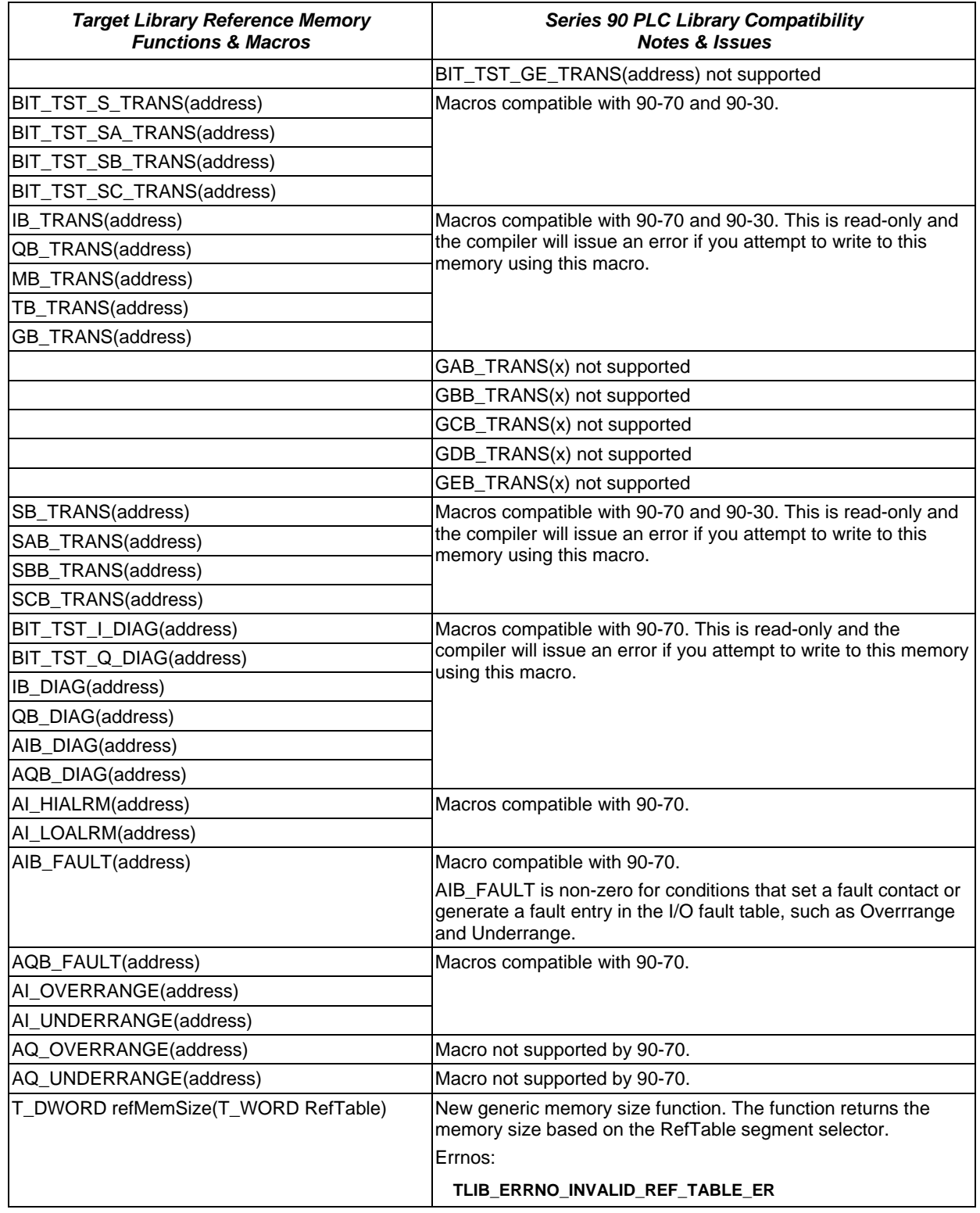

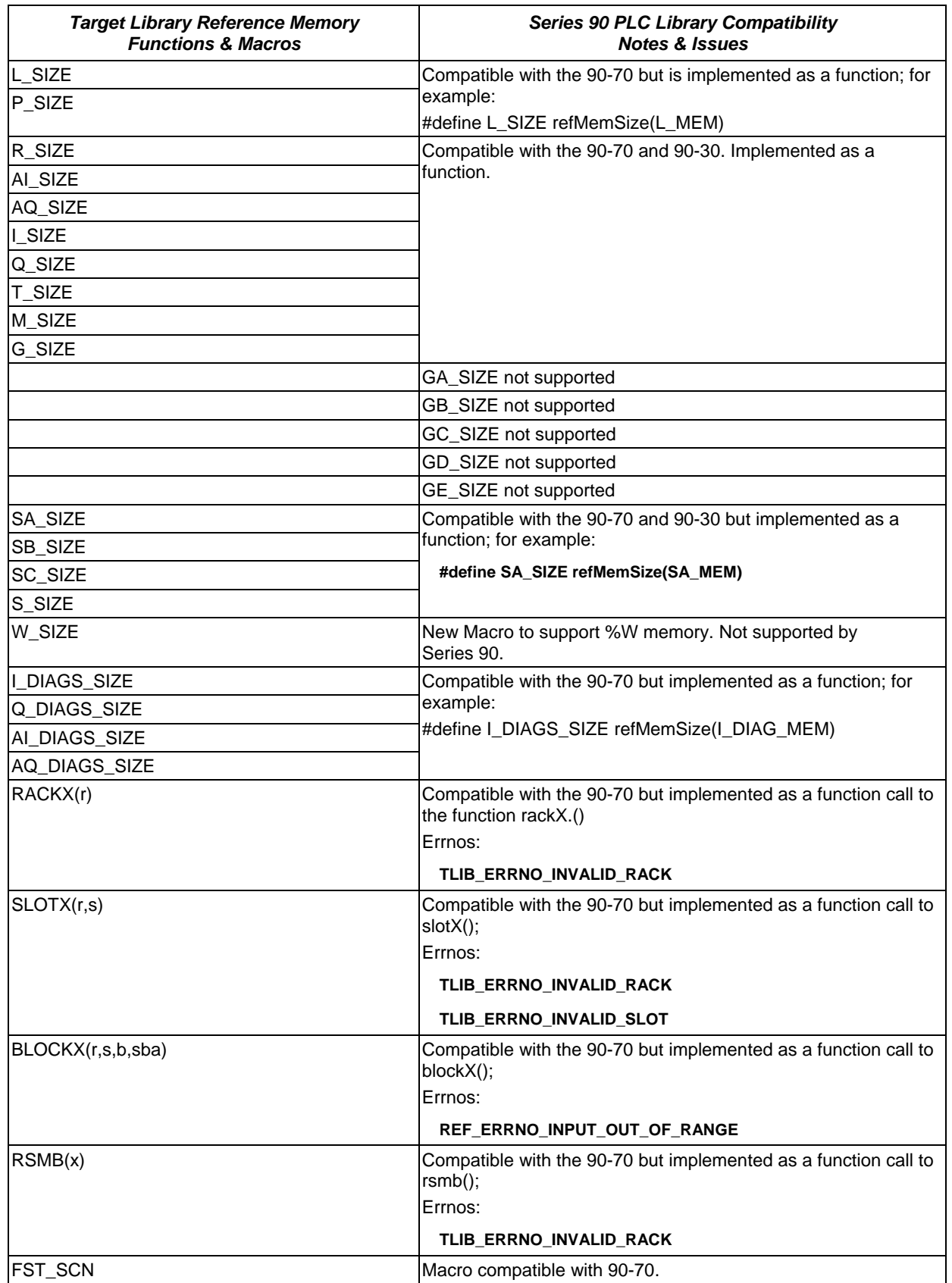

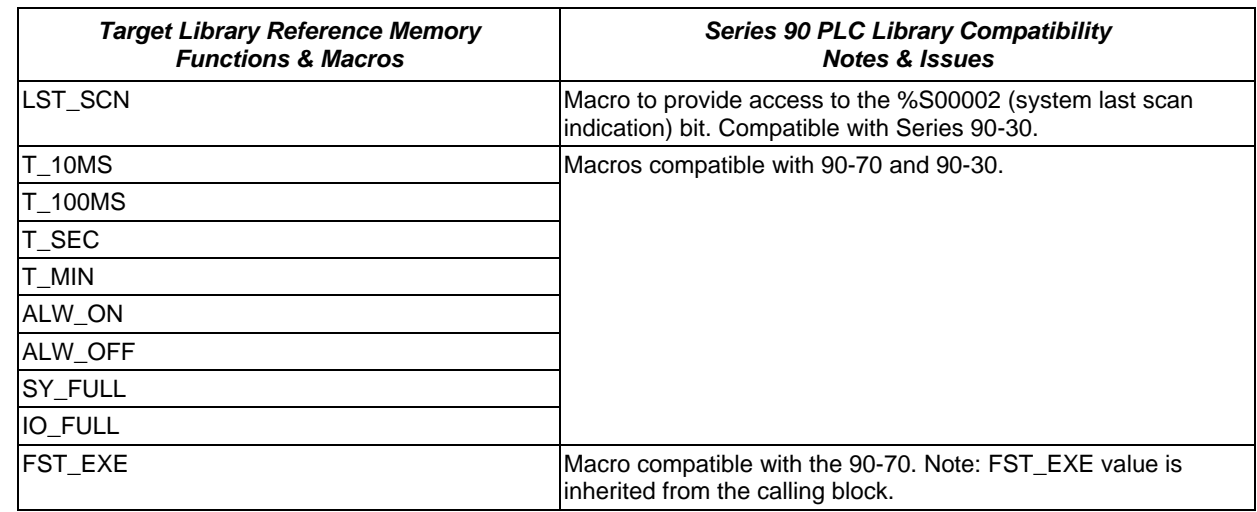

# *Target Library Fault Table Functions, Structures and Constants*

# *Implemented in ctkPlcFault.h*

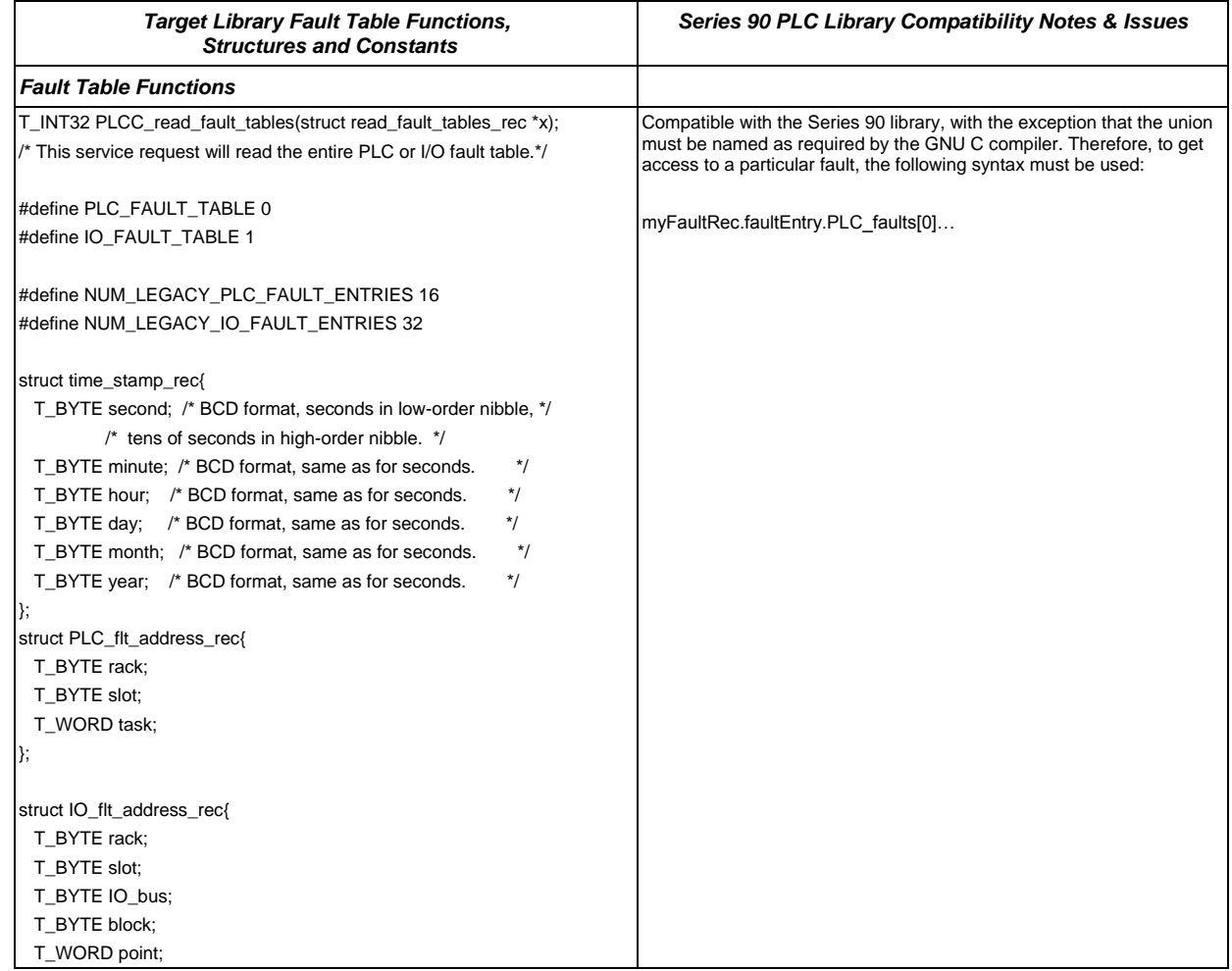

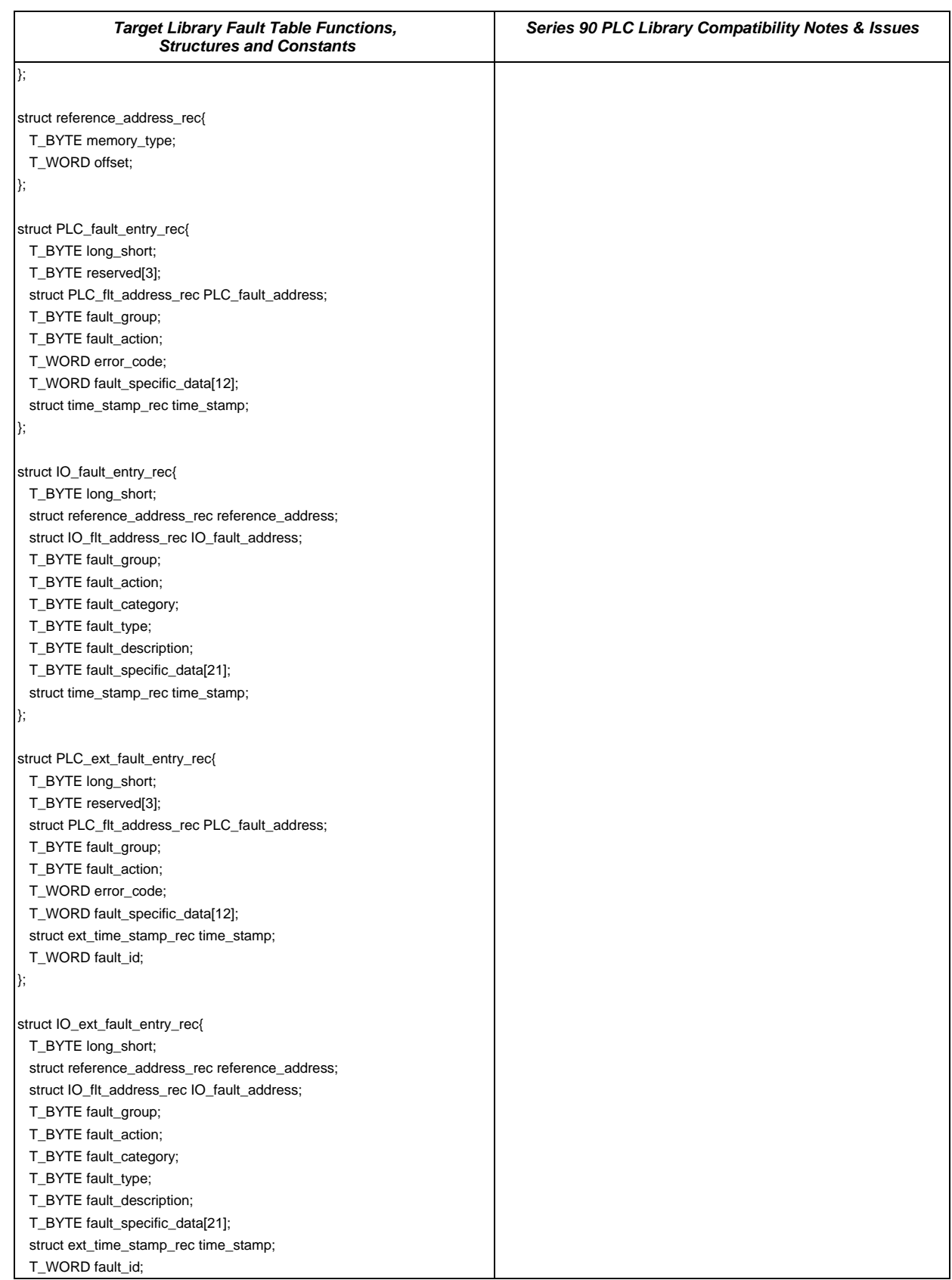

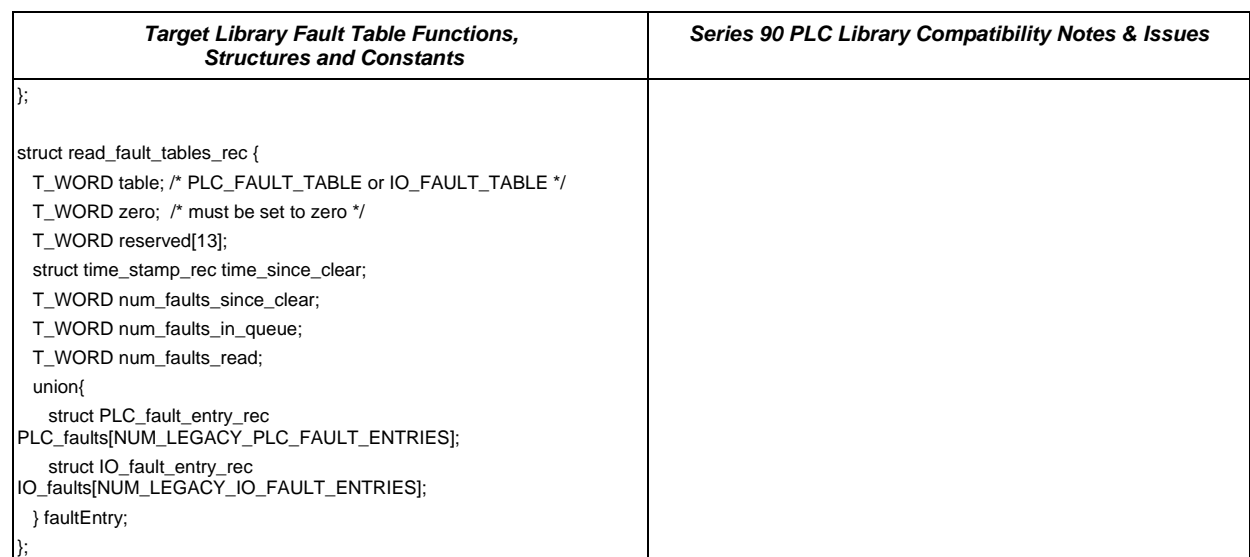

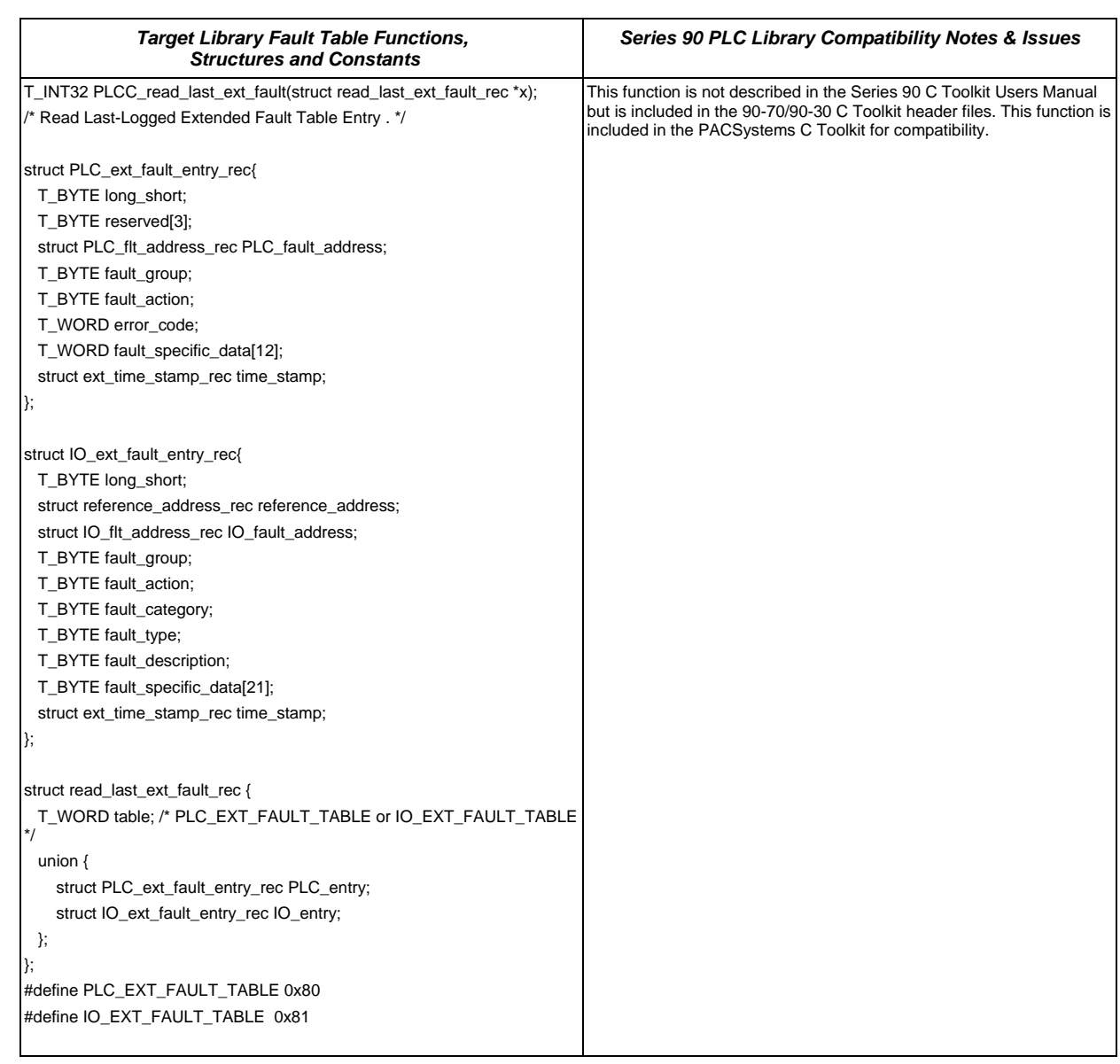

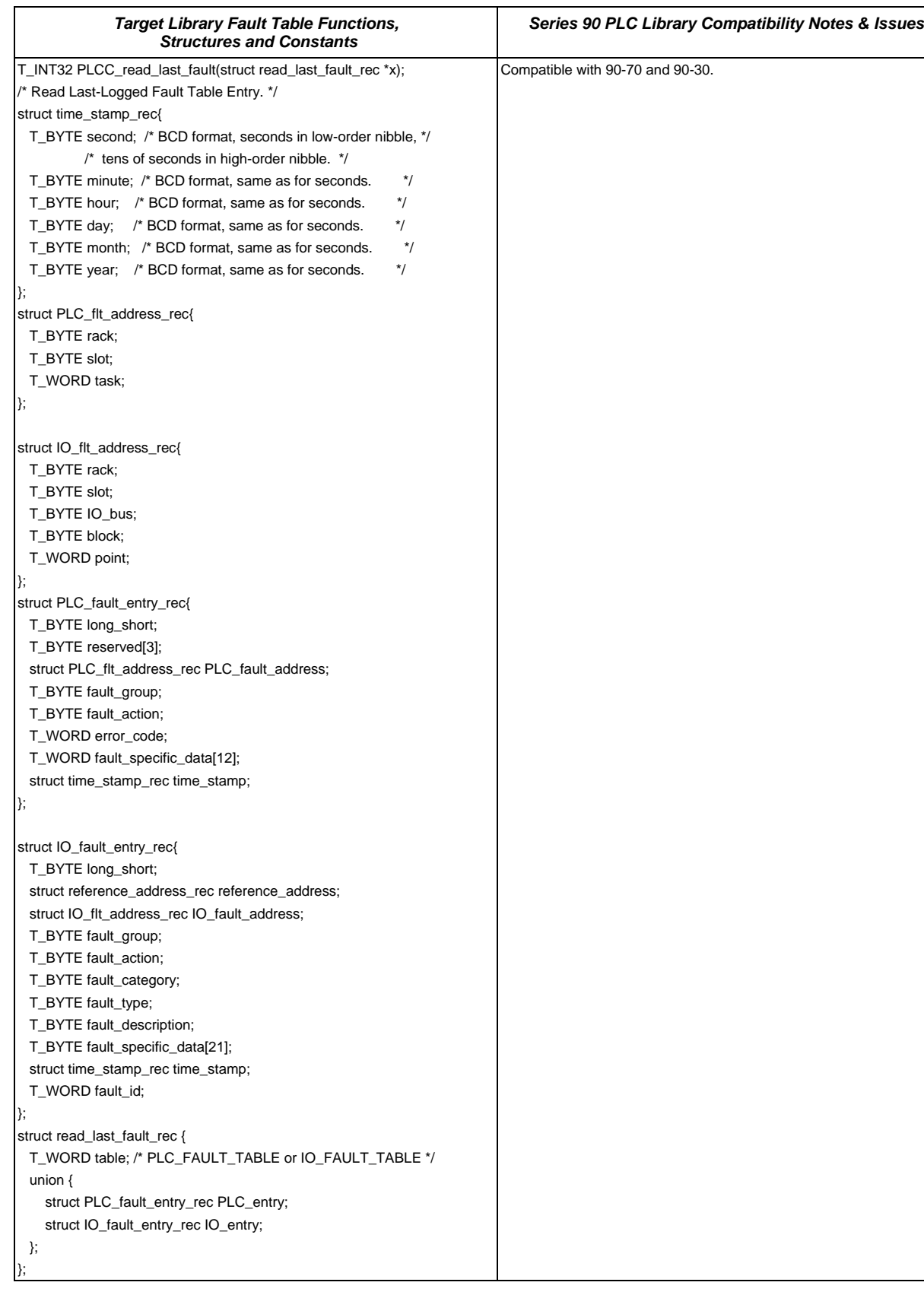

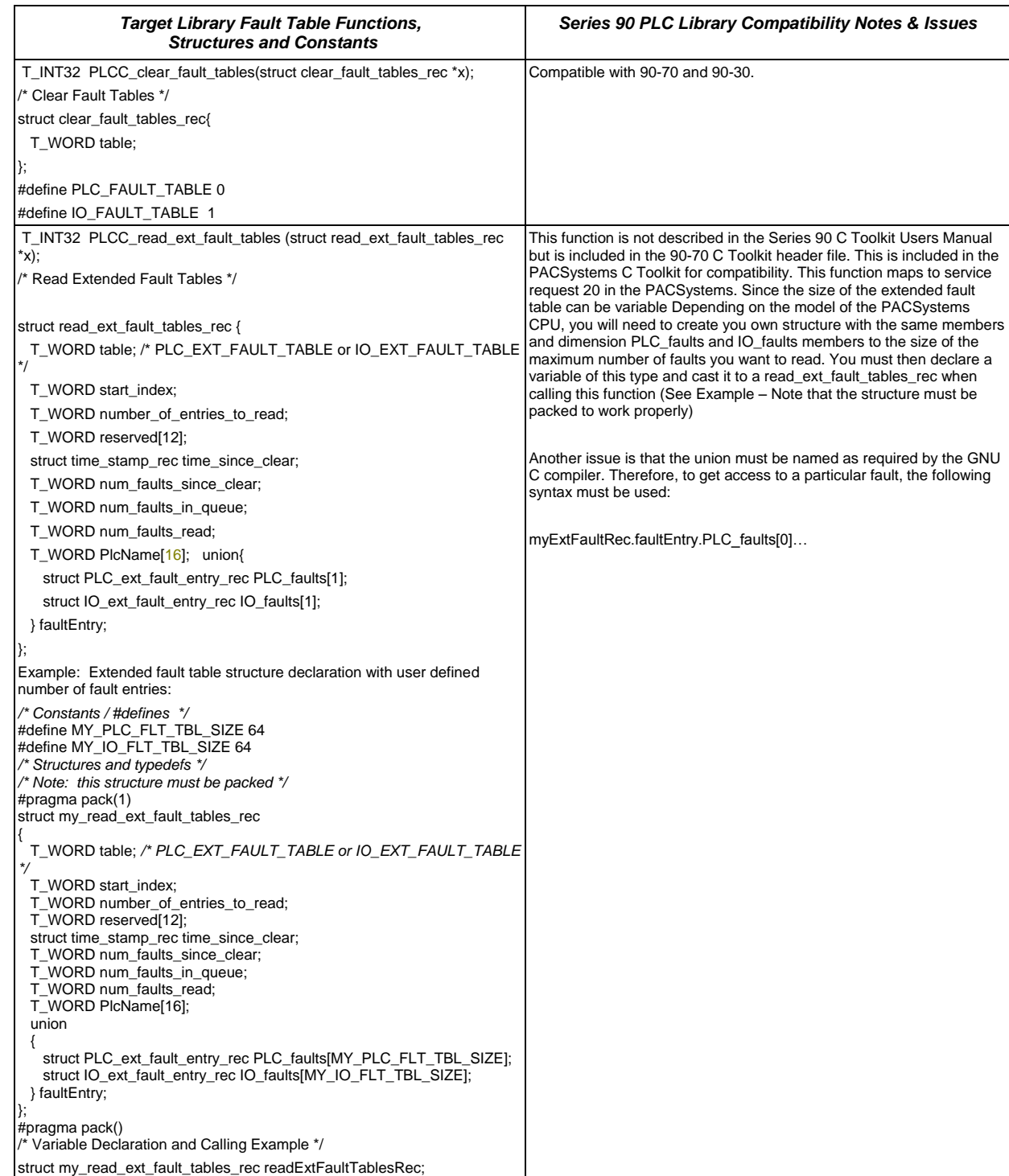

PLCC\_read\_ext\_fault\_tables(

(struct read\_ext\_fault\_tables\_rec\*)&readExtFaultTablesRec);

# *Target Library General Functions, Structures and Constants*

# *Implemented in ctkPlcFunc.h*

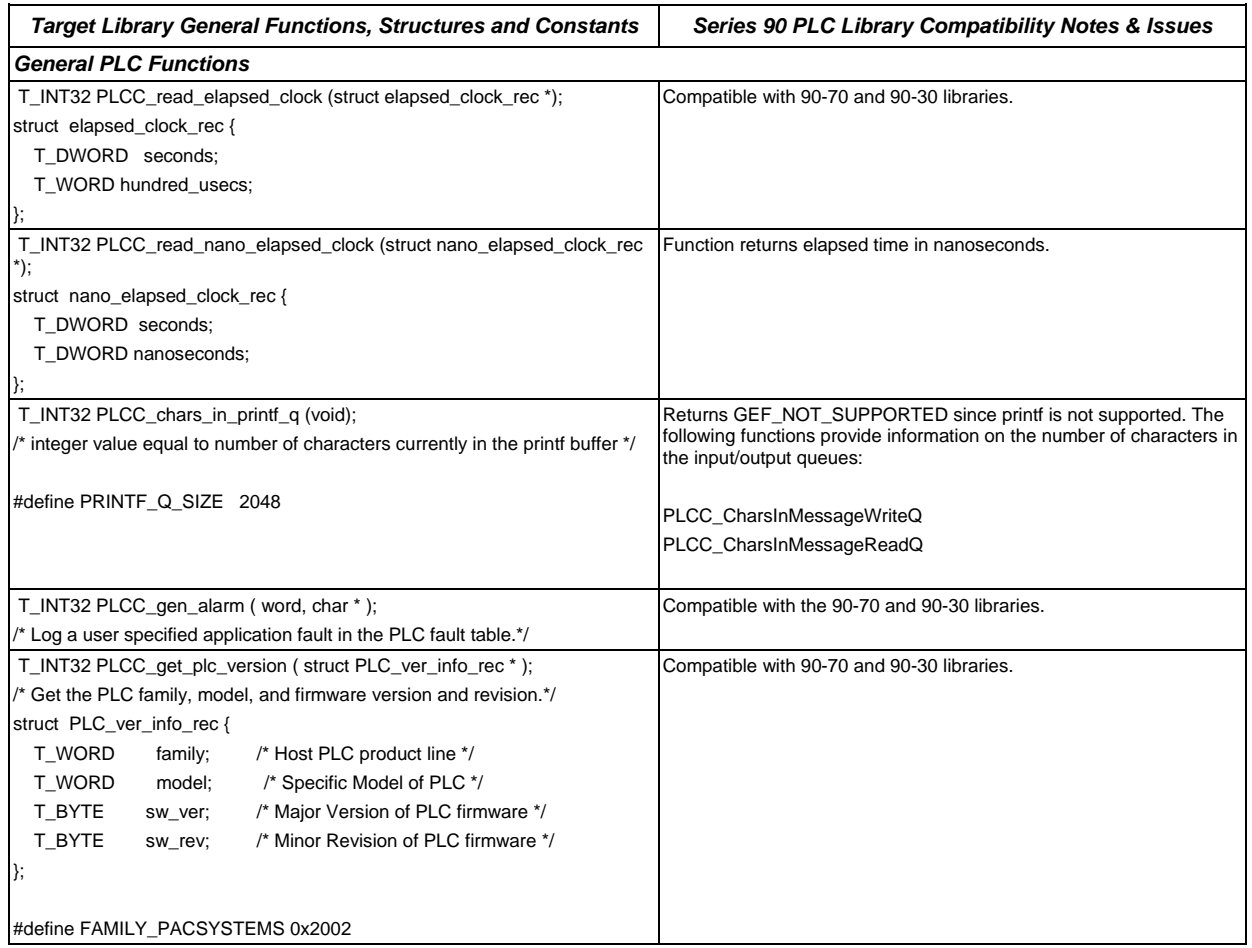

*A*

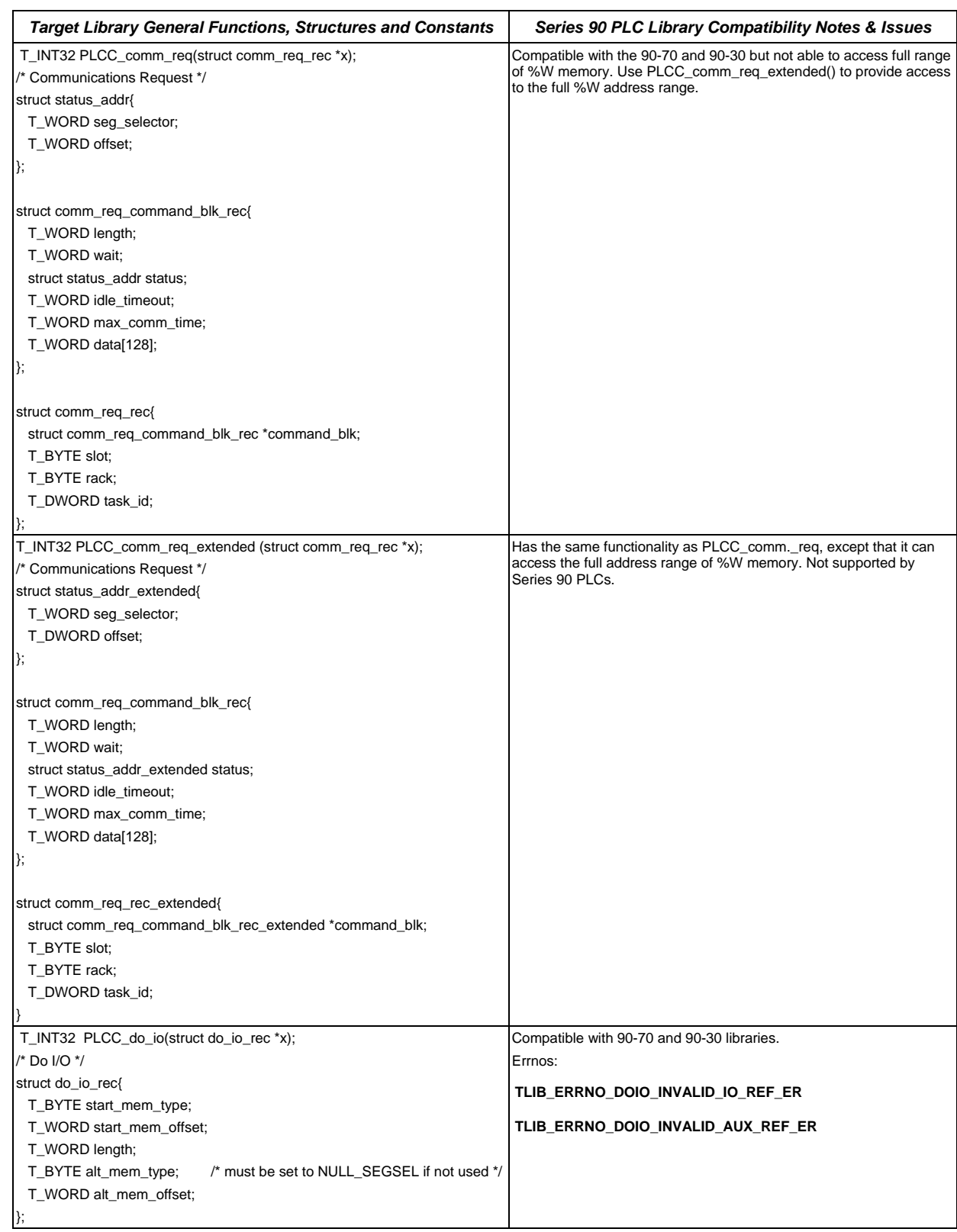

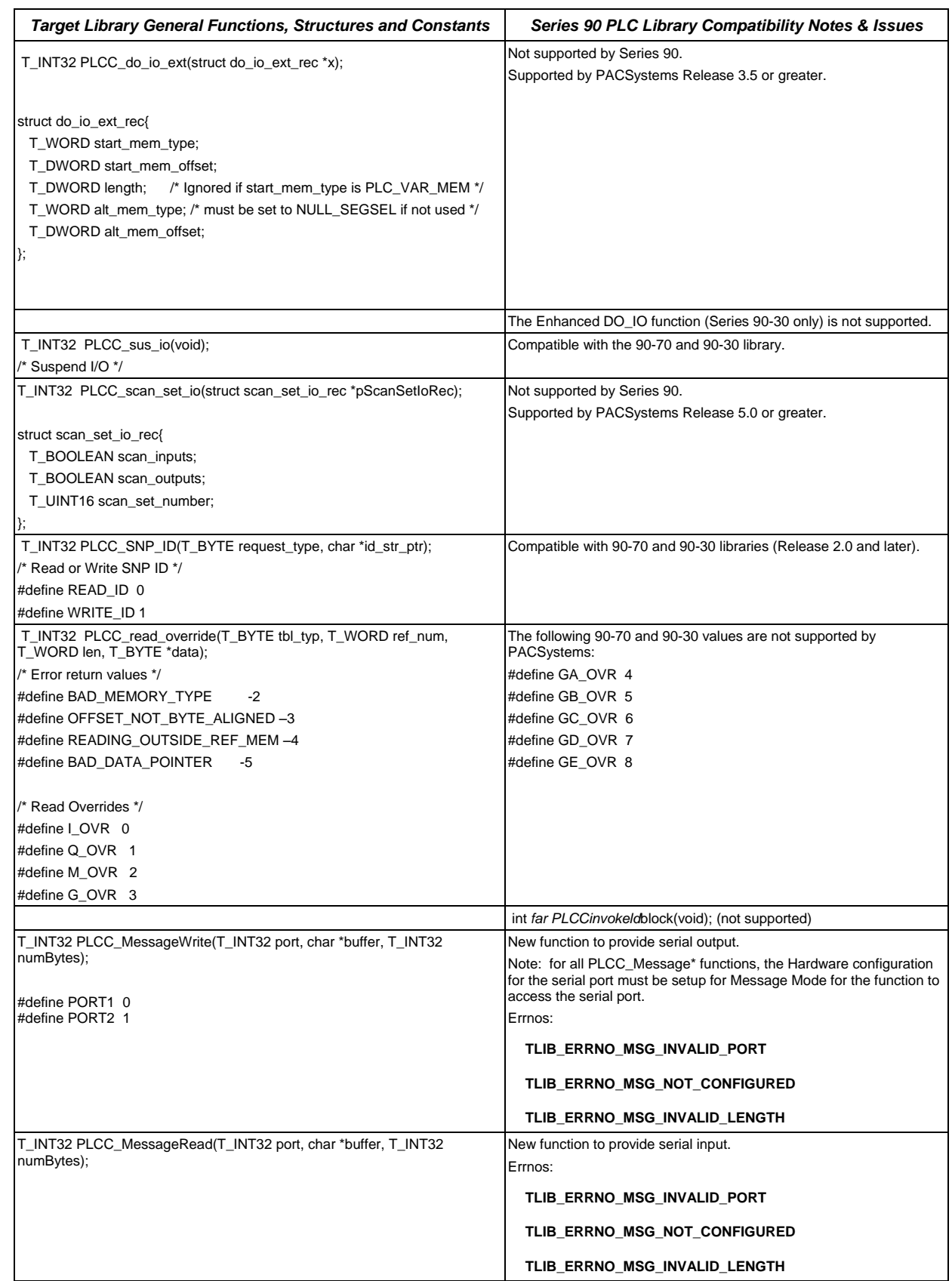

*A*

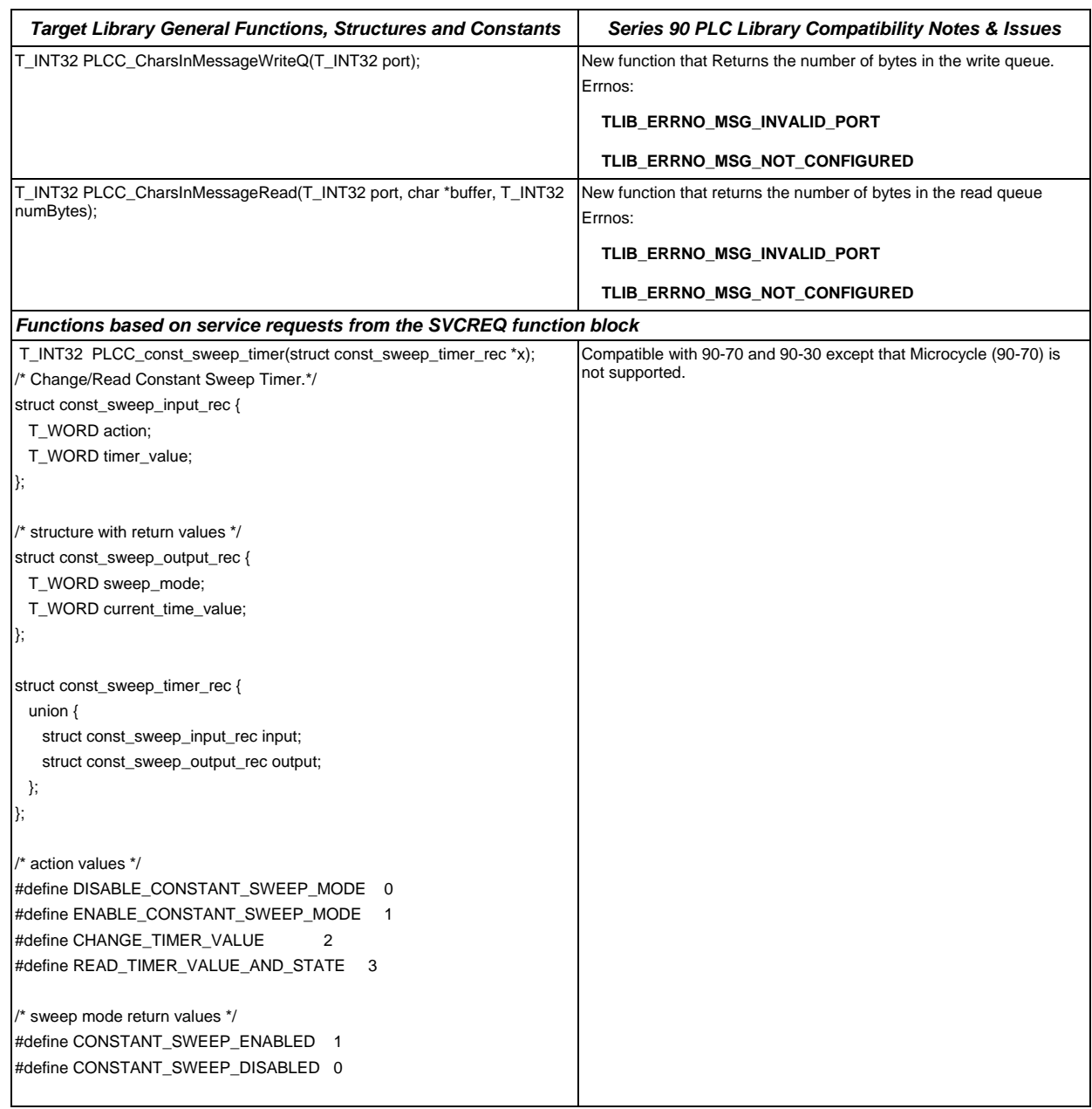
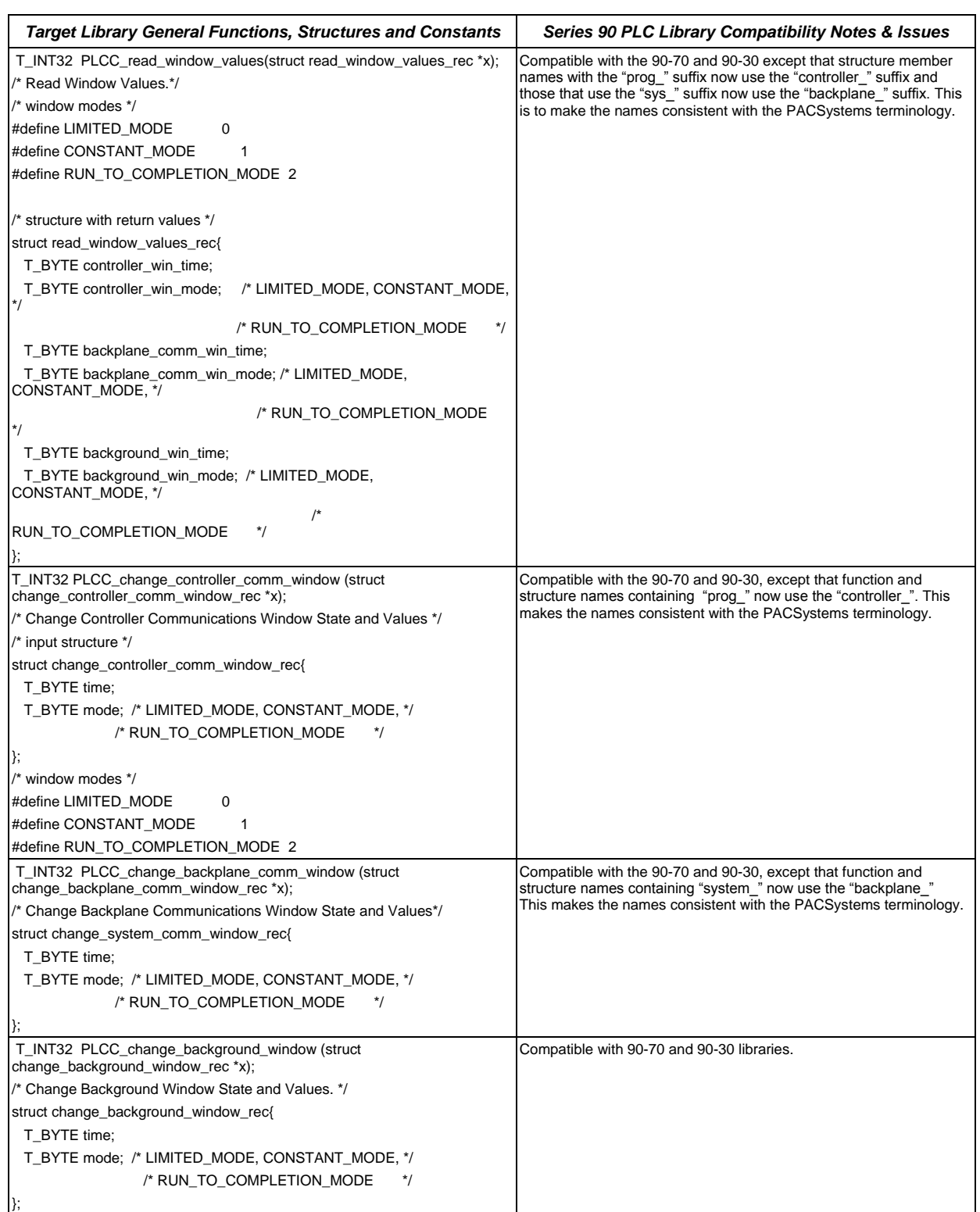

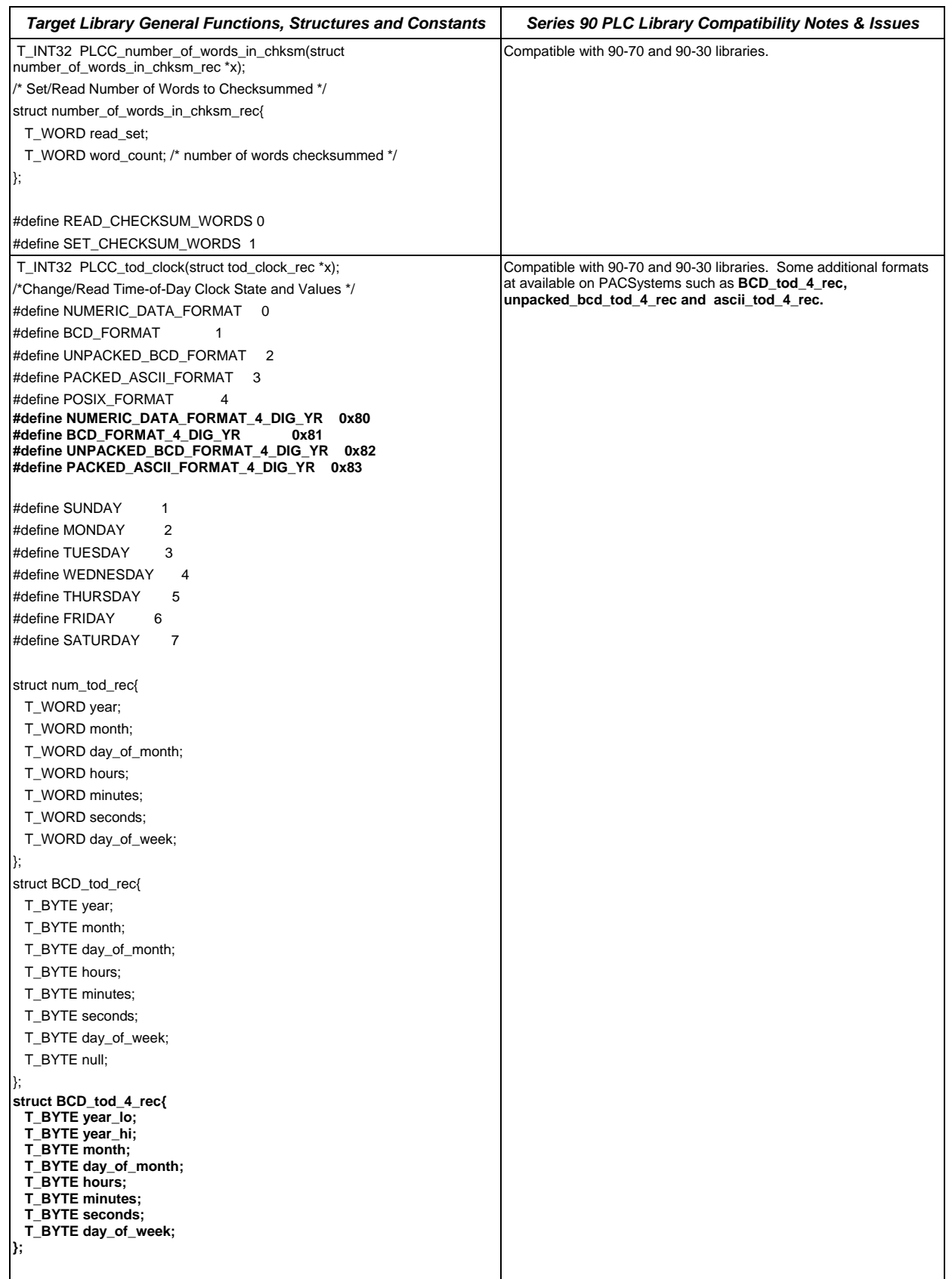

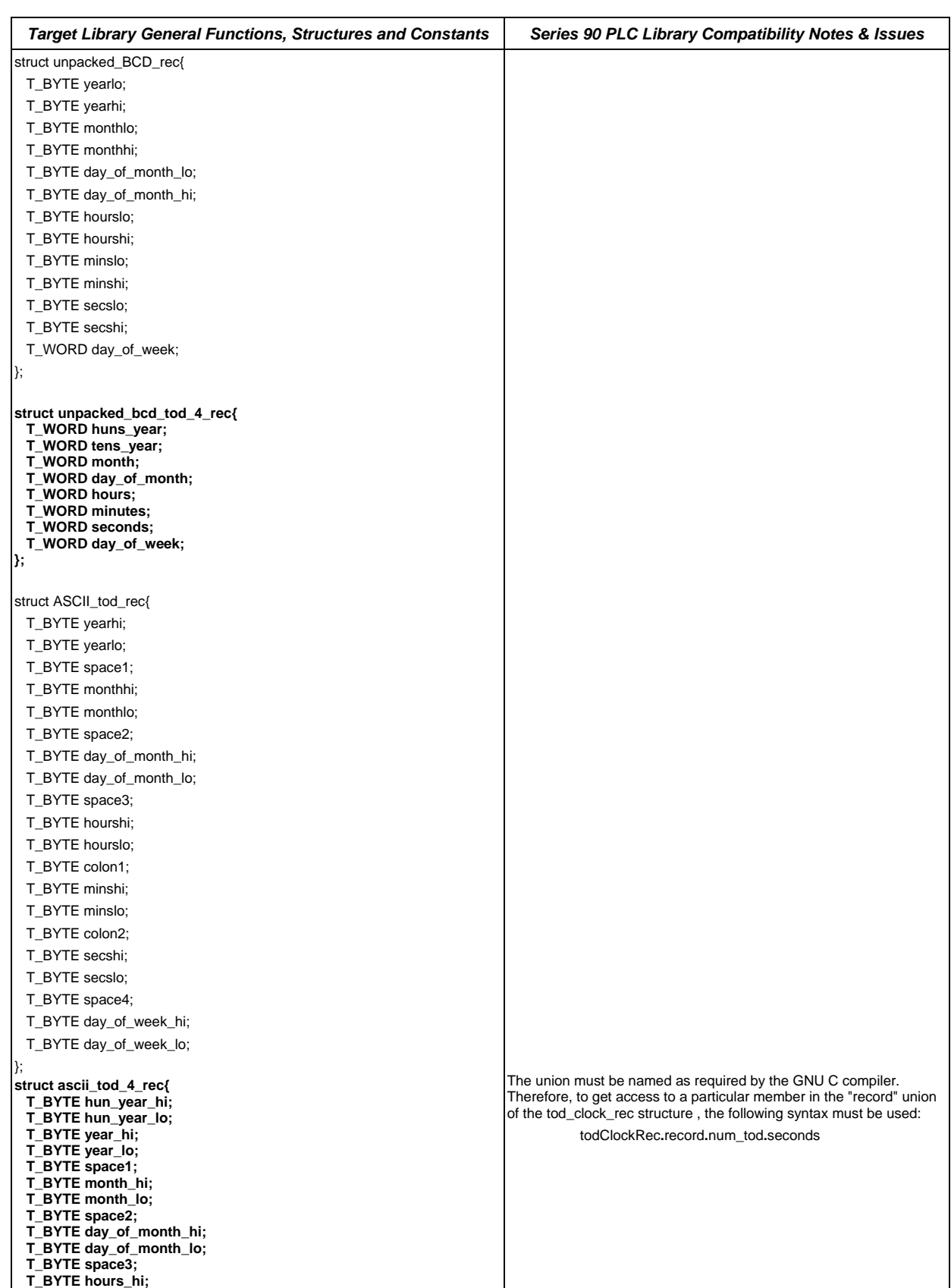

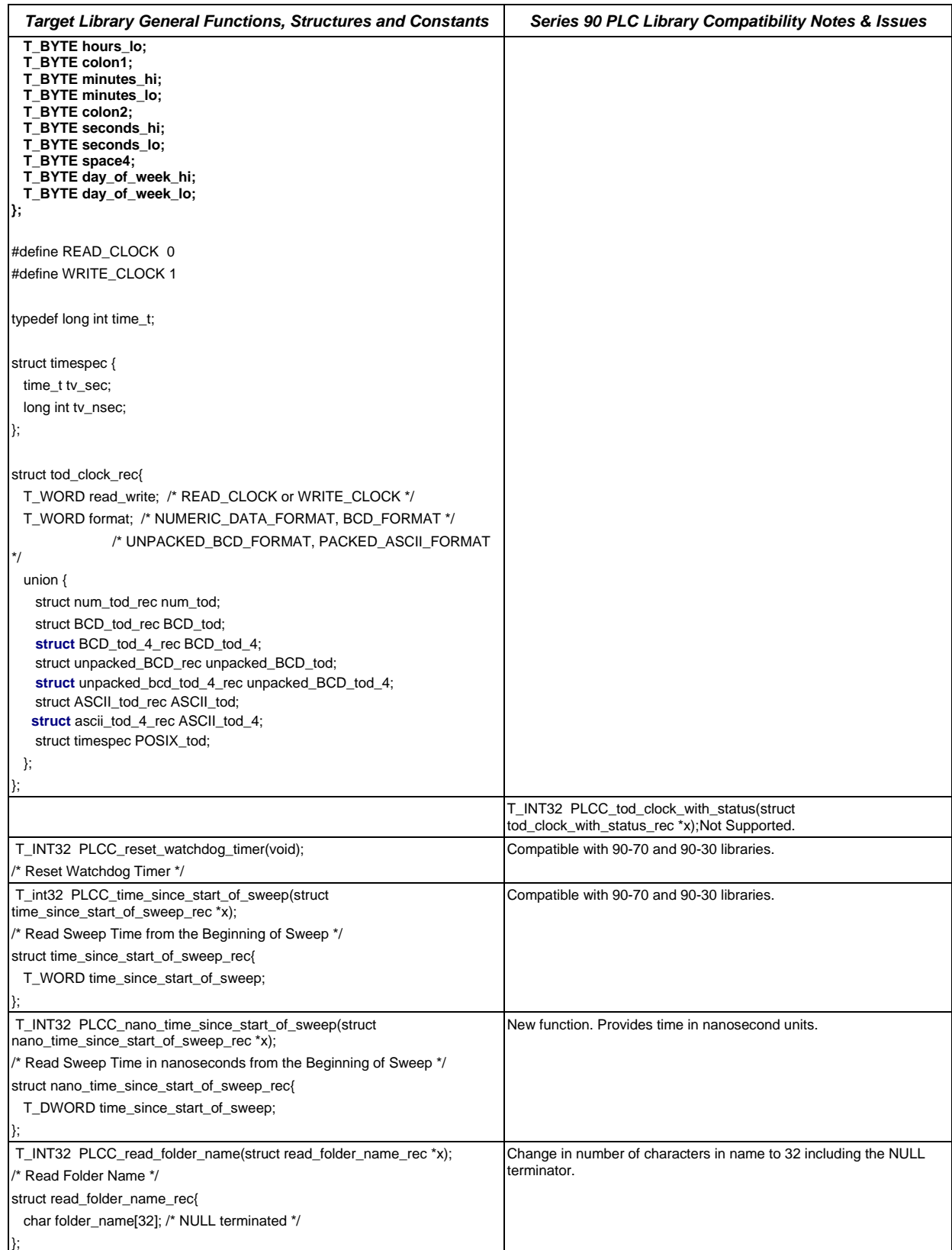

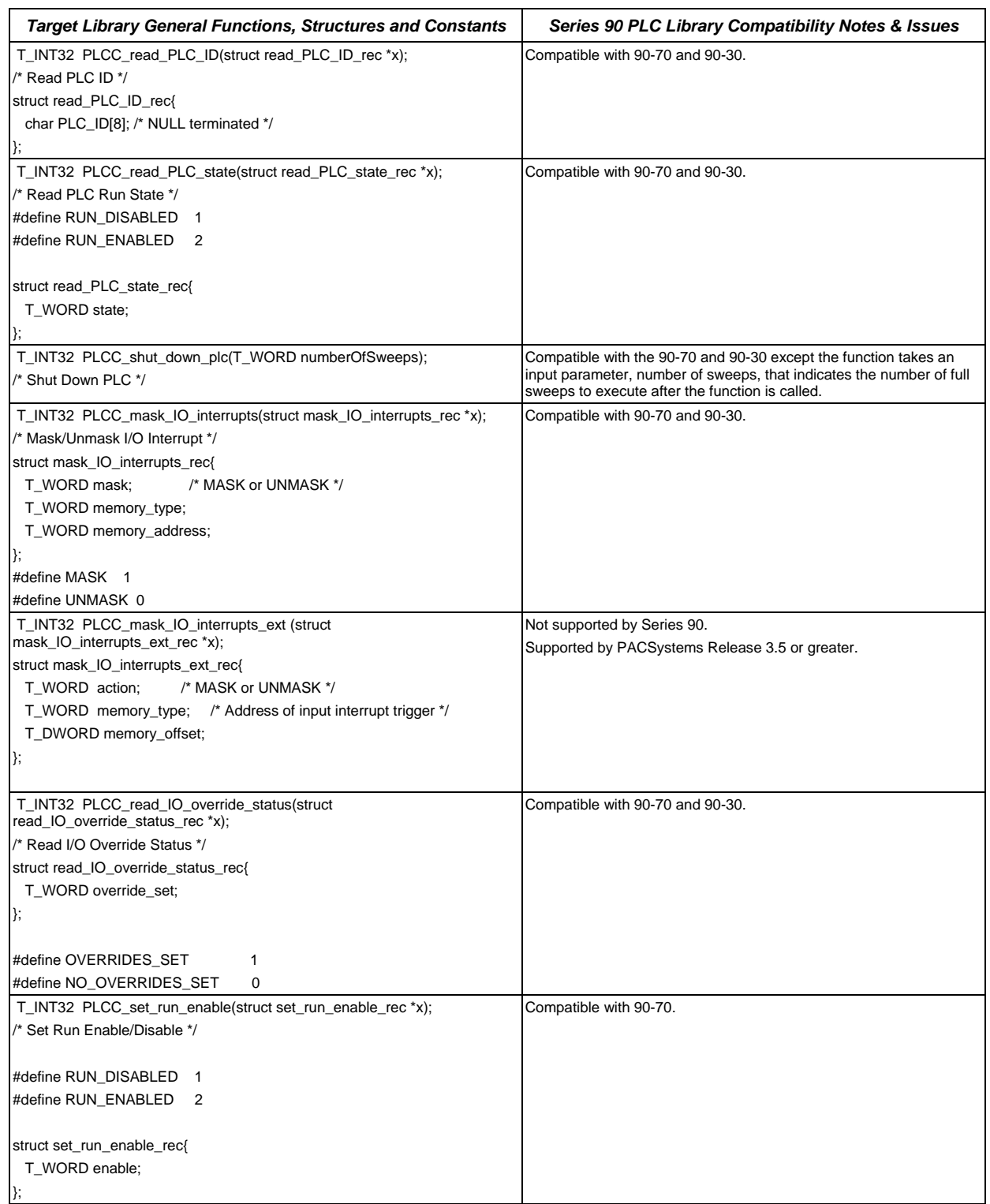

<span id="page-185-0"></span>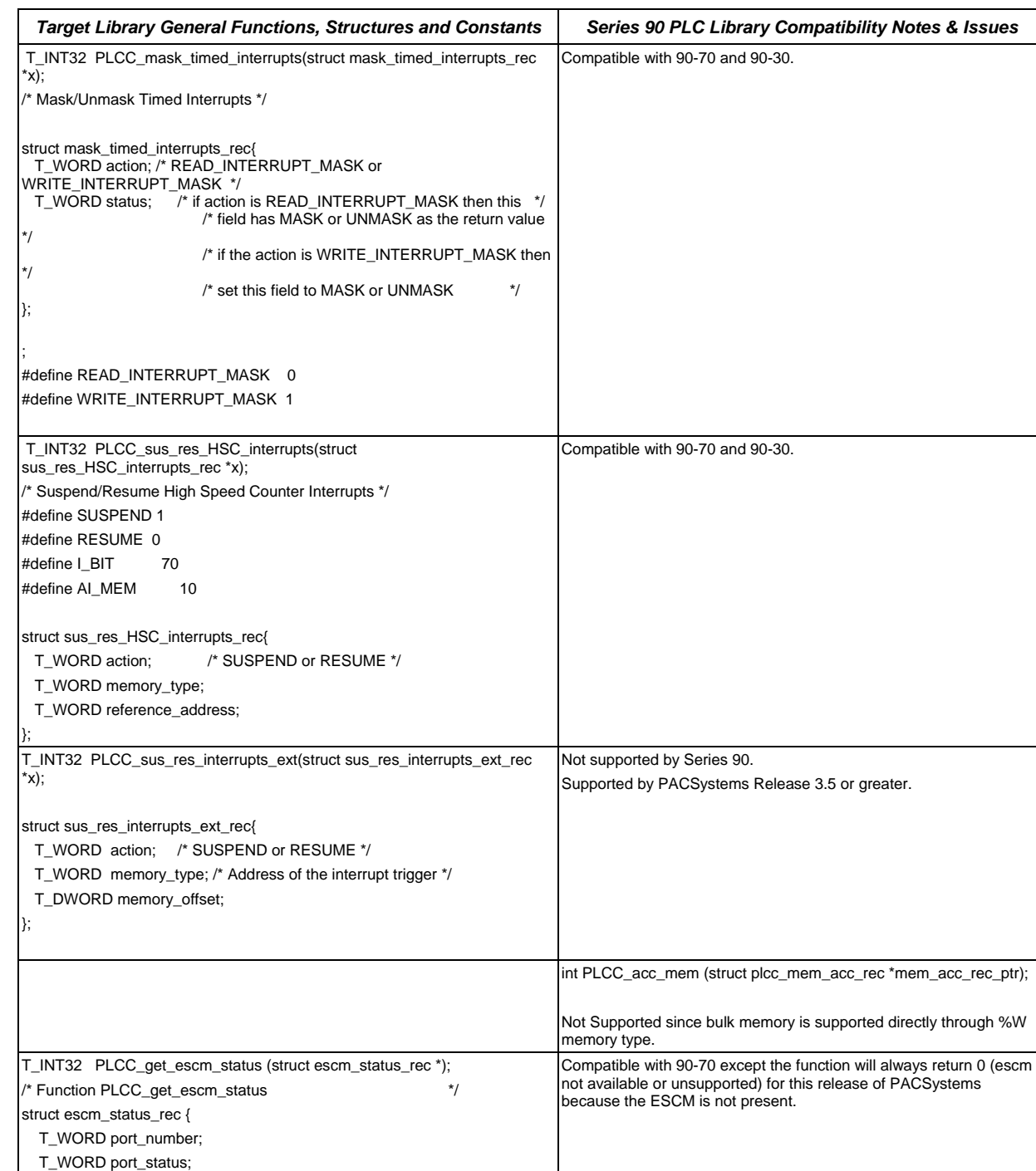

Not supported by Series 90.

Supported by PACSystems Release 5.0 or greater.

};

T\_INT32 PLCC\_set\_application\_redundancy\_mode(T\_WORD mode);

/\* Possible values for the backup mode. \*/

#define BACKUP\_MODE 0 #define ACTIVE\_MODE 1

# <span id="page-186-0"></span>*Target Library VME Functions, Structures and Constants*

### *Implemented in ctkPlcBus.h – Compatible with Rx7 only*

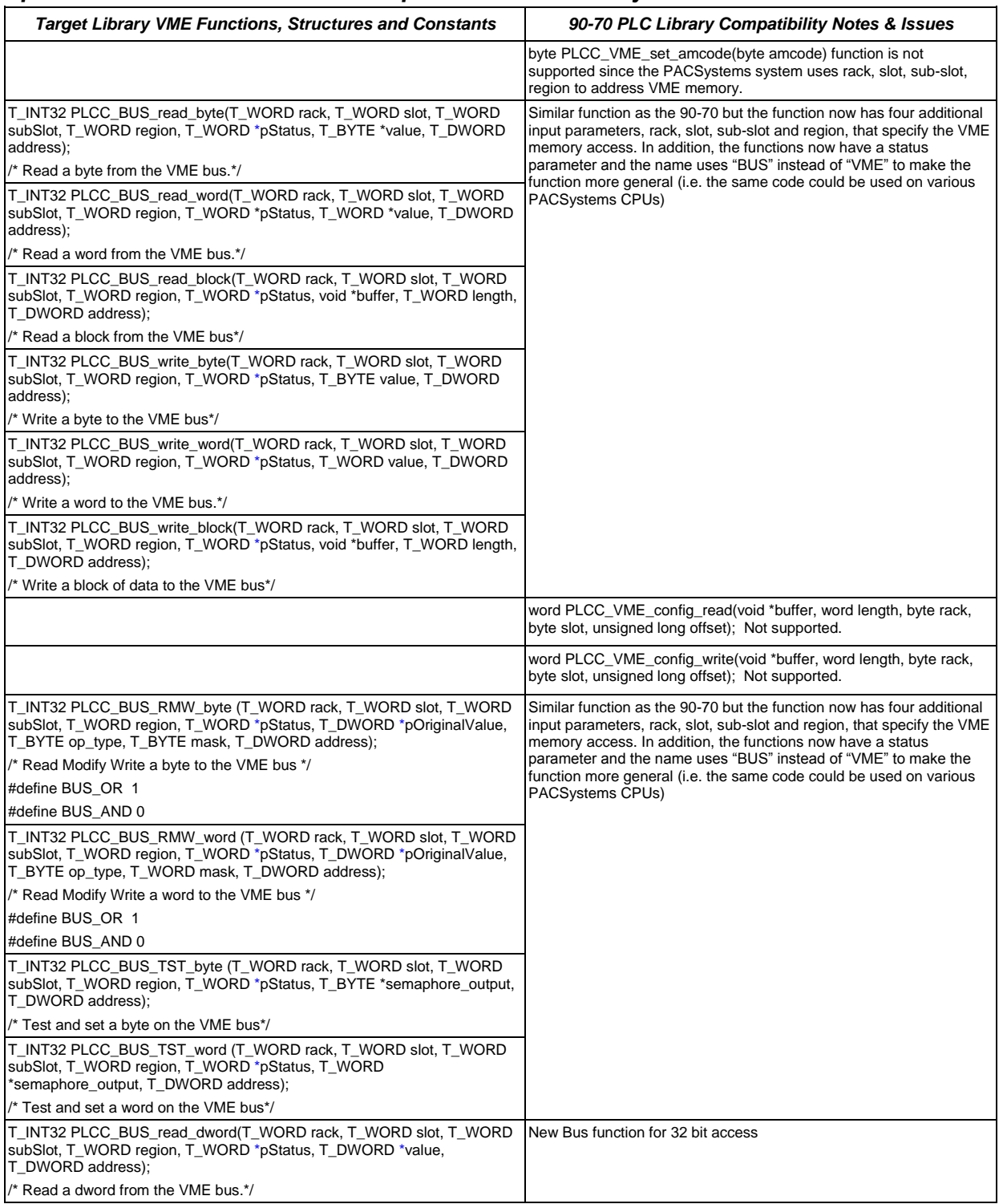

*A*

# *Target Library Error Functions, Structures and Constants*

#### *Implemented in ctkPlcErrno.h*

#define BUS\_OR 1 #define BUS\_AND 0

<span id="page-187-0"></span>T\_BYTE op\_type, T\_DWORD mask, T\_DWORD address); /\* Read Modify Write a dword to the VME bus \*/

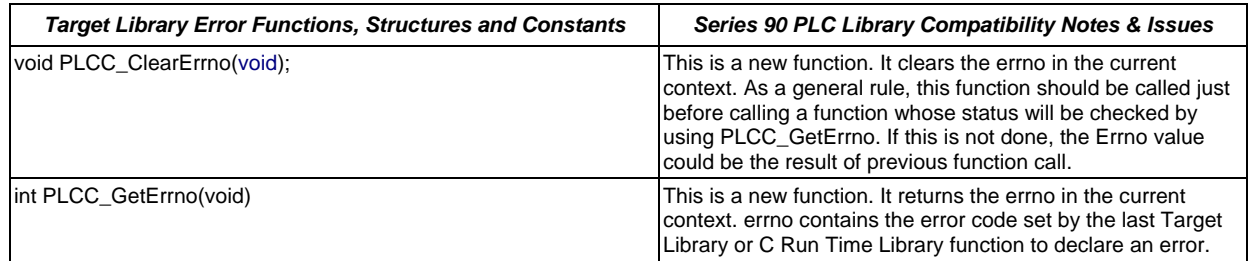

### *Target Library Utility Functions, Structures and Constants*

#### *Implemented in ctkPlcUtil.h*

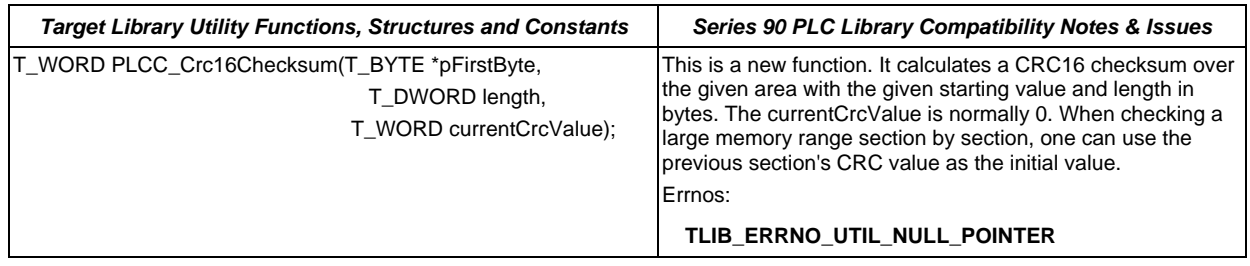

*B*

# <span id="page-188-0"></span>*C Run-Time Library Functions Appendix*

The library functions listed in this appendix do not set errno, unless otherwise indicated.

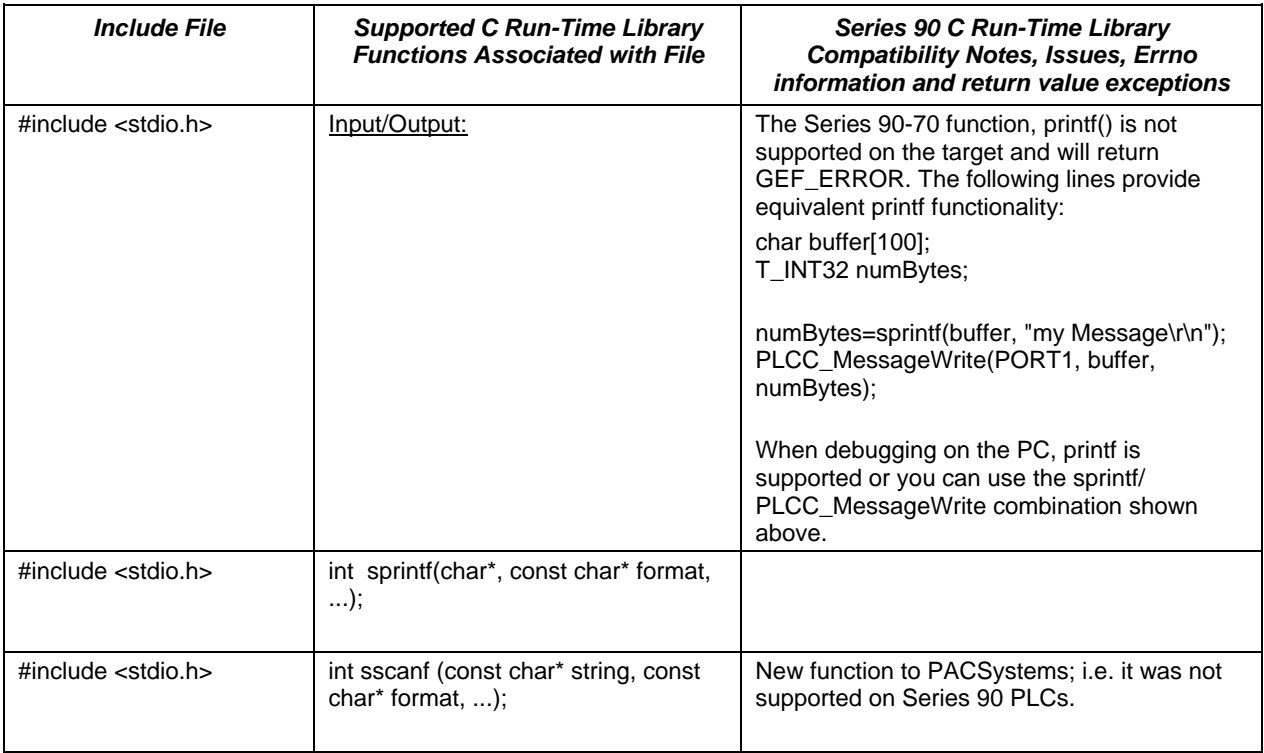

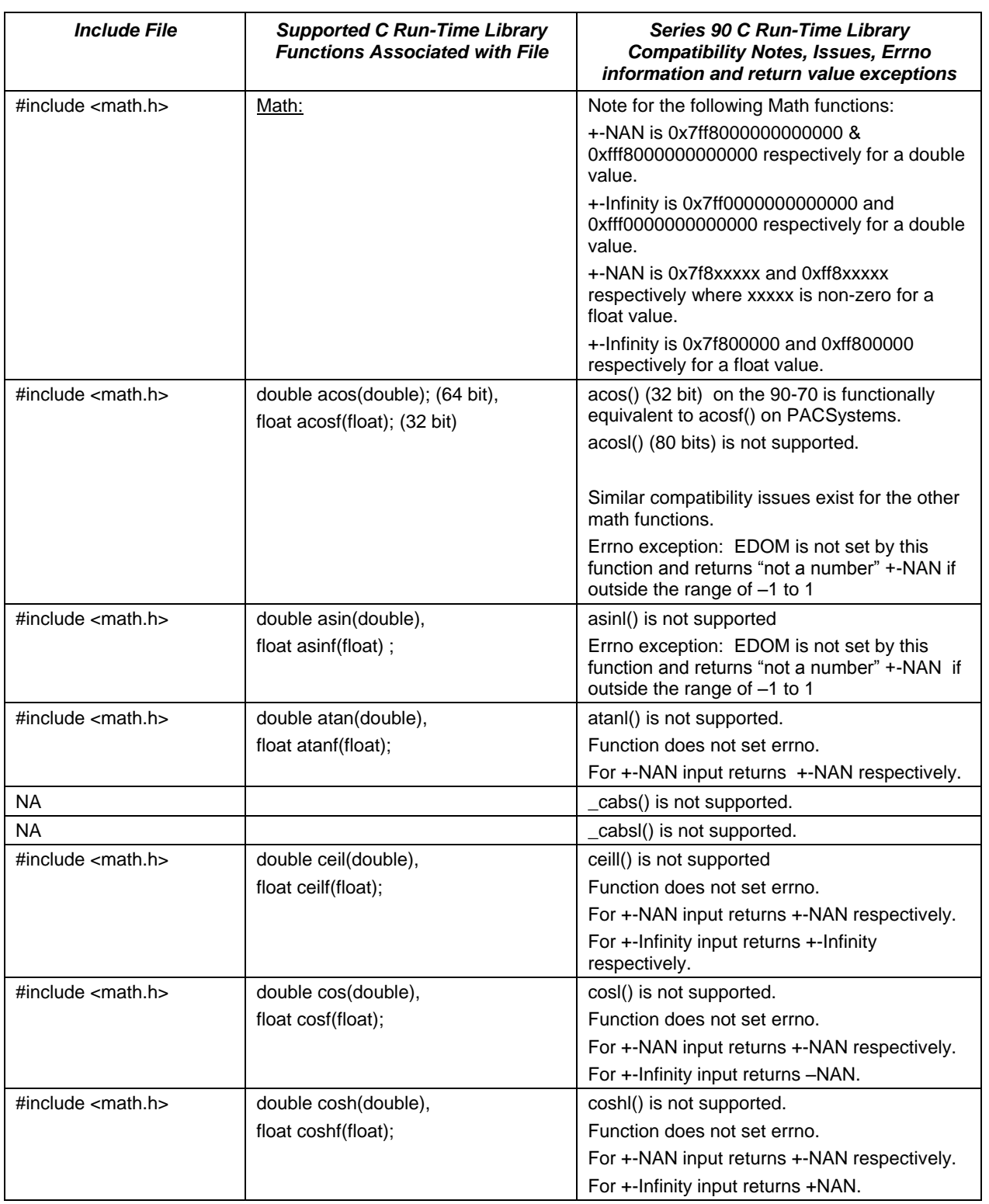

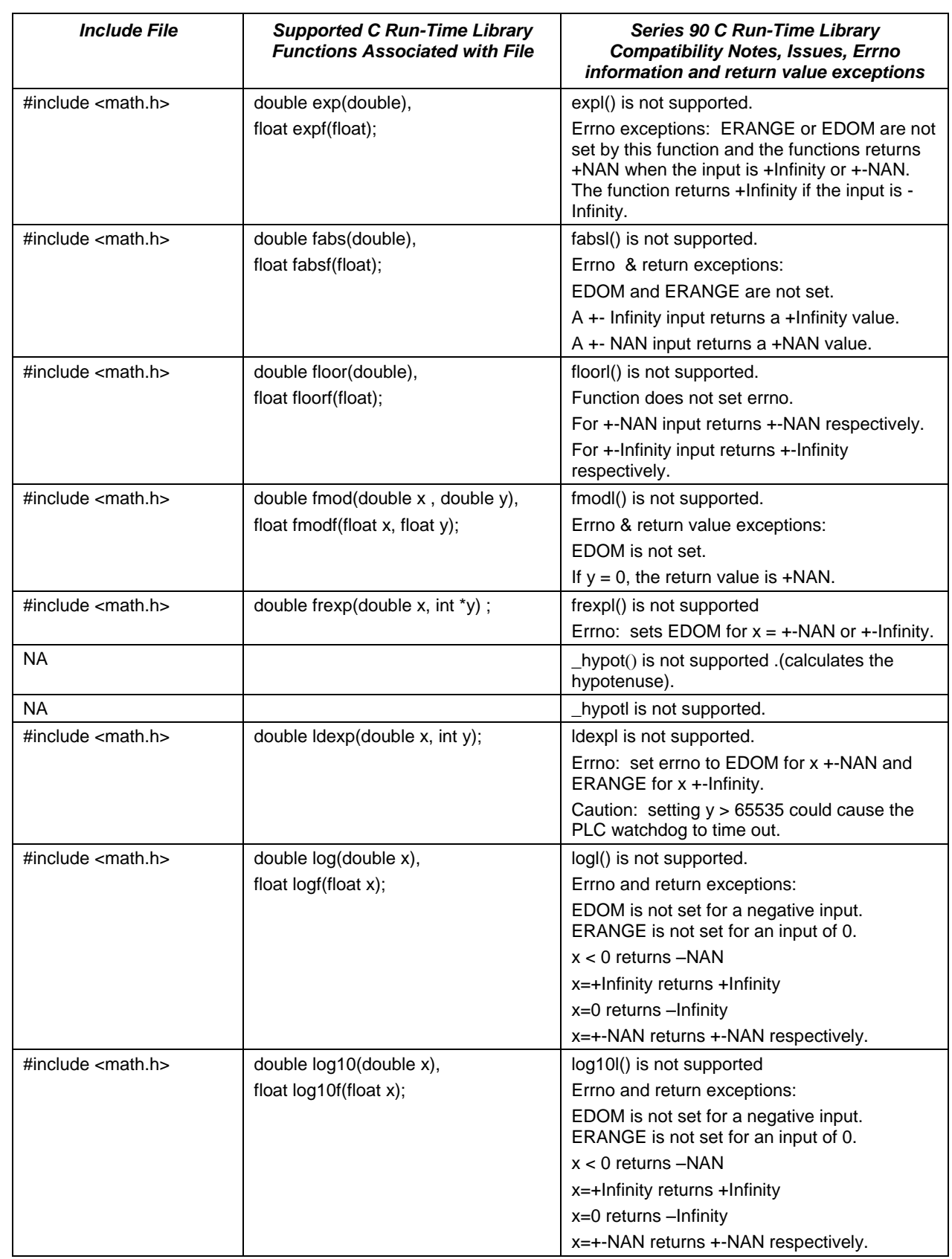

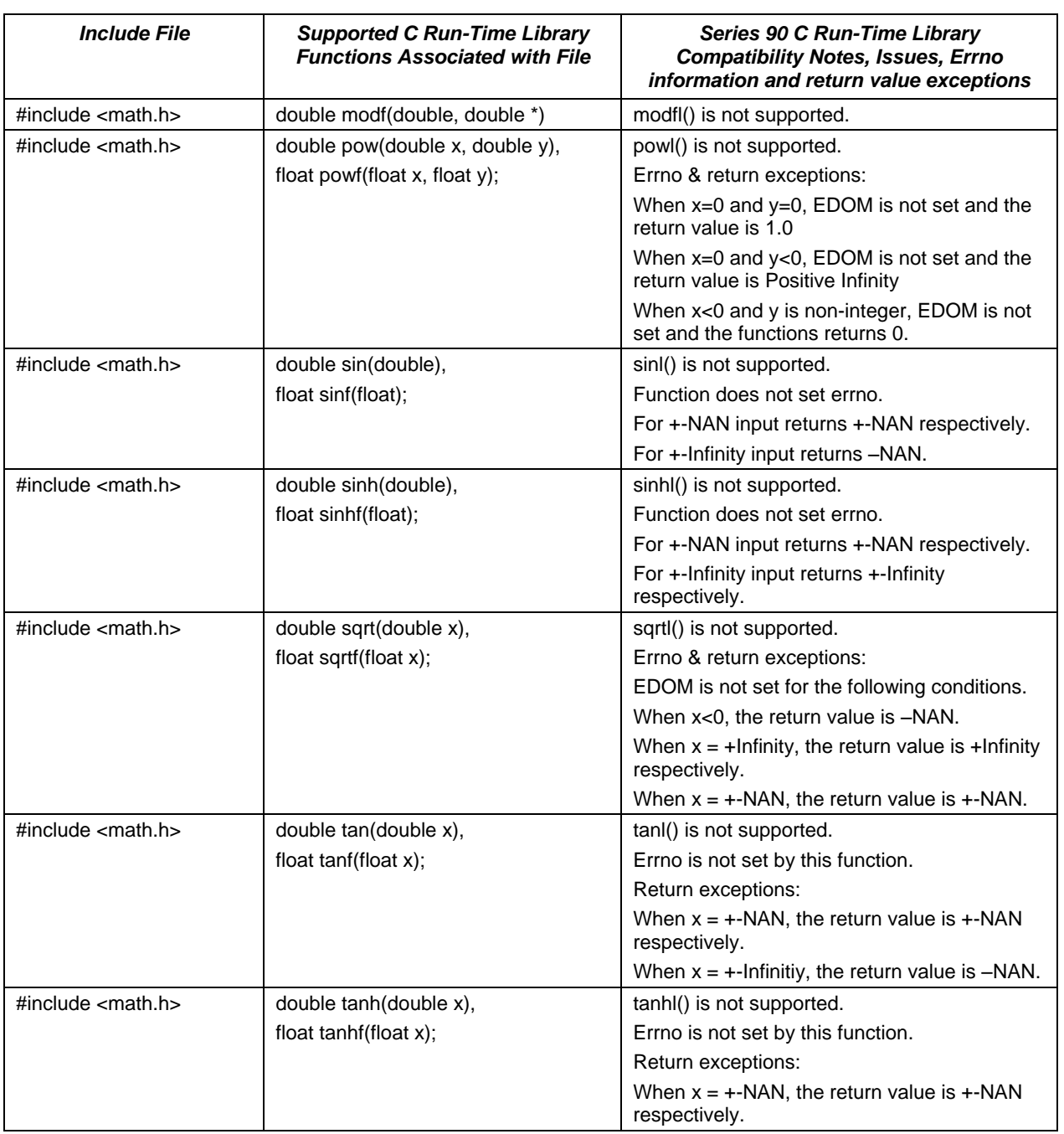

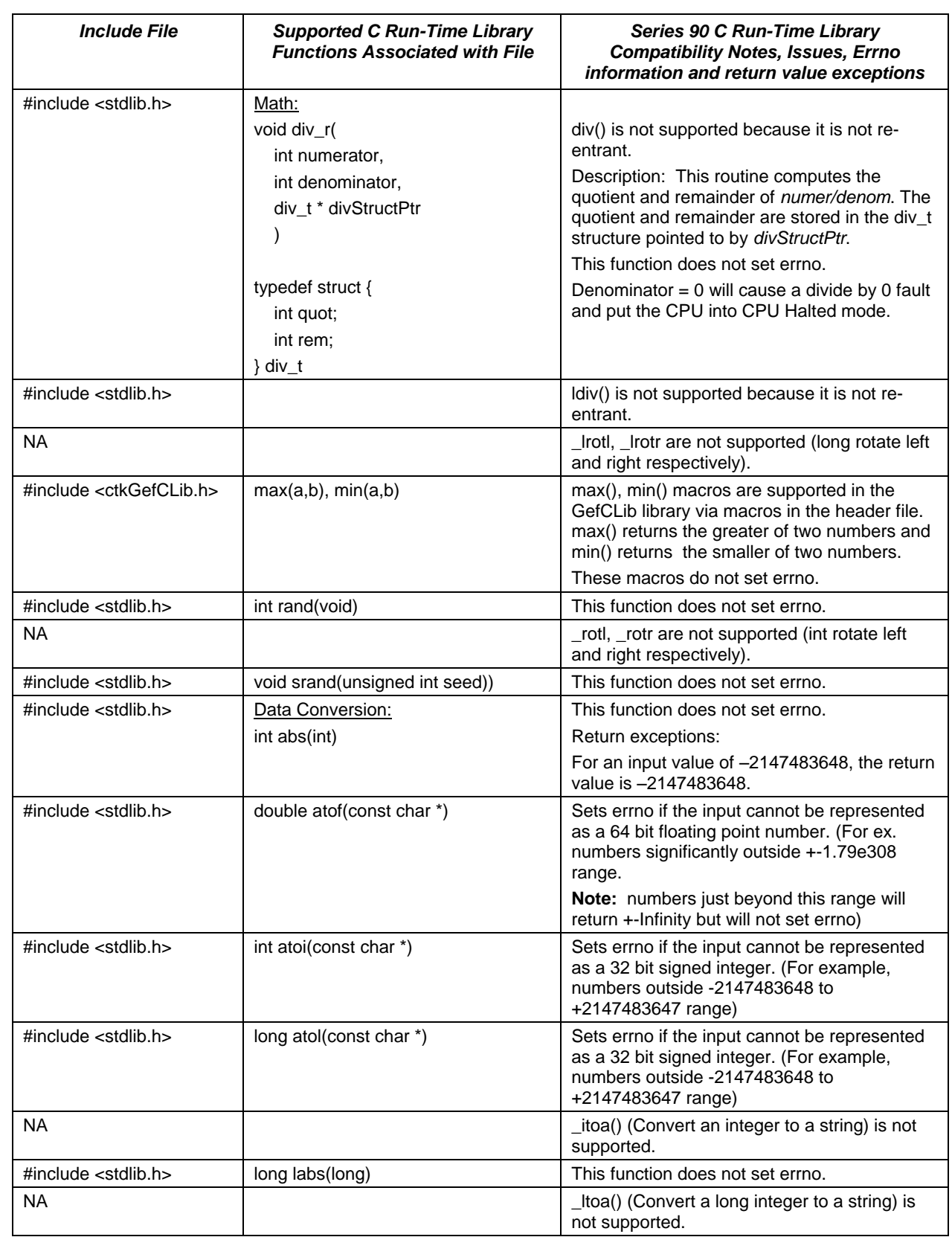

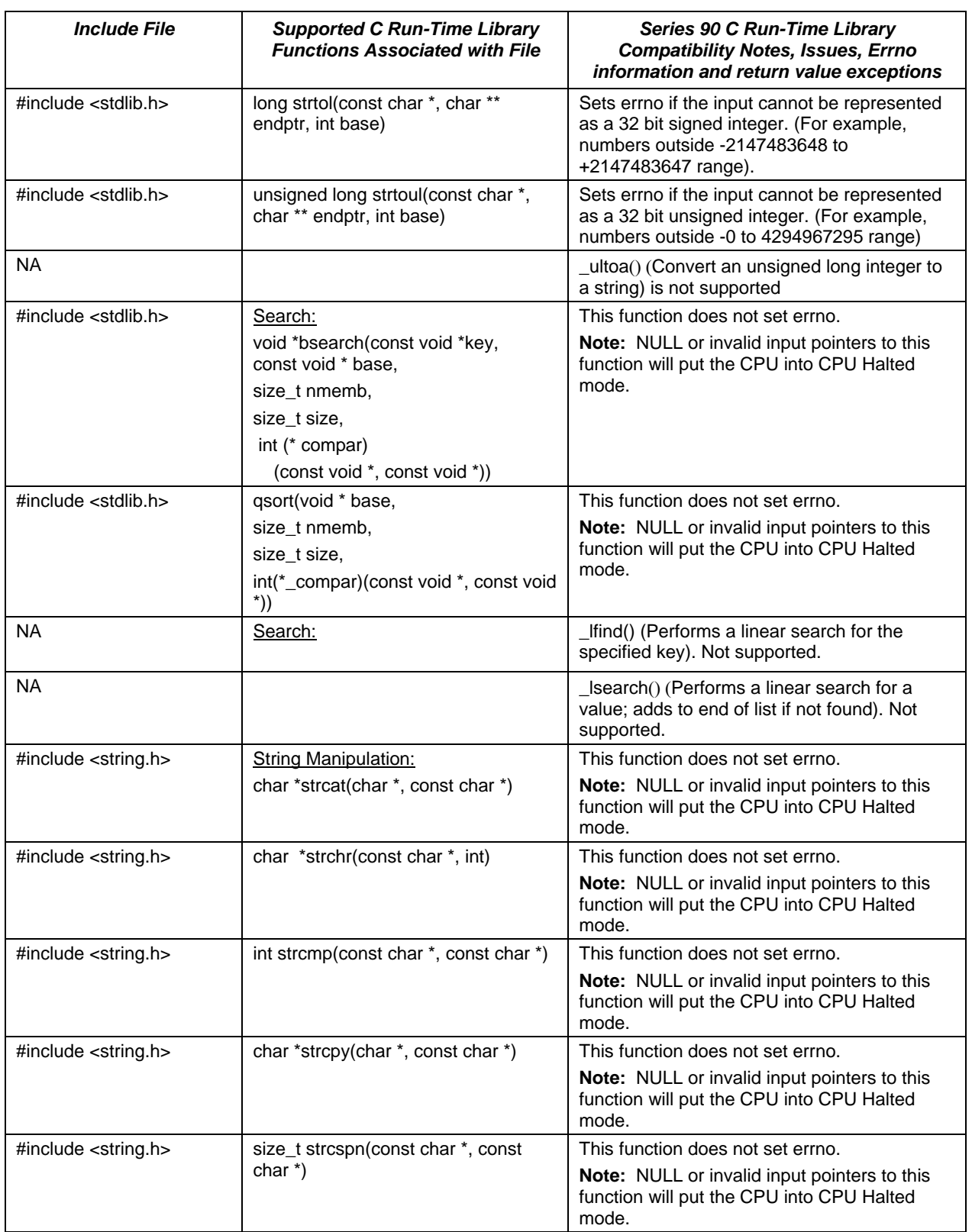

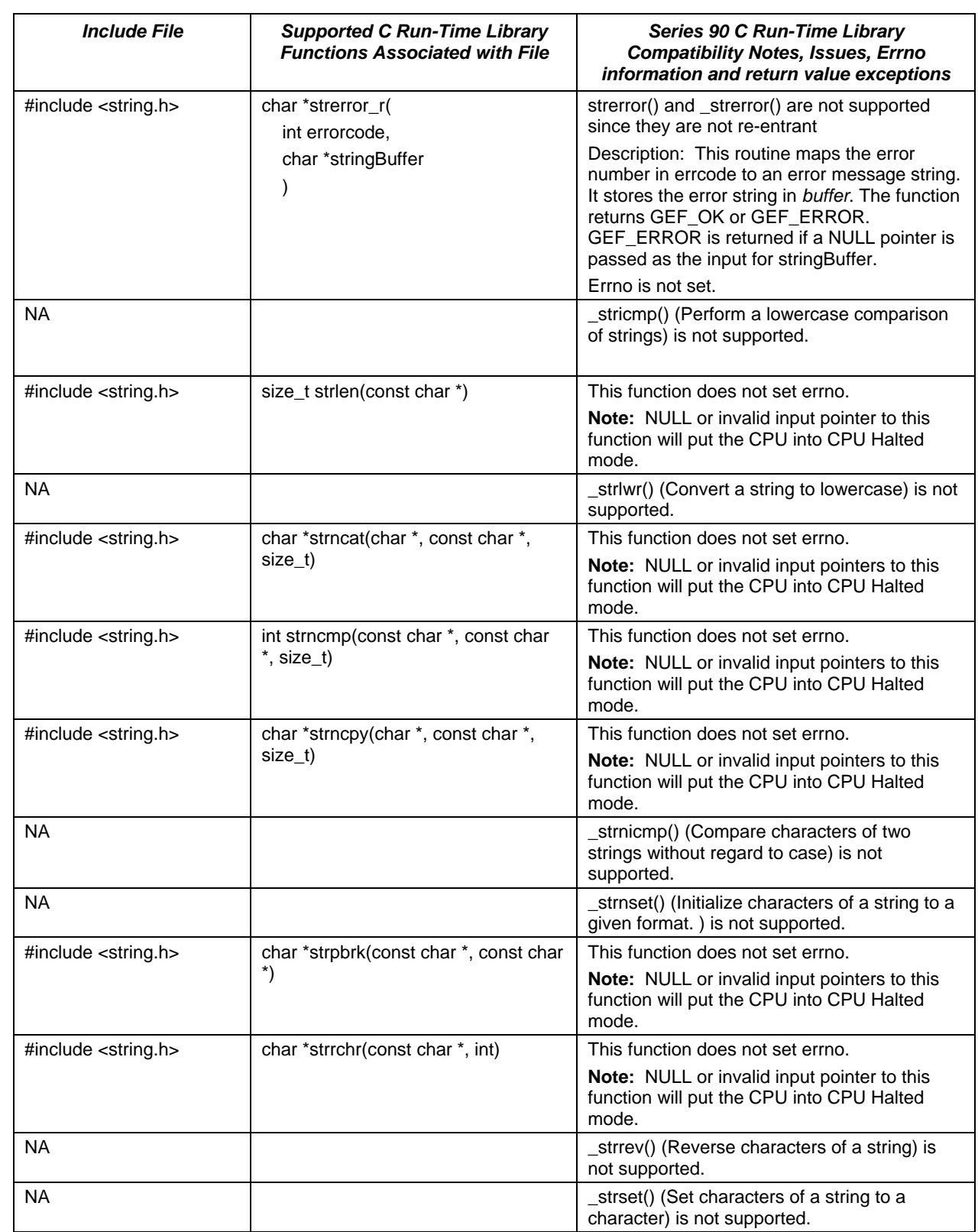

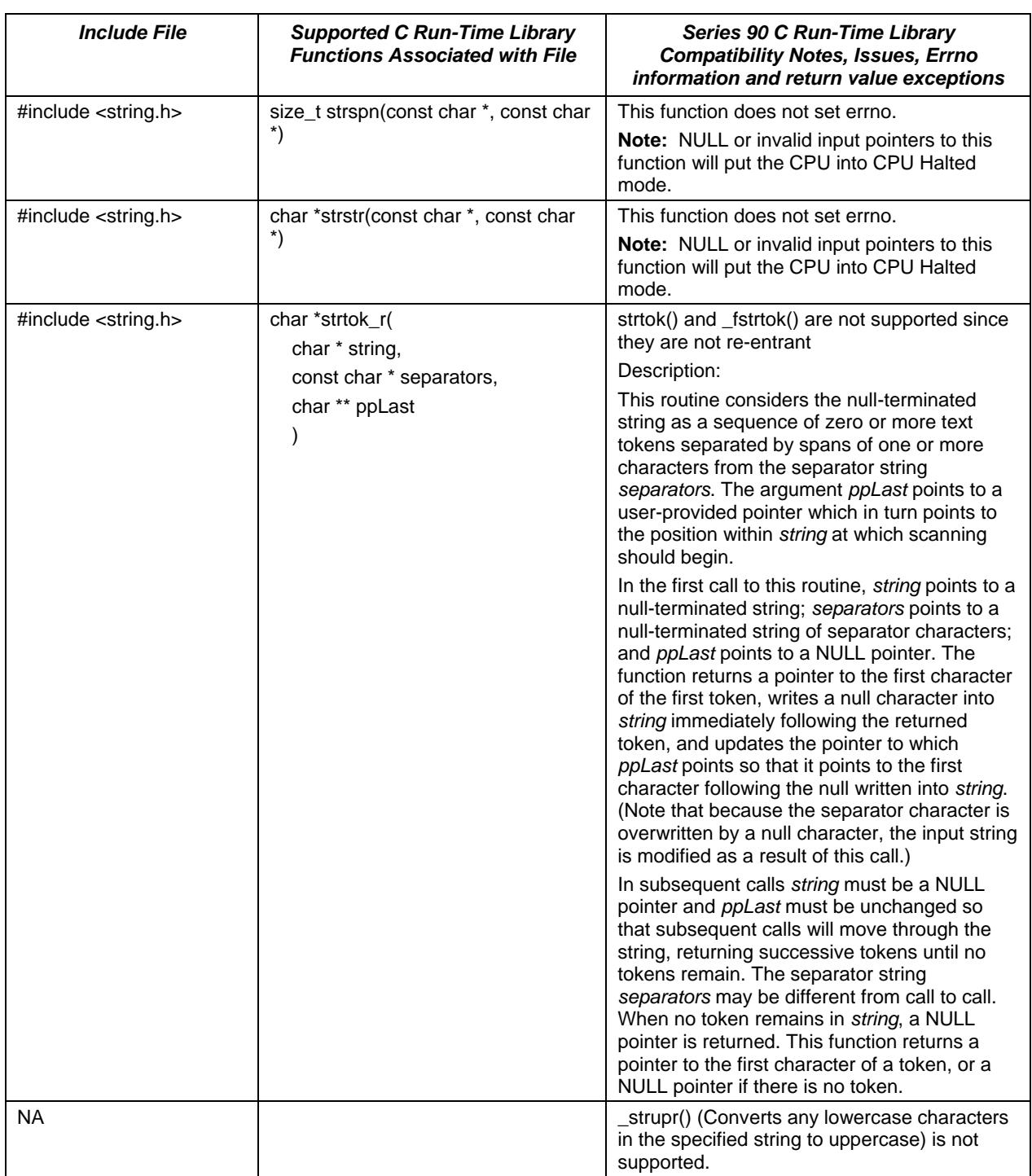

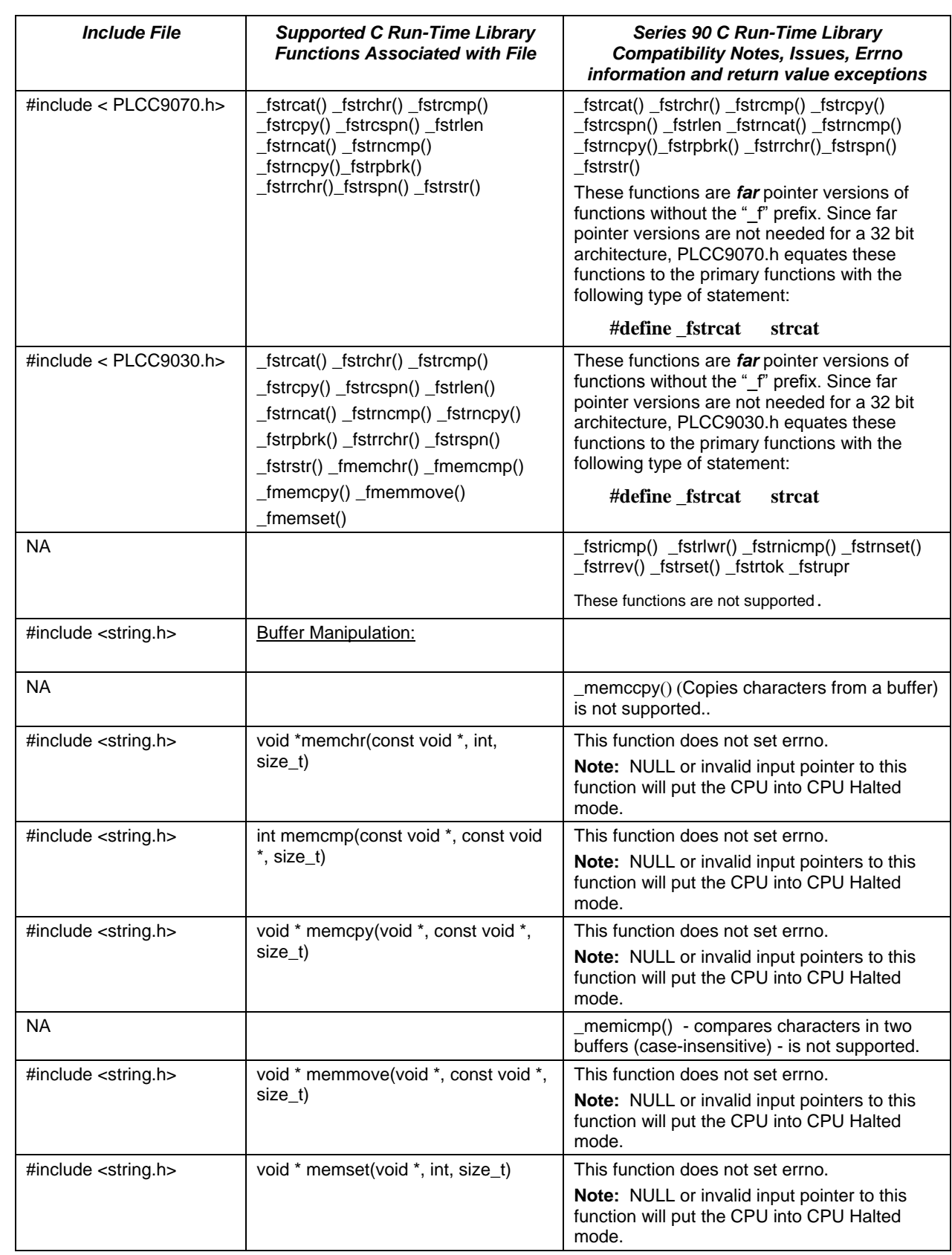

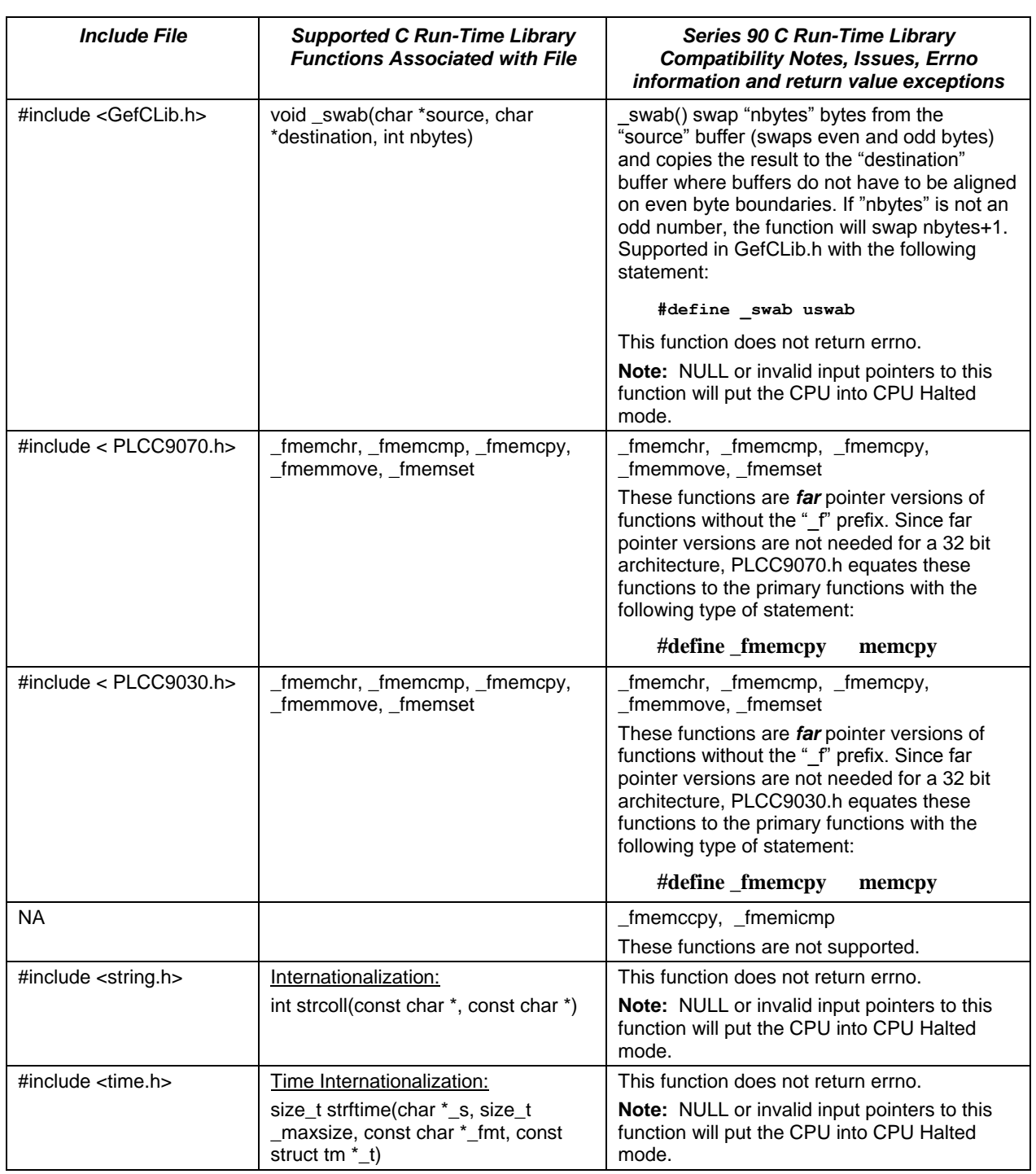

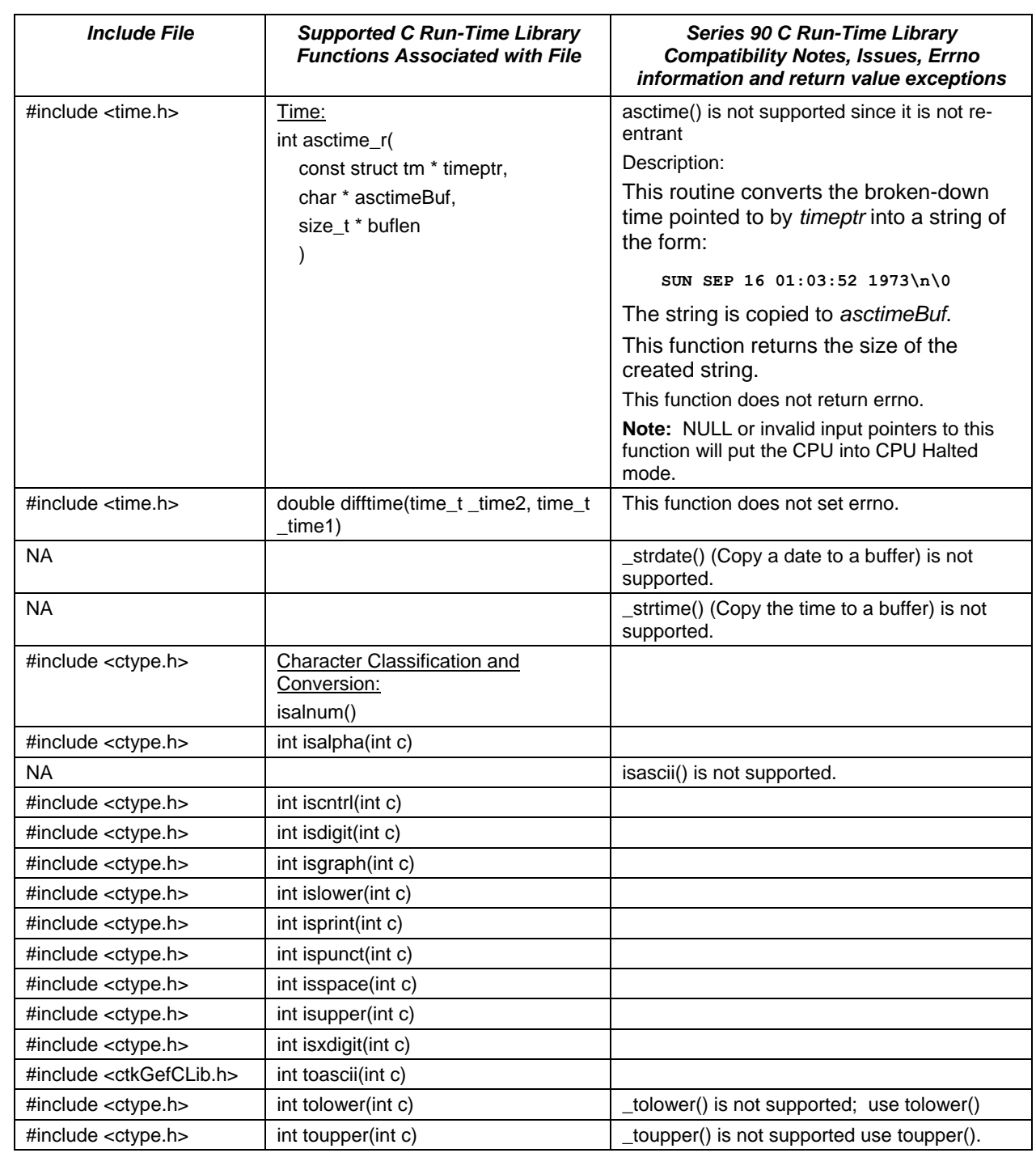

# <span id="page-200-0"></span>*Diagnostics*

This section includes descriptions of some known problems and solutions to those problems.

#### *Issue: Compiler issues the following warning when the EnableAnsi flag is used:*

myCBlock.c:240: warning: implicit declaration of function `infinity' myCBlock.c:263: warning: implicit declaration of function `acosf' myCBlock.c:264: warning: implicit declaration of function `asinf' myCBlock.c:265: warning: implicit declaration of function `atanf' myCBlock.c:266: warning: implicit declaration of function `ceilf' myCBlock.c:267: warning: implicit declaration of function `cosf' myCBlock.c:268: warning: implicit declaration of function `coshf' myCBlock.c:269: warning: implicit declaration of function `expf' myCBlock.c:270: warning: implicit declaration of function `fabsf' myCBlock.c:271: warning: implicit declaration of function `floorf' myCBlock.c:272: warning: implicit declaration of function `fmodf' myCBlock.c:273: warning: implicit declaration of function `logf' myCBlock.c:274: warning: implicit declaration of function `log10f' myCBlock.c:275: warning: implicit declaration of function `powf' myCBlock.c:276: warning: implicit declaration of function `sinf' myCBlock.c:277: warning: implicit declaration of function `sinhf' myCBlock.c:278: warning: implicit declaration of function `sqrtf' myCBlock.c:279: warning: implicit declaration of function `tanf' myCBlock.c:280: warning: implicit declaration of function `tanhf' Solution: The warnings are given because these are not supported ANSI functions. However, if you choose, you can store the C Block to the PLC because these functions are supported in the PLC. To get rid of the warnings, compile the C Block without the EnableAnsi flag.

#### *Issue: Compiler issues the following statement: warning: `HUGE\_VAL' redefined.*

Solution: Place the PACRXPLC.h, PACRX3iPLc.h, or PACRX7iPlc.h include file before math.h. This properly defines HUGE\_VAL and prevents redefinition. If the warning is ignored, the C Block may not store successfully to the PLC due to not being able to resolve a reference used by HUGE\_VAL.

#### *Issue: Compiler issues the following error statement: undefined reference to `isascii' when the EnableAnsi flag is used. In addition, the C Block will not store to the PLC.*

Solution: The isascii macro is not supported when compiling with ANSI checking turned on. If the function is required, you will need to compile without the EnableAnsi flag. The C Block will not store because there is not a isascii function in the PLC to link with the symbol.

#### *Issue: On some Windows 2000 PCs, the local DOS Box Environment "path" variable is not used,*  resulting in the compile process failing because the path to the compiler batch file is not found.

Solution: The problem can be corrected using the following steps:

- 1. Press Start->Settings->Control Panel
- 2. Double click on System
- 3. Click on the "Advanced Tab"
- 4. Click on the "Environment Variables" button
- 5. In the System Variables window, scroll to the "Path" variable and click on it to highlight it.
- 6. Press the Edit button.
- 7. Add the following text at the end of the current string
	- ";<PACSystemsInstallLocation>\Compilers\ElfX86;
	- <PACSystemsInstallLocation>\Compilers\CommonTools;
	- <PACSystemsInstallLocation>\Targets\PACRX\Compiler;
	- <PACSystemsInstallLocation>\Targets\DebugPACRX\Compiler;
	- <PACSystemsInstallLocation>\Targets\PACRX3i\Compiler;
	- <PACSystemsInstallLocation>\Targets\DebugPACRX3i\Compiler;
	- <PACSystemsInstallLocation>\Targets\PACRX7i\Compiler;
	- <PACSystemsInstallLocation>\Targets\DebugPACRX7i\Compiler;

<PACSystemsInstallLocation>\Targets\CommonFiles\CompilerCommon"

where <PACSystemsInstallLocation> is the location of the C Toolkit installation on your machine. For example, the default installation location is: C:\GE Software\PACSystemsCToolkit

- 8. Press OK three times to exit from the System Properties application
- 9. Reboot your PC.

*C*

# **A**

Adding blocks to the application, [3-9](#page-20-0) Application considerations[, 3-123](#page-134-0) Application file names[, 3-123](#page-134-0) Arrays using PLC reference memory as[, 3-123](#page-134-0)

Associating a compiled C block to the application program, [3-9](#page-20-0) Available reference data ranges[, 3-123](#page-134-0)

# **B**

Bit macros[, 3-20](#page-31-0) Block enable output (ENO)[, 3-132](#page-143-0) blockX[, 3-100](#page-111-0) Bus Read/Write functions[, 3-34](#page-45-0) BUS semaphore functions[, 3-43](#page-54-0) Byte macros, [3-21](#page-32-0)

# **C**

C block ladder logic ENO output[, 3-132](#page-143-0) size in PLC[, 3-134](#page-145-0) C block structure[, 3-13](#page-24-0) C FBKs structure[, 3-135](#page-146-0) when to use[, 3-135](#page-146-0) C function blocks structure[, 3-135](#page-146-0) when to use[, 3-135](#page-146-0) C Macros general[, 3-18](#page-29-0) PLC memory sizes[, 3-123](#page-134-0) C program block impact on memory[, 3-134](#page-145-0) C run-time functions, [B-1](#page-188-0) C Standalone Programs, [5-5](#page-156-0) C Toolkit file structure, [2-3](#page-10-0) installing, [2-1](#page-8-0) Running, [2-3](#page-10-0) uninstalling, [2-4](#page-11-0) variable types, [3-5](#page-16-0) Calls[, 3-11](#page-22-0) clearBit, [3-98](#page-109-0) Common errors mismatch in parameters to GefMai[n\( \), 3-](#page-137-0) 126 **Compatibility** "enum" type, [5-4](#page-155-0) "int" type, [5-4](#page-155-0) non-standard C library functions, [5-5](#page-156-0)

PLC target library function, [5-3](#page-154-0) retentive variables, [5-4](#page-155-0) Compatibility header file, [5-1](#page-152-0) Compiling, [3-6](#page-17-0) for specific target[, 3-136](#page-147-0) options, [3-8](#page-19-0) specifying Toolkit version, [3-9](#page-20-0)

# **D**

Data initialization[, 3-124](#page-135-0) Data retentiveness for C blocks[, 3-125](#page-136-0) Debugging in the PLC, [4-4](#page-151-0) Developing a C block, [3-3](#page-14-0) Documentation, [1-1](#page-6-0) Double Precision/Floating Point macr[os, 3-](#page-34-0) 23 Double Word/Floating Point macros, [3-23](#page-34-0)

# **E**

Entry Point, [5-5](#page-156-0) Errno functions[, 3-104](#page-115-0) Error functions, structures and constants, [A-28](#page-187-0)

## **F**

Fault table functions, structures and constants[, A-11](#page-170-0) Fault table service request functions[, 3-73](#page-84-0) File names, [3-2](#page-13-0) File structure, [2-3](#page-10-0) Filenames[, 3-123](#page-134-0) Floating point arithmetic[, 3-123](#page-134-0) FST\_EXE and FST\_SCN macros[, 3-133](#page-144-0) Functions bus read/write, [3-34](#page-45-0) BUS semaphore[, 3-43](#page-54-0) errno[, 3-104](#page-115-0) fault table service request, [3-73](#page-84-0) general PLC[, 3-28](#page-39-0) ladder function blocks[, 3-80](#page-91-0) miscellaneous general, [3-84](#page-95-0) module communications[, 3-79](#page-90-0) reference memory, 3-86 service request[, 3-48](#page-59-0) utility[, 3-103](#page-114-0)

# **G**

**GefMain** 

Parameter declaration errors for blo[cks, 3-](#page-137-0) 126 General functions, structures and constants[, A-17](#page-176-0)

General PLC functions, [3-28](#page-39-0) Global variables[, 3-124](#page-135-0) initialization[, 3-124](#page-135-0) PLC handling[, 3-125](#page-136-0) PLC STOP to RUN re-initialization[, 3-125](#page-136-0)

## **H**

Header files compatibility, [5-1](#page-152-0)

# **I**

I/O Variable Access[, 3-105](#page-116-0) Installation, [2-1](#page-8-0) Integer/Word macros, [3-22](#page-33-0) Interrupt blocks[, 3-135](#page-146-0) Introduction, [1-1](#page-6-0)

### **L**

Ladder function blocks[, 3-80](#page-91-0) LST\_SCN macro[, 3-133](#page-144-0)

#### **M**

**Macros** bit, [3-20](#page-31-0) byte[, 3-21](#page-32-0) Double precision/floating point, [3-23](#page-34-0) double word/floating point, [3-23](#page-34-0) for referencing PLC memory[, 3-18](#page-29-0) integer/word, [3-22](#page-33-0) reference memory size, [3-24](#page-35-0) transition, alarm, and fault, [3-25](#page-36-0) Message Mode Debugging, [4-4](#page-151-0) Miscellaneous general functions, [3-84](#page-95-0) Module communications[, 3-79](#page-90-0) Multiple C files compiling, [3-7](#page-18-0) Multiple C source files sample, [6-2](#page-159-0)

#### **N**

Names file, [3-2](#page-13-0) reserved, [3-2](#page-13-0) Non-standard C library functions, [5-5](#page-156-0) Null pointer, [3-16](#page-27-0)

#### **P**

PACSystems environment, [3-3](#page-14-0) PACSystems functions, [3-27](#page-38-0) PACSystems vs Series 90, [1-1](#page-6-0)

Parameter pointer validation[, 3-17](#page-28-0) PLC data types, [3-19](#page-30-0) memory sizes determining from C program. See C Macros reference types %L[, 3-131](#page-142-0) %P[, 3-131](#page-142-0) %S[, 3-132](#page-143-0) PLC local registers (%P and %L)[, 3-131](#page-142-0) PLC target library function compatibility, [5-3](#page-154-0) PLC\_VAR[, 3-105](#page-116-0) 'C' Types[, 3-106](#page-117-0) PLC\_VAR\_MEM, 3-86 PLCC\_change\_background\_window, [3-52](#page-63-0) PLCC change backplane comm window, [3-51](#page-62-0) PLCC\_change\_controller\_comm\_window, [3-50](#page-61-0) **PLCC\_chars\_in\_printf\_q**[, 3-29](#page-40-0) PLCC\_clear\_fault\_tables, [3-75](#page-86-0) PLCC\_ClearErrno[, 3-104](#page-115-0) PLCC\_comm\_req[, 3-79](#page-90-0) PLCC\_const\_sweep\_timer[, 3-48](#page-59-0) PLCC\_Crc16Checksum[, 3-103](#page-114-0) PLCC\_do\_io, [3-80](#page-91-0) PLCC\_do\_io\_ext, [3-81](#page-92-0) PLCC\_gen\_alarm[, 3-32](#page-43-0) PLCC\_get\_escm\_status, [3-71](#page-82-0) PLCC\_get\_plc\_version[, 3-33](#page-44-0) PLCC\_GetErrno[, 3-104](#page-115-0) PLCC\_mask\_IO\_interrupts[, 3-65](#page-76-0) PLCC\_mask\_IO\_interrupts\_ext, 3-66 PLCC\_mask\_timed\_interrupts, 3-68 PLCC\_nano\_time\_since\_start\_of\_sweep, [3-62](#page-73-0) PLCC\_number\_of\_words\_in\_chksm[, 3-53](#page-64-0) PLCC read elapsed clock[, 3-28](#page-39-0) PLCC\_read\_ext\_fault\_tables, 3-78 PLCC\_read\_fault\_tables, 3-76 PLCC\_read\_folder\_name[, 3-62](#page-73-0) PLCC\_read\_IO\_override\_status, 3-67 PLCC\_read\_last\_ext\_fault, 3-77 PLCC\_read\_last\_fault, [3-75](#page-86-0) PLCC\_read\_override[, 3-84](#page-95-0) PLCC\_read\_PLC\_ID, [3-63](#page-74-0) PLCC\_read\_PLC\_state[, 3-63](#page-74-0) PLCC\_read\_window\_values, [3-49](#page-60-0) PLCC\_reset\_watchdog\_timer, [3-61](#page-72-0) PLCC scan set io, [3-83](#page-94-0) PLCC\_set\_run\_enable, 3-67 PLCC\_shut\_down\_plc[, 3-64](#page-75-0) PLCC\_SNP\_ID[, 3-84](#page-95-0) PLCC\_sus\_io[, 3-82](#page-93-0)

PLCC\_sus\_res\_HSC\_interrupts[, 3-69](#page-80-0) PLCC\_sus\_res\_interrupts\_ext, [3-70,](#page-81-0) [A-26](#page-185-0) PLCC\_time\_since\_start\_of\_sweep, [3-61](#page-72-0) PLCC\_tod\_clock, [3-54](#page-65-0) PlcMemCopy, [3-96](#page-107-0) PlcVarArrayBound[, 3-122](#page-133-0) PlcVarArrayElementSiz[, 3-122](#page-133-0) PlcVarHasDiags[, 3-121](#page-132-0) PlcVarHasTransitions[, 3-121](#page-132-0) PlcVarMemCopy[, 3-117](#page-128-0) PlcVarNumDimensions[, 3-120](#page-131-0) PlcVarSizeof[, 3-118](#page-129-0) PlcVarSizeofDiag[, 3-119](#page-130-0) PlcVarSizeofOvr[, 3-119](#page-130-0) PlcVarSizeofTrans[, 3-120](#page-131-0) PlcVarType[, 3-118](#page-129-0) Pointers to discrete memory tables input parameters, [5-5](#page-156-0) Proc ReadPlcVar[, 3-107](#page-118-0)

# **R**

rackX, [3-98](#page-109-0) ReadPlcArrayVarElement[, 3-108](#page-119-0) ReadPlcArrayVarElementDiag[, 3-110](#page-121-0) ReadPlcArrayVarElementOvr[, 3-112](#page-123-0) ReadPlcArrayVarElementTrans[, 3-114](#page-125-0) ReadPlcByte, 3-88 ReadPlcDint, [3-93](#page-104-0) ReadPlcDouble, [3-95](#page-106-0) ReadPlcInt[, 3-91](#page-102-0) ReadPlcVarDiag[, 3-109](#page-120-0) ReadPlcVarOvr[, 3-111](#page-122-0) ReadPlcVarTrans[, 3-113](#page-124-0) ReadPlcWord, [3-90](#page-101-0) Reference access macros, [3-18](#page-29-0) formatting[, 3-19](#page-30-0) Reference memory functions, 3-86 Reference memory functions and macros, [A-1](#page-160-0) Reference Memory Size macros[, 3-24](#page-35-0) Reference Table Monitoring, [4-4](#page-151-0) Reference types[, 3-19](#page-30-0) refMemSize, [3-97](#page-108-0) Related information, [1-1](#page-6-0) Reserved names, [3-2](#page-13-0) Retentive data for C blocks[, 3-125](#page-136-0) Retentive variables compatibility, [5-4](#page-155-0) rsmb[, 3-101](#page-112-0) Running C Toolkit, [2-3](#page-10-0) Runtime errors PLC support[, 3-134](#page-145-0) Run-time functions, [B-1](#page-188-0)

Runtime library errors[, 3-134](#page-145-0)

# **S**

Sample blocks, [6-1](#page-158-0) SampleProj1, [6-1](#page-158-0) SampleProj2, [6-2](#page-159-0) Scheduling C blocks, [3-11](#page-22-0) Service Request functions[, 3-48](#page-59-0) Set application redundancy mode[, 3-72](#page-83-0) setBit[, 3-97](#page-108-0) Single C source file sample, [6-1](#page-158-0) Size C block, [1-1](#page-6-0) slotX[, 3-99](#page-110-0) Specifying parameters[, 3-10](#page-21-0) Stack overflow checking[, 3-14](#page-25-0) Standard library routines[, 3-27](#page-38-0) Static variables, [3-125](#page-136-0) System requirements, [2-1](#page-8-0)

# **T**

Target library error functions, structures and constan[ts, A-](#page-187-0)28 fault table functions, structures and constants[, A-11](#page-170-0) general functions structures and constants, [A-17](#page-176-0) reference memory functions and macro[s, A-](#page-160-0)1 utility functions, structures, and constants, [A-28](#page-187-0) VME functions, structures, and constants, [A-27](#page-186-0) Target library functions, [A-1](#page-160-0) Technical Support. *See* page [iii](#page-2-0) Testing C Applications in the PC Environment, [4-1](#page-148-0) Transition, Alarm, and Fault macros[, 3-25](#page-36-0) Troubleshooting, [C-1](#page-200-0)

# **U**

Uninitialized pointers[, 3-130](#page-141-0) Uninstalling, [2-4](#page-11-0) Using the C Block in an LD program, [3-11](#page-22-0) Utility functions[, 3-103](#page-114-0) Utility functions, structures and constants, [A-28](#page-187-0)

# **[V](#page-205-0)**

<span id="page-205-0"></span>Variable declarations, [3-14](#page-25-0) Variable initialization[, 3-124](#page-135-0) Variable types, [3-5](#page-16-0) VME functions, structures and constants, [A-27](#page-186-0)

### **W**

WritePlcArrayVarElement[, 3-116](#page-127-0) WritePlcByte, 3-87 WritePlcDint[, 3-92](#page-103-0) WritePlcDouble[, 3-94](#page-105-0) WritePlcInt, [3-90](#page-101-0) WritePlcVar[, 3-115](#page-126-0) WritePlcWord[, 3-89](#page-100-0) Writes to %S memory using SB(x)[, 3-132](#page-143-0) Writing directly to discrete memory, [5-2](#page-153-0)